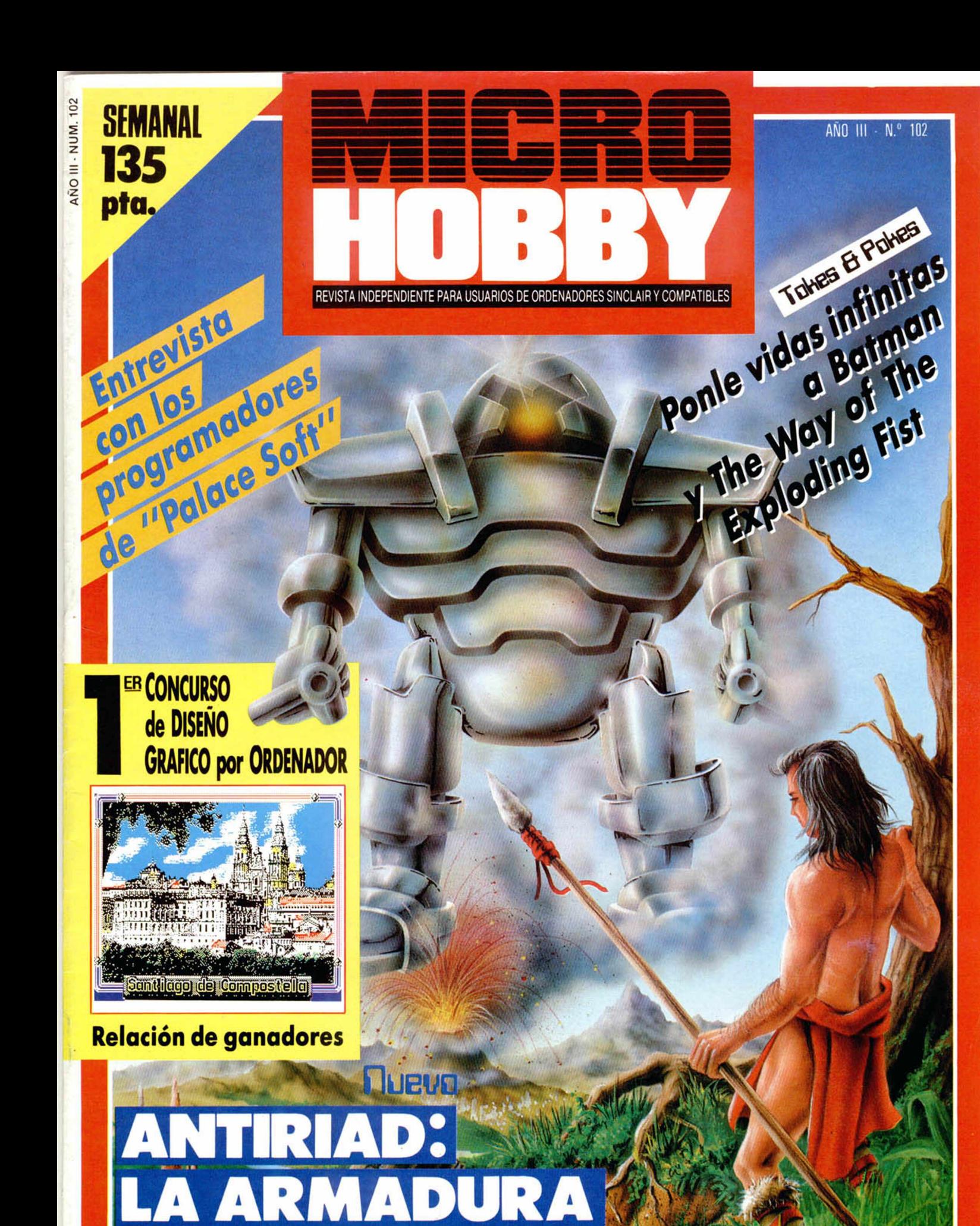

VINO DEL PASA

**HOBBY PRESS** 

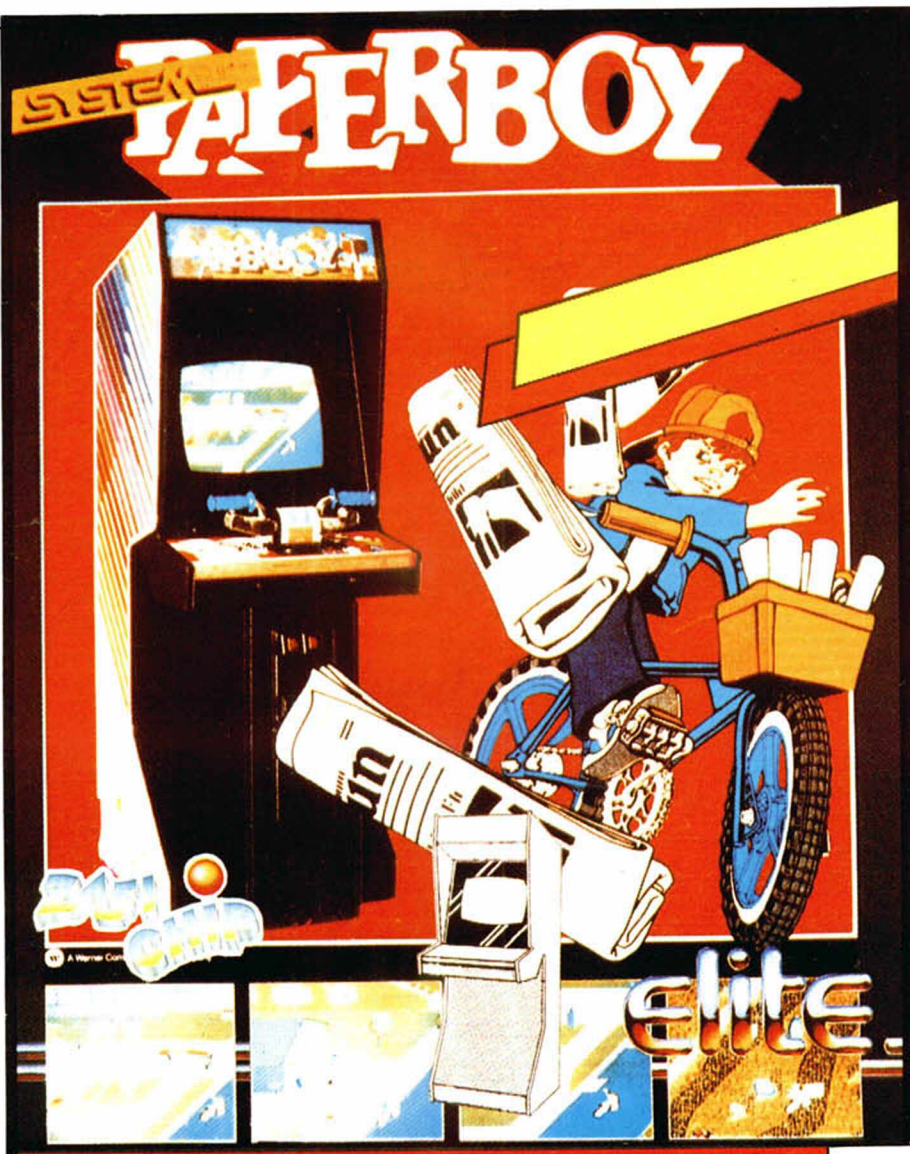

EMPLE HOLD HOLD

a electrónica: un mundo en continuo avance. TV y video, HI-FI, microinformática... Descubra las últimas novedades en Expo-Electrónica'86.

**• HASTA 24 MESES Y SIN ENTRADA. • SORTEO DE UN EQUIPAMIENTO COMPLETO DE IMAGEN , SONIDO Y MICROINFORM ATICA.**

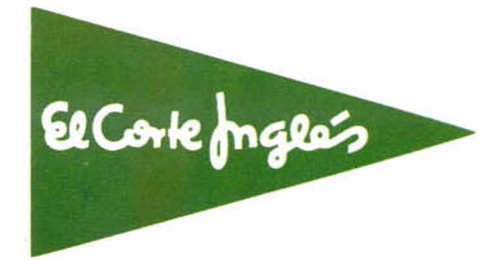

*ZAFIRO SOFTWARE DIVISION* 

Supera con habilidad un recorrido apasionante por un suburbio americano.

AÑO III **N.º 102 Del 11 al 17** de noviembre

10

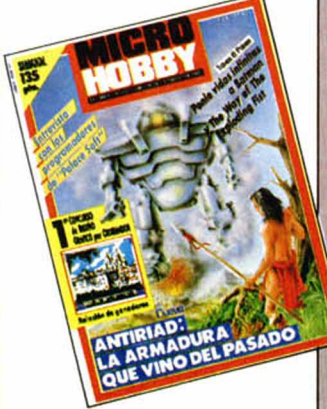

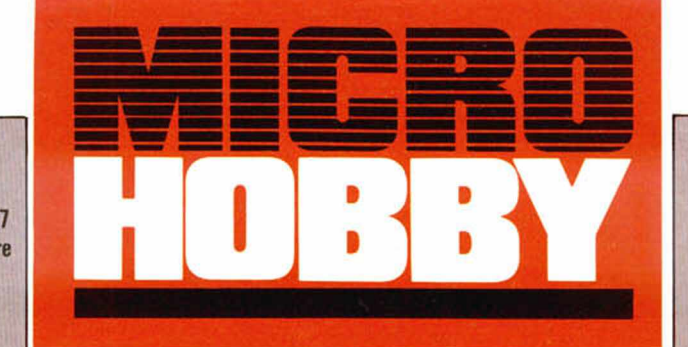

- 4 MICROPANORAMA.
	- **TRUCOS.**
	- PROGRAMAS MICROHOBBY. Tramping.
- 15 **TOKES Y POKES.**
- 16 l .er CONCURSO NACIONAL DE DISEÑO POR ORDENADOR. Relación de ganadores.
- 18 LO NUEVO. La armadura sagrada de Antiriad.
- 20 ENTREVISTA. Palace Software.
- **22** LO NUEVO. Helichopper, Psi Chess, Trailblazer.
- 26 UTILIDADES. Planetario II.
- 30 PROGRAMACION. Cómeme (VI).
- 36 CONSULTORIO.
- 38 OCASION.

 $\sim$   $\alpha$  as any

■

# *¡¡COMPLETAMENTE GRATIS!!*

# TAPAS PARA EL CONCURSO DE CODIGO MAQUINA

Reserva ya en tu quiosco el ejemplar de nuestra revista correspondiente al número 103; en el<br>incluiremos sin ningún coste adicional las tan esperadas tapas para el curso de Código Máquina. Los lectores que pacientemente han ido coleccionando esta interesantísima serie durante más de trece meses en un total de 60 capítulos, podrán así encuadernar las páginas en un libro completo.

Director Editorial: José I. Gómez-Centurión. Director Ejecutivo: Domingo Gómez. Asesor Editorial: Gabriel<br>Nieto. Diseño: Jame González, Cristina Gómez. Redacción: Amalio Gómez, Pedro Pérez, Jesús Alonso. Se-<br>Cretaria Redac Representante para Argentina, Chile, Uruguay y Paraguay, Cía. Americana de Ediciones, S.R.L. Sud América<br>1.532. Tel.: 21 24 64. 1209 BUENOS AIRES (Argentina). MICROHOBBY no se hace necesariamente solidaria<br>de las opiniones

*m m m* ■ n M B H H R H r a n n H

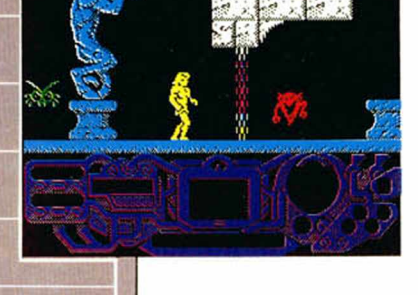

CODIGO MAQUINA

Canarias, Ceuta v

130 ptas. Sobreta-

sa aérea para

Canarias: 10 ptas.

Melilla:

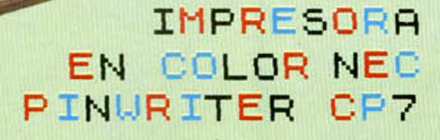

Si estás pensando en adquirir una impresora en color de calidad, NEC te ofrece una excelente oportunidad con esta PINWRITER P7, una máquina con muy buenas prestaciones y con un nivel de calidad de impresión sobresaliente.

MCROPANORAN

Las características más destacadas son: interface centronics en paralelo y RS-232C, resolución de más de 360 caracteres, velocidades de impresión de 216,180 ó

**SOFTWARE DE GESTION PARA EL QUE**<br>SOFTWARE DE GESTION PARA EL QUE<br>SOFTWARE DE GESTION EL Programa de Superion de Cuentas

**FTWARE DE GESTION** 

DETWARE DE tradicion

**DETWARE**<br>Siguiendo su tragmotion<br>nal linea de de gestión<br>nal linea de de gestión<br>de software de S. ha ela

Frauendo de desarroin<br>Siguiendo de de gestión<br>de software de ALSI clas<br>de software de ALSI clas<br>de software de LSI clas<br>comercial, 5.A, ha ela<br>comercial, 6.A, ha ela

sonercial, S.A. ha de-<br>omercial, S.A. ha de-<br>MERCIAL, S.A. ha de-<br>porado el programa de contabili-<br>porada de contabili-<br>programa de de rápido<br>gad ago más rápido

FRUNTE Programa de contabili-<br>prado el programa de contabili-<br>programa de contabili-<br>programa de fácil mada<br>dad adaptado a fácil mada<br>dad adaptado a fácil mada<br>mucho que la mayoría de<br>completo y de fácil mada<br>completo y de

ad adaptinas fácil margo<br>nucho y de fácil margonia de<br>completo y de mayoría de<br>nejo que la mas de con-

ucho illustratoria de<br>ompleto y la mayoría de<br>nejo que la mas de son<br>nejo quograma de son<br>labilidad existente en el merca impleto la mayole con-<br>ejo que la mas de con-<br>ejo quogramas de la merca<br>la cilidad existente en la merca<br>tabilidad este en el merca tualmente en el mercario<br>la programa el mercario<br>la pilidad existente en el mercario<br>tualmente en el mercario

dag en en militaria el<br>imente en el militardo el<br>En la actualidad departe almente<br>lo En la actualidad,<br>programa está disponi-<br>programa los ordenado<br>programa los ordenado

en la actualidationni<br>programa està disponita<br>programa los ordenados<br>ble para los pc/XTIAT<br>ble le libles, pc/V 85 En la actualidad<br>programa los ordenados<br>ple para los ordenados<br>ple para los ordenados<br>res pontantes por abid

**IBM**<br>Impatibles, ATON 8512<br>In Amstrad PON<br>PC 8256 Y Sinclair OL<br>PC 8256 Y

60 caracteres/sg, alimen tación de papel continuo bidireccional o uniderec cional u hojas sueltas 136 columnas de impre sión, once tipos diferen tes de escritura (gótica itálica...) y se le asegura una vida sin reparaciones de unas 5.000 horas

Su precio es de 140.000 ptas. aproximadamente aunque existen otros modelos más económi eos y de un tamaño y ca lidad de impresión lige ramente inferiores.

**PARA EL QL**<br>El programa consta de<br>El programa es, uno par **PARA EL QL**<br>El programa consta de<br>El programa cuno para PARA EL considerado para

pro nivele, otro para<br>a cuentas y dos para<br>a cuentas y dos publicas<br>subcuentas dos últimos

ali cuentas: y dos cuentas<br>al cuentas de subcuentas<br>dos grupos dos últimos<br>dos granas difilidad para<br>tas, granas organizada

de grupos de surirmos<br>dos grupos dos últimos<br>de gran utilidad radas<br>de gran utilidad radas<br>de gran organizadas

os grupos dos dad para s estos utilidades esta desarro-<br>de gran droganizadas<br>empresas organizadas El<br>empresas desarro-<br>por departama está desarrogran<br>impresas organicos.<br>programa está desarro<br>programa está desarro<br>programa este ALS<br>lugdo en te de este ALS

npri departe sta des<br>programa esta despoitant<br>programa pascal,<br>liado en te de esta

departe está desemplois de parte de esta portuguez.<br>Joaque de esta compañía<br>Lo parte de a compañía

lograma Pascal.<br>ado parte de este ALSI-<br>ado parte de compañía<br>CONT, realizado los mis na comparia do parte do compostros<br>CONT, realizado los mismos<br>na compostros do compostero de los mismos<br>programado estadores do compostero de los composteros de los composteros de los composteros de los compostero<br>mos dial 6, parall, ONT, estizado los misiones<br>la progrimas paradores co-<br>progrimas paradores co-<br>mos cial 6, Nsimallan (Co-

INTERIZADO DE TRANSPORTANCING TRANSPORT CONTROLLOR CONTRACTOR CONTRACTOR CONTRACTOR CONTRACTOR DE CONTRACTOR DE CONTRACTOR DE CONTRACTOR DE CONTRACTOR DE CONTRACTOR DE CONTRACTOR DE CONTRACTOR DE CONTRACTOR DE CONTRACTOR D

del Alsifin.

percial 6.<br>Alsitin y Alsimallian (particularly last<br>precios Que oscilan (paster)<br>precios QL) el Comer<br>136,000 plas 11,000 plas<br>cial 6 y lastin.

a el OL) en Comet-<br>a el OL) del Comet-<br>36.000 plas 11.000 plas.<br>Cial 6 y las 11.000 plas.<br>cial Alsifin.

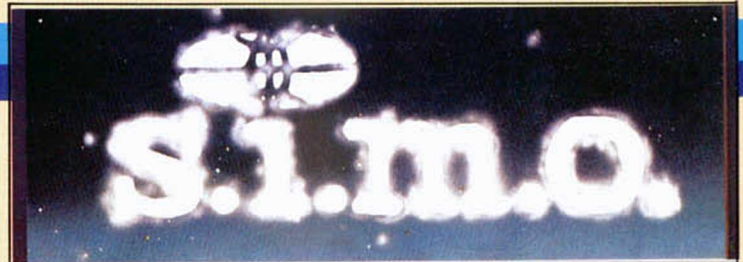

26 Feria Oficial Monografica Internacional del Equipo de Oficina y de la Informática *\*EN EL RECINTO FERIAL DE IFEMA EN LA CASA DE CAMPO-MADRID Del 14 al 21 de Noviembre de 1986.*

# **MICROHOBBY EN EL SIMO**

Por tercer año consecutivo, MICROHOBBY, como parte integrante de editorial HOBBY PRESS, S.A. tendrá reservado un stand para participar en la celebra ción de la 26 Feria Oficial Monográfica Internacional del Equipo de Oficina y de la Informática, SI-MO '86, que se *celebrará* en el recinto ferial de

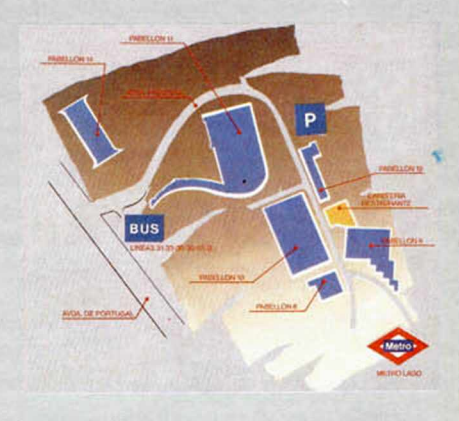

la Casa de Campo de Madrid durante los dias 14 al 21 de noviembre. La presente edicción tiene una especial relevancia con respecto a las anteriores ya que se trata de la primera desde que España ingresara en las Comunidades Europeas.

MICROHOBBY ha querido *festejar* muy especialmente este acontecimiento, debido a que, además, coincide con nuestro segundo aniversario, por lo que todos nuestros visitantes podrán encontrar muchos regalos y abundantes sorpresas.

Estaremos en el stand número F35 situado en el Pabellón 12, planta baja. Te esperamos.

# **PARA GUARDAR TUS FICHAS**

Si has venido coleccionando las fichas de código máquina que te hemos venido ofreciendo durante los últimos meses en nuestra revista. DYMO te ofrece un fichero de sobremesa hecho casi a medida y en el que podrás tenerlas recogidas y a mano.

El utensilio en cuestión recibe el nombre de ES-SELTE DYMO y posee el formato 3 con capacidad para 200 fichas de tamaño DIN A 4. Existen modelos en cuatro colores diferentes y pueden adquirirse en cualquier papelería especializada a un precio aproximado de 550 ptas.

# **EL PILOTO** FUTURO

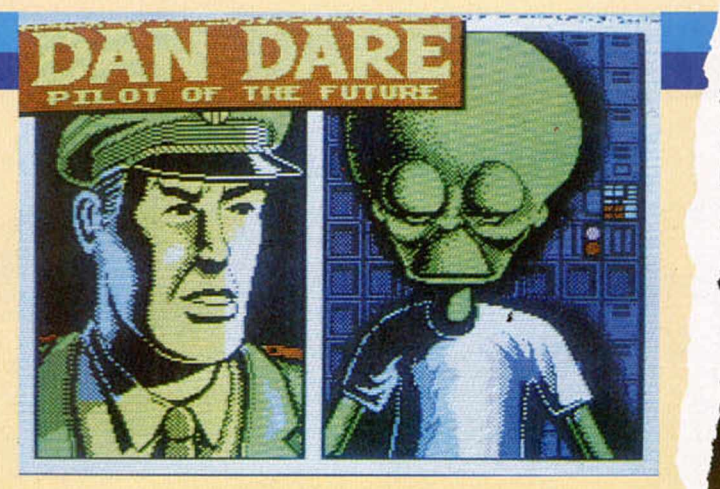

In nuevo personaje de cómic viene a hacer una visita a los ordenadores caseros, aunque en esta ocasión el protagonisa quizás r<br>Sea excesivamente conocido por los aficionados españoles. Se trata o<br>Dan Dare, el piloto del fu n nuevo personaje de cómic viene a hacer una visita a los ordenadores caseros, aunque en esta ocasión el protagonisa quizás no sea excesivamente conocido por los aficionados españoles. Se trata de cómo no, heroica aventura.

El juego consiste en que este tal coronel Dan Dare debe destruir una base enemiga situada en un asteroide, aunque antes debe derrotar a los malvados Treens, con su jefe Mekon a la cabeza (y nunca mejor dicho).

El programa está teniendo una gran acojida en Gran Bretaña y las críticas le sitúan como uno de los mejores programas del año.

# **LA COMPATIBILIDAD HACE LA FUERZA**

**O**<br>
cho constructores europeos<br>
compatibilizar sus equipos.<br>
Entre estos ocho firmamente, son de cho constructores europeos han firmado acuerdos para compatibilizar sus equipos. destacar por su relevancia en el mercado de la informática, Siemens, Olivetti, ICL, BULL y Thompson.

El proyecto comprende una total compatibilidad entre los distintos equipos de estas compañías. La iniciativa puede considerarse como uno de los intentos por derrocar al gran líder del otro lado del Atlántico.

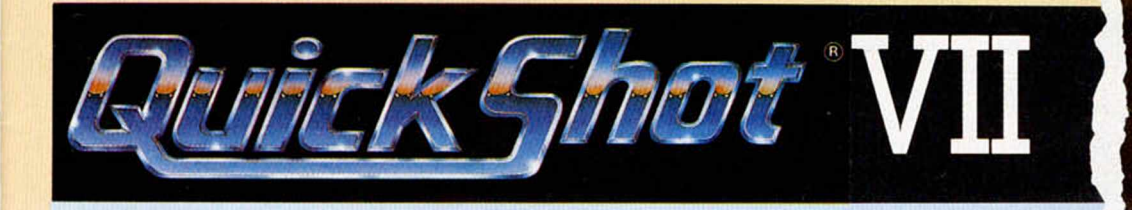

# **UN JOYSTICK P L A N O**

Quickshot no cesa de crear más y más modelos de joysticks Ya los tiene esféricos, cilindricos, anatómicos, para zurdos con ventosas; únicamente le faltaba uno plano, y ya lo tiene; el joystick Quickshot VII

Este joystick posee un diseño completamente diferente los anteriores de la familia con el fin de que pueda ser manejado con una sola mano y

sin necesidad de ser apoyado en una mesa, ya que no incorpora ventosas El tradicional mango ha sido sustituido por un botón plano que debe ser pulsado con la yema del dedo y que nos permite movemos en ocho direcciones Este botón es muy sensible y permite una gran mamobrabilidad. incluso en los laberintos más complicados.

Posee dos disparadores laterales, cada uno de los cuales presenta un indicador luminoso independiente, que registran cuál de ellos está sienaccionado.

Debido a lo poco usual de su diseño, resulta algo difcil hacerse con su manejo, sobre todo si estamos acostumbrados a los tradicionales joysticks de mango, aunque al cabo de un tiempo acaba resultando bastante cómodo y eficaz

# Aqui **ZIP ONDRES**

| Melbourne House acaba de presentar la continuación del famosísimo «The way of the exploding fist», bautizado con el nombre de «Fist-2 the Legend Continúes». Esta segunda parte desde luego ha requerido un cuidadoso planeamiento estratégico a la vez que unas reacciones velocísimas. Fist-2 The Legend continues» es difícil de clasificar entre arcade, aventura, estrategia, simulación, etc... Tiene más de 100 pantallas diferentes y más de 700 sprites. Este juego saltó a la pantalla de los Commodore 64 el pasado 16 de octubre a un precio de 10 liras esterlinas, y se espera el lanzamiento de las versiones para Amstrad y Spectrum. Asimismo Melbourne House ha anunciado el retorno de sus héroes de tebeos «Redhawk». El nuevo juego se llama «Kwah», escrito por el mismo equipo de «Redhawk», aunque sostienen que ha mejorado su famosa fórmula. A finales de octubre se pondrá a la venta para las versiones Spectrum 48 K, 128 K y Plus II, mientras que para el Amstrad y Commodore no se podrá conseguir hasta noviembre.

Un nuevo juego de acción tridimensional acaba de ser lanzado para el Spectrum 48 K llamado, «The great escape». La acción se desarrolla en un campo de concentración de alta seguridad durante la II Guerra Mundial. El jugador hace las funciones de un prisionero de guerra que tiene como objetivo atravesar las alambradas y burlar a las patrullas de guardia, con la finalidad de recuperar su libertad al abandonar el viejo castillo situado en una península remota.

| Imagine ha lanzado el juego «Galvan». Se trata de un arcade para las versiones Spectrum 48 K, 128 K y Amstrad. Este juego originario de japón y diseñado por Nitchibutsk tiene lugar en un laberinto de las cavernas de «Techno» situado en el planeta Cynep. El jugador hace el papel de «Galvan» y a él corresponde recorrer el laberinto para vencer las defensas de este planeta Cynep.

I «International karate» de la casa System-3 se encuentra en [ el número 1 de los 40 principales de software de EE.UU., vendido por la compañía americana Epyx. Es el segundo británico que alcanza la cima de éxitos en América, siendo el primero «Elite» de Firebird.

ALAN HEAP

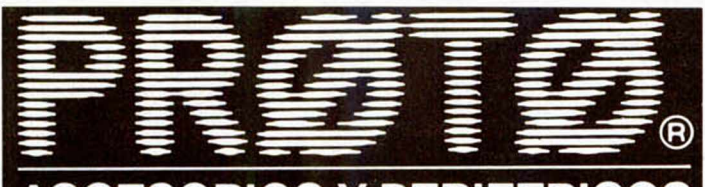

# **ACCESORIOS Y PERIFERICOS**

Proto es una compañía que se dedica a la fabricación y distribución de accesorios y periféricos para los modelos más importantes de ordenadores personales: Spectrum, Amstrad. MSX. o cualquier otro que pueda beneficiarse de sus productos.

MCROPANORAMA

Y los usuarios de Spectrum pueden hacerlo ahora de dos de ellos. Si. por ejemplo, estás cansado de ver a tu ordenador sin lugar fijo donde ser colocado, siempre de aqui para allá, men-

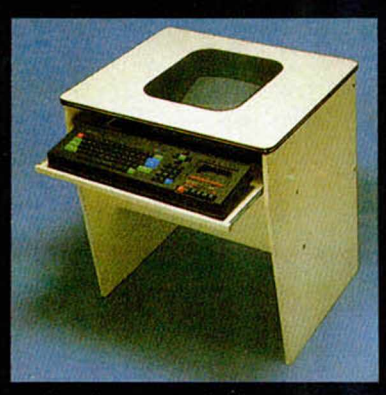

digando una mesa donde posarse o un enchufe para ser enchufado. Proto nos ofrece una solución cómoda y sencilla con su mesa de trabajo individual. Esta mesa, diseñada especialmente para minimizar el espacio ocupado por el ordenador y sus periféricos, posee una bandeja escamoteable situada en su parte frontal, en la cual se pueden colocar el teclado y el cassette, y posee un orificio en su parte superior que permite visualizar cómodamente la pantalla.

**BROTO** 

Por otra parte si tu problema es que no sabes dónde poner la impresora y su papel, también puedes encontrar la solución en esta práctica bandeia. Funciona como soporte y bandeja para la impresora y el papel, con indicadores para la medición. Está hecho en metracilato.

...Y es que la comodidad, es la comodidad.

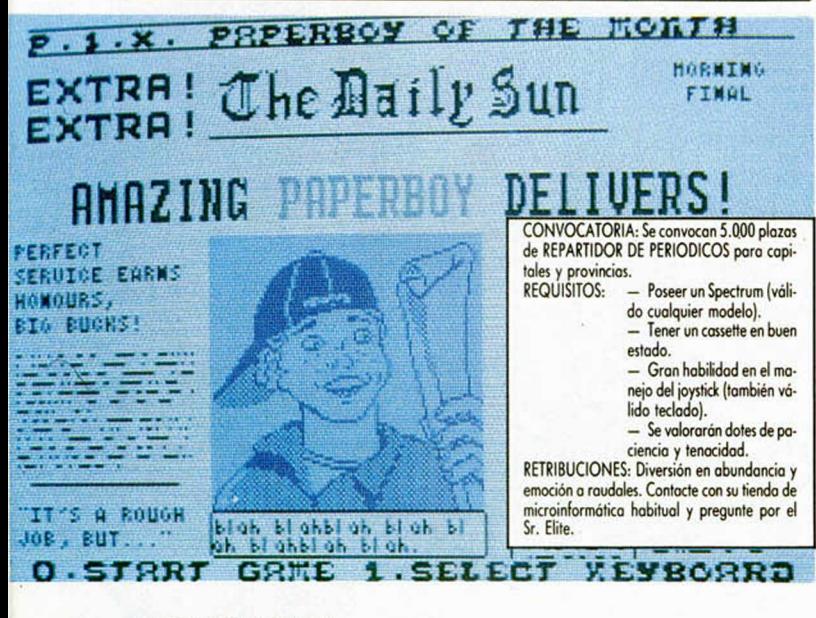

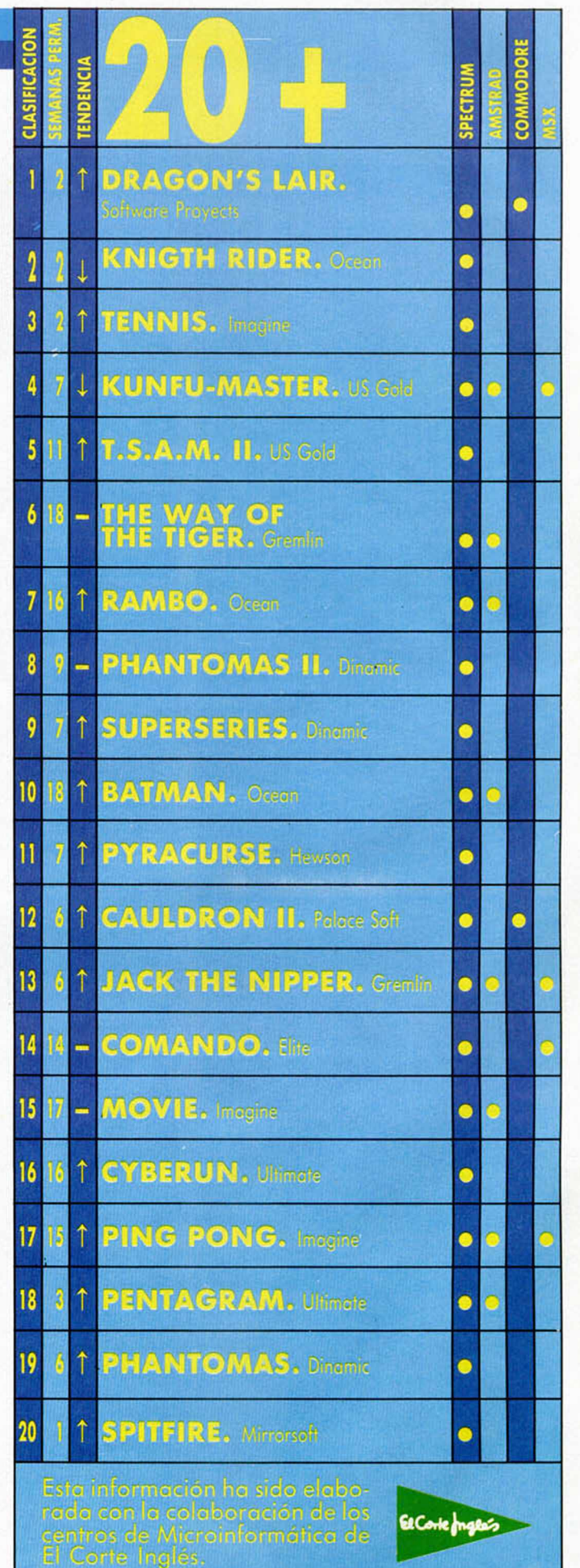

### **6 MICROHOBBY**

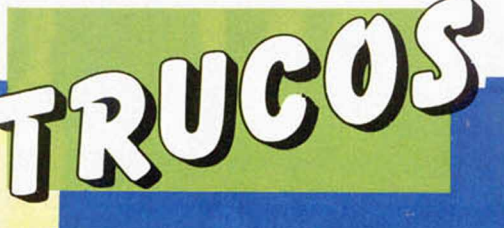

338<br>348

RST #38

 $E1$ 

18

48

58  $68$ 

78

88  $98$ 

188

 $118$ 128

138

148

158

168

 $178$ 

28 MI 38

# **DIBUJOS SIEMPRE DIFERENTES**

Con ayuda del programa que nos envía José Buigues, de Almansa (Albacete), conseguiréis realizar pantallas sicodélicas con gráficos siempre distintos.

Para ello sólo tenéis te· que  $el$ clear programa, ejecutarlo con RUN y cuando salga en pantalla un dibujo os que guste, salvarlo con

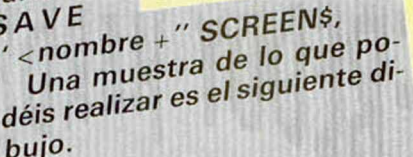

10 OVER 1: PAPER 4: INK 0: BOR a =RND \*255: LET b=RND \*17 DEF LET Эa 0 255 STEP .8<br>DRAW m-a,-b:<br>,175-b TO PLOT NEXT m<br>FOR me TO 175 STEP .8<br>PLOT = b: DRAW -a,m-b:<br>PLOT = b: DRAW -b<br>PRAW 255-a,m-b PLOT  $50$ <br>70

NEXT

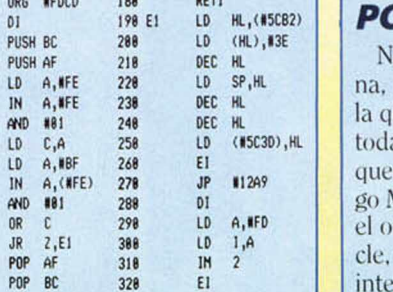

**RET** 

JUL 0

DEFW MI

# **DESBLOQUEO OR INTERRUPCIONES**

os envía Antonio Polo, de Barcelouna rutina en Código Máquina con ue podremos volver al Basic en casi as las ocasiones, como son un bloo por una mala utilización del Códi-Máquina o Basic, incluso desbloquear rdenador cuando se mete en un bupero tienen que estar habilitadas las interrupciones. Es útil cuando en un programa Basic pide el código secreto de entrada para acceder a él, puesto que con sólo pulsar Caps Shift+ENTER (Código no utilizado) devuelve el control al editor del Basic, aun cuando se hava pokeado la variable de retorno de ERROR 23613 y 23614, y se puede acceder al listado.

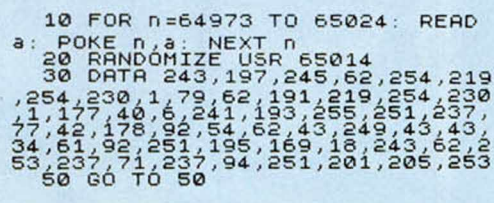

# **MAS RANDOMICES**

Nuestro Spectrum posee una memoria ROM en la que se encuentran distintas y variadas rutinas que podemos utilizar tanto desde el Basic como desde el Código Máquina.

Pero si son utilizadas de manera digamos correcta producen distintos efectos a los que están destinadas.

Un ejemplo de ello es la dirección 394, en la que si se entra 10 RUN USR 394 y posteriormente se entra en modo directo, RUN o GOTO 10 aparece una pantalla bastante espectacular y con un efecto de over. Para detenerla basta con hacer BREAK.

El dirección 4826, evita los típicos informes de «Ø O.K.», «9 STOP Statement» etc. y hace aparecer el listado de manera parecida al comando LIST,

pero con la salvedad de que no aparece el mensaje «Scroll», sino el cursor listo para ser usado. Esta dirección puede ser útil como sustituta de un Stop, en el final de un programa.

Estas direcciones las ha averiguado nuestro amigo David Mulet de Barcelona, y os anima a seguir investigando.

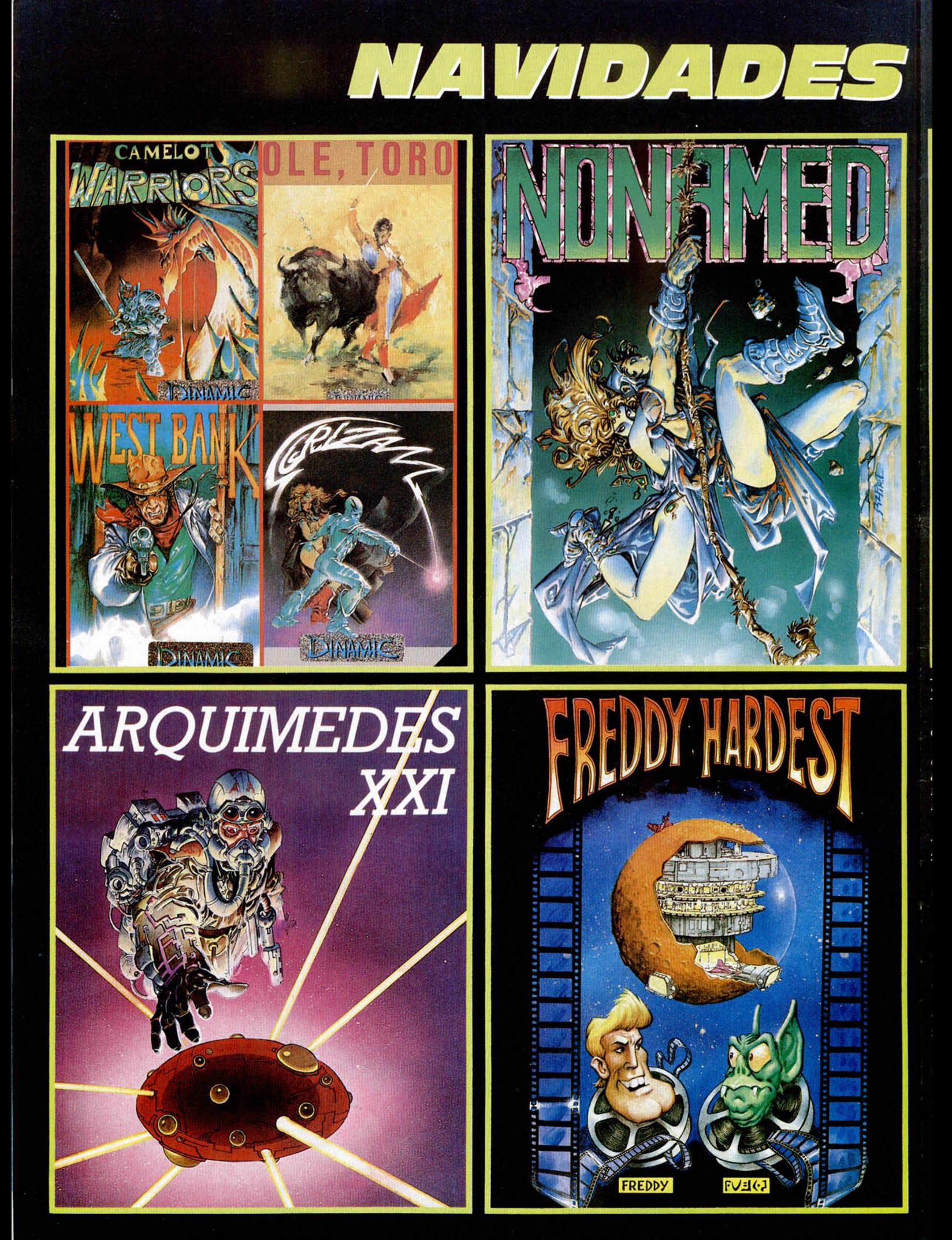

# $A$

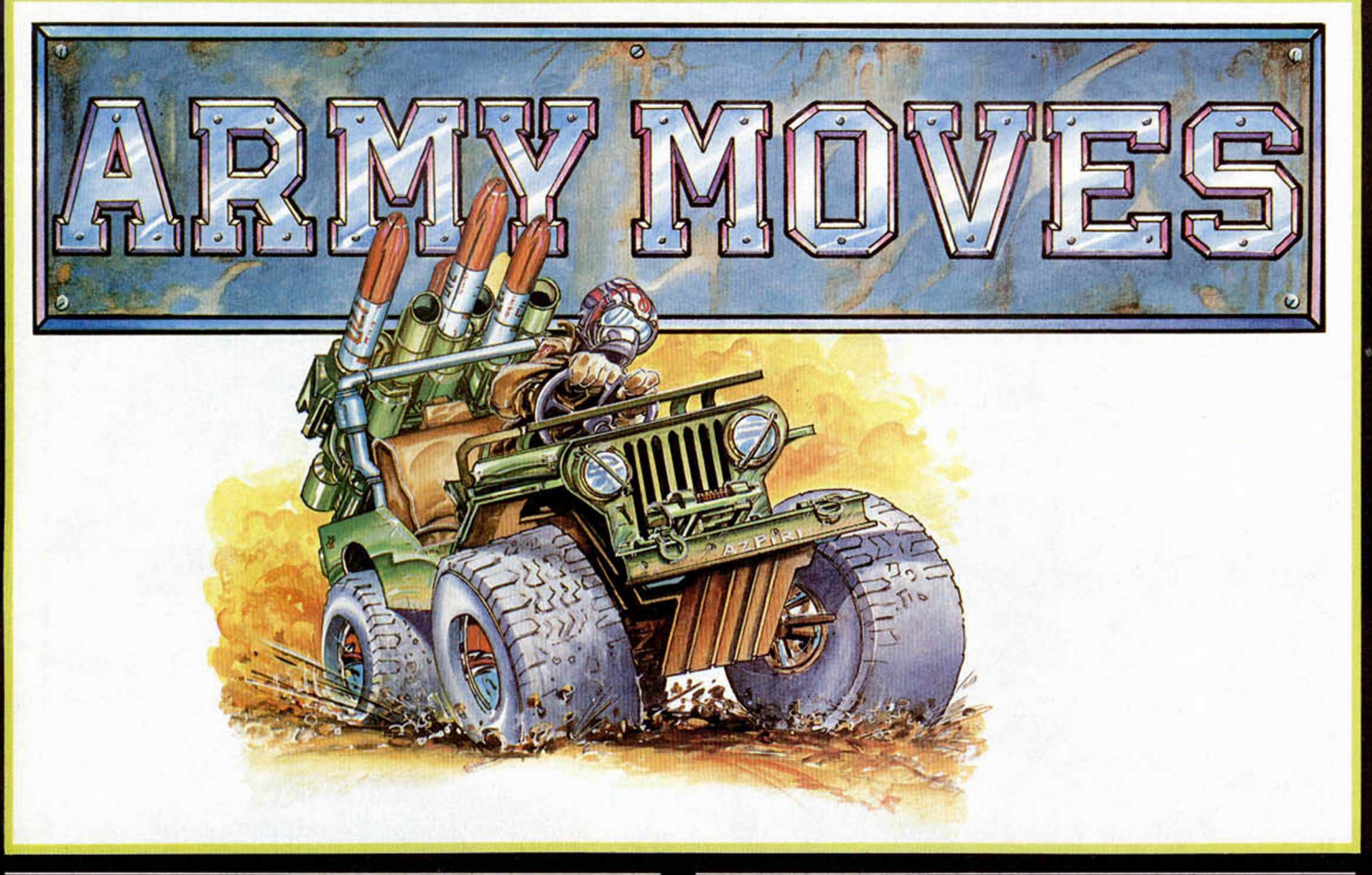

# *4 SUPER 4 SPECTRUM 48 K + ■ 128 K +2 / AMSTRAD 464 664 ■ 6128*

*4 SUPER 4 es una recopilación de juegos DINAM1C caracterizada p o r la variedad de programas que incluye.*

*Si deseas sumergirte en el mundo mágico de CAMELOT, si tu curiosidad te obliga a conocer cómo han sido llevados los toros al ordenador, o si prefieres vivir la aventura del viejo Oeste o el reto de SGR1ZAM, no lo dudes, 4 SUPER 4 es justo lo que andabas buscando.*

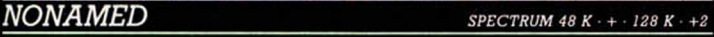

*Para ser caballero del rey no existe otro sistema. Tu obligación es superar la prueba, dominar el miedo, sufrir el rito.*

*Tienes que encontrar la salida del castillo sin nombre donde te han encerrado.*

*En la búsqueda conocerás unos extraños ogros, que realmente no son más que otros intrépidos caballeros que no consiguieron* encontrar la puerta del Castillo y fueron hechizados por el mago *NILREM.*

# *ARMY MOVIES SPECTRUM 48 K + ¡28 K ■ \*2 / AMSTRAD* <*164 ■ 664 6128*

*DERDHAL, es un miembro del C.O.E., Cuerpo de Operaciones Especiales. Ha sido entrenado durante largos años para convertirse en un especialista y ahora es el prim ero de su promoción.* Puede atravesar las líneas enemigas por tierra, mar o aire, domi*na todas las técnicas de la guerra en la selva, conoce todas las armas y es un experto en explosivos.*

- *ARMY MOVIES, tres sistemas de combate distintos:*
- *JEEP equipado con misiles tierra-aire.*
- *HELICOPTERO COBRA para la lucha en la jungla.*
- *SOLDADO COE miembro de un cuerpo de élite, entrenado en todas las técnicas conocidas para la guerra.*

### *ARQUIMEDES XXI*\_\_\_\_\_\_\_\_\_ \_\_\_\_\_ *SPECTRUM 48 K* + *128 K \*2*

*La aventura gráfico conversacional que te hará temblar. Arquímedes XXI es una Base enemiga dedicada a la fabricación de memorias biológicas para equipar al ejército de androides de la Galaxia Negra YANTZAR.*

*Tu misión consiste en destruir las instalaciones, colocando una bomba de Haz de Partículas inutilizándo ¡a amenaza que la Base supone para la Confederación de Planetas.*

*Cuando la Bomba está lista y a punto de estallar debes abandonar una Base que no conoces a toda velocidad. Si no eres suficientemente rápido seguro que te arrepentirás.*

# *FREDDY HARDEST*\_\_\_\_\_\_\_\_\_ \_\_\_\_\_ *SPECTRUM 48 K* + *138 K +2*

*Freddy Hardest es un agente secreto y un playboy. Su vida discurre p o r las Galaxias de la Confederación de Planetas libres. Se encuentra en un planeta enemigo con su nave averiada y de-*

*,be llegar hasta la base para robar un caza y poder escapar.*

*Nada va a ser más difícil que conseguir salir de allí con vida; sin embargo Freddy no tiene miedo.*

*Empleará sus puños y sus piernas mostrando a sus oponentes el dom inio que tiene de las artes marciales, demostrará su destreza saltando, agarrándose a las argollas que encuentre, trepando p o r cuerdas, disparando su láser.*

*Freddy es todo un número uno y quiere escapar vivo.*

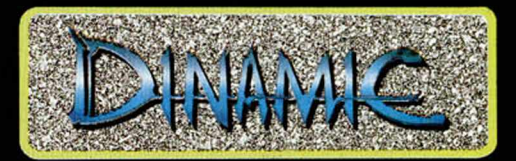

*D1NAMIC SOFTWARE PLAZA DE ESPAÑA. 18 ■ TORRE DE MADRID 29-1 28008 MADRID ■ PEDIDOS CONTRAREEMBOLSO 248 78 87 ■ TIENDAS 447 34 ¡O TELEX 47008 TRNX-E*

# **PROGRAMAS MICROHOBBY**

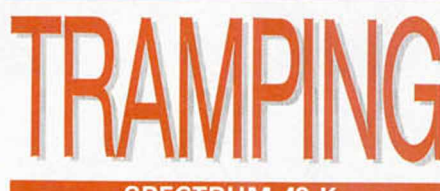

### **SPECTRUM 48**

# **DELFIN LOPEZ REMACHO**

Todas las letras mayúsculas subrayadas deben teclearse en modo gráfico.

Dentro de los laberintos es común encontrar innumerables trampas que se abren frente a nuestros ojos, pero «TRAMPING» supera todo lo conocido hasta el momento.

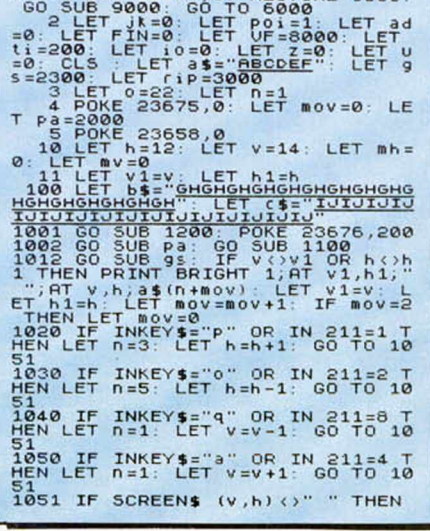

1 PAPER 0: BORDER 0: CLS : IN

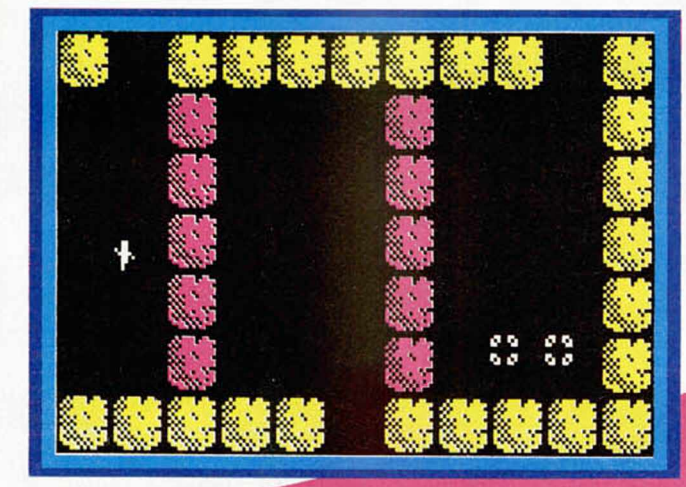

l juego no radica sólo en pasar pantallas a lo loco, sino que en cada una de ellas hay que saber lo que se hace, como recordar el ladrillo que hay que tocar para que se abran puertas secretas, pasar enrevesados laberintos para hallar pistas que nos ayuden a concluir el juego, etc...

En algunas pantallas hay ciertos objetos que si nos colocamos en medio, nos facilitarán frases que podremos utilizar como ayuda.

En otras pantallas habremos de adivinar una secuencia de sonido para poder pasar.

Por último, y para complicar el asunto, tenemos que tener en cuenta el tiempo que tardamos en recorrer todo el laberinto, hasta llegar a la cámara del tesoro.

El movimiento lo controlamos con las teclas:

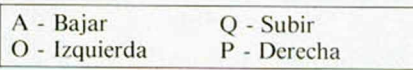

Esperamos que os resulte divertido y, sobre todo, que no os perdáis en este intricado laberinto.

CO TO 1055<br>
1055 IF v=40: THEN LET Paspa -40: L<br>
ET 9s = 40: CLS = 60 SUB 1200<br>
60 SUB Pa: LET V=16: GO SUB 1100<br>
1056 IF v=17 THEN LET Paspa +40:<br>
LET 9s = 9s +40: CLS = 60 SUB 1100<br>
LET 9s = 9s +40: CLS = 60 SUB 1200<br>
10 012<br>012<br>1066<br>1101 NES CO TO 1010<br>101 LET V1=V LET h1=h: PRINT A<br>101 LET V1=V LET h1=h: PRINT A<br>102 RETURN 7: BRIGHT 1; a\$(n+mov)<br>1205 PRINT INK 1; PAPER 5; AT 5, AT T-1<br>1205 PRINT INK 1; PAPER 5; AT TORT F<br>PRINT INK 1; PAPER 5; AT 18,4; 1519 RETURN<br>2000 GO SUB hoarriba: GO SUB vei 2000 GO SUB hoarriba. GO SUB vei<br>
2000 GO SUB hoarriba. GO SUB vei<br>
2001 PRINT INK 0; PAPER 5; BRIGH<br>
2001 PRINT INK 0; PAPER 5; BRIGH<br>
AT 7,7, MAHAM MANIKAL MATH 9,7, B<br>
AT 7,7, MAHAM MANIKAL MATH 9,7, BT<br>
AN FRINK MANN L 13,97"HA"; AT 13,15; "HM"; AT 13,21<br>
2002 IF 3451 THEN PRINT AT 14,25<br>
2002 IF 3451 THEN PRINT AT 14,25<br>
2007 PRINT INK 0; PAPER 7; BRIGH<br>
7 BAPER 0; 7: 20 SHAPER 8; BRIGH<br>
2008 PRINT INK 2; PAPER 8; BRIGH<br>
2008 PRINT INK

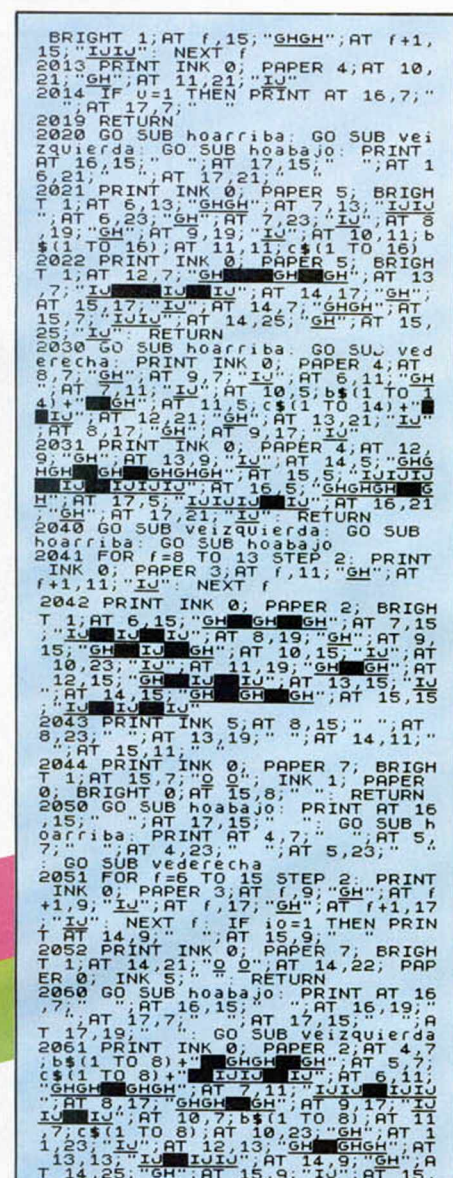

2069 RETURN<br>2070 GO SUB 3 STEP<br>BRIGHT

080 GO SUB<br>ederecha:<br>hoarriba:<br>-<sup>17,9</sup>: <u>19</u>": RETURN<br>GO SUB hoabajo: GO SUB<br>GO SUB hoabajo: GO SU<br>",AT 10,25;" ",AT 11, co su<mark>b</mark><br>...<sup>GO</sup>...SU

25;"<br>2081 PRINT INK 1;AT 6,17;"

2061 PRINT INK 1; AT 6,17; "; AT 2062 POKE 23676, 201. FOR  $f=6$  TO 15 STEP 2: PRINT INK 0; PAPER 2:<br>19, 201. FOR  $f=6$  TO 15 STEP 2: PRINT INK 0; PAPER 2:<br>19, 201. FOR 17: 11, 11, 11, 12; "INKT f<br>19, 201. FOR 17: 11, 11,

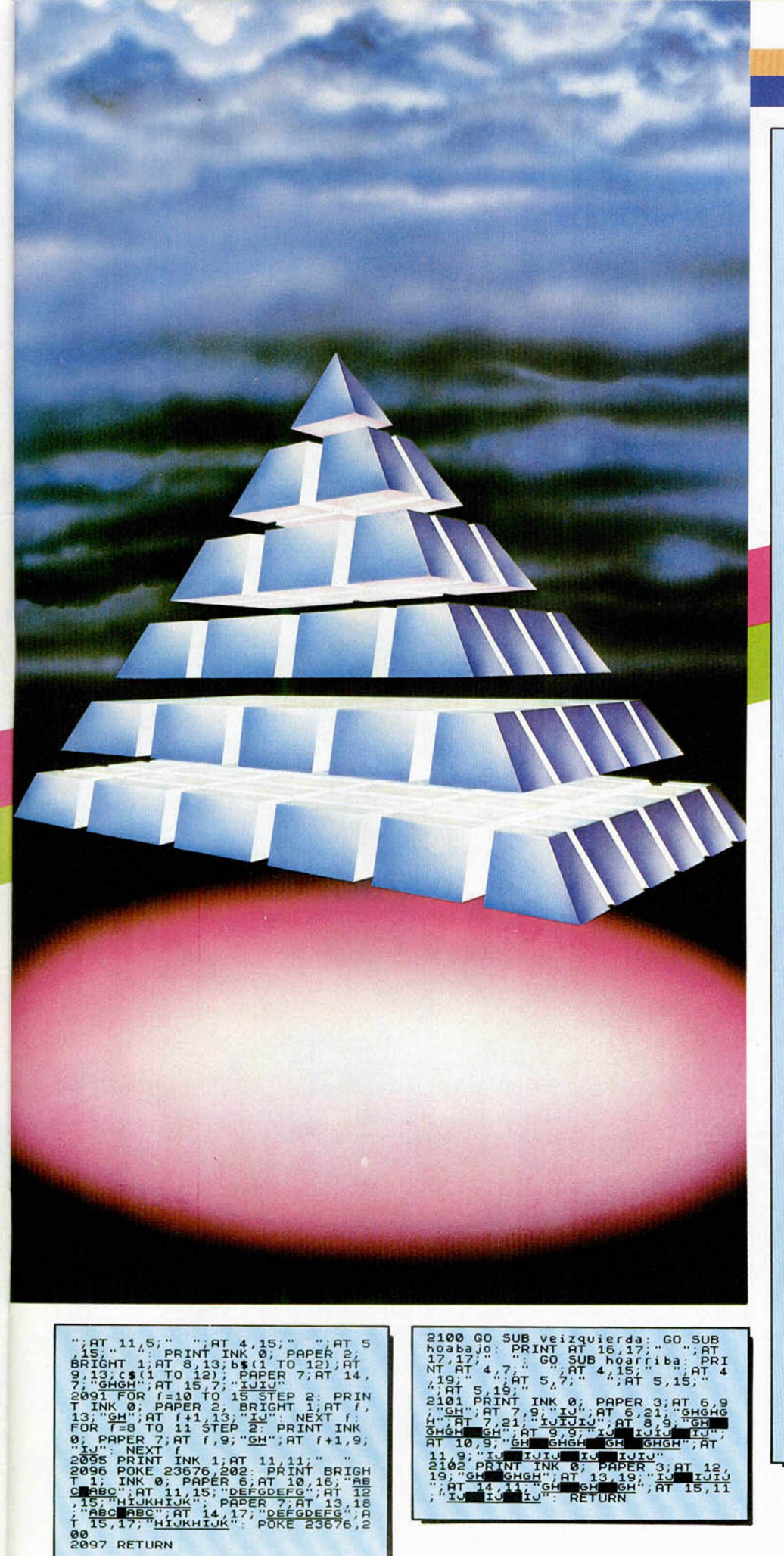

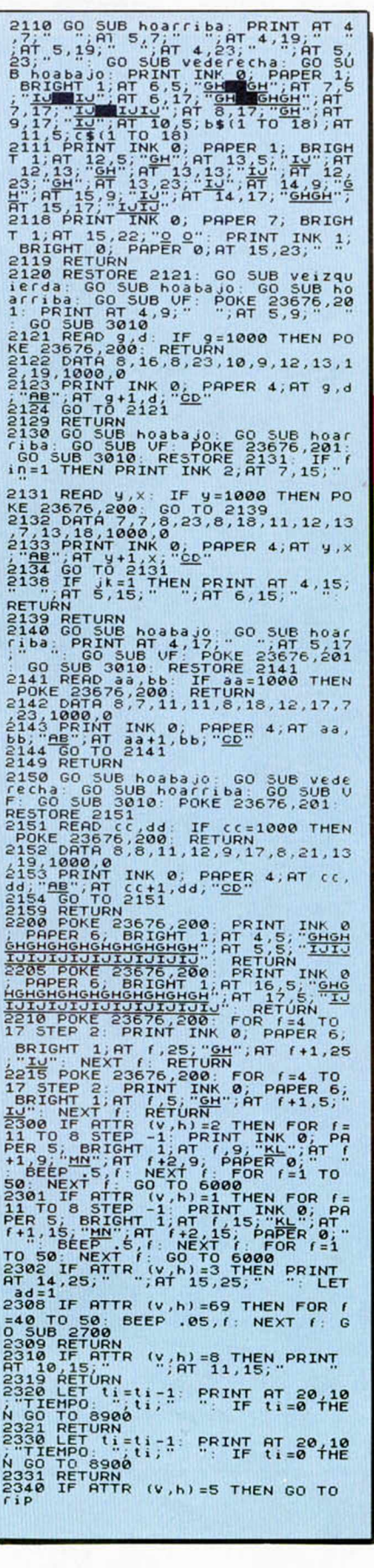

2341 IF ATTR (v, h) =1 THEN LET io<br>=1: FOR F=40 TO 50: BEEP .05, f:<br>NEXT f: GO 5UB 2702<br>2351 IF ATTR (v, h) =69 THEN LET u<br>=1: FOR F=40 TO 50: BEEP .05, f:<br>NEXT f: GO 5UB 2701  $21.$  FOR  $7.48$  TO 508 2701<br>
NEXT f: GO 5UB 2701<br>
2350 LET URINT AT 20.12<br>
2350 LET URINT AT 20.12<br>
2350 LET URINT AT 20.12<br>
2350 LET URINT THE URINT TI 20.12<br>
2370 LET URINT AT 1. PRINT TI 20.12<br>
2370 LET URING SO 500<br> 9;"<br>2381 IF ATTR (v,h)=1 THEN GO SUB<br>5000: CLS : GO SUB 1200: GO SUB<br>\_Pa: PRINT AT 14,13;" ";AT 15,1 pa: 2382 RETURN<br>2390 IF ATTR (v,h)=1 THEN GO TO 2382 RETURN<br>
2398 RETURN (v,h)=1 THEN GO TO<br>
2398 RETURN FOR F=15 OR v=16 AN<br>
0.1,f NEXT f: GO TO 3500<br>
2391 IF v=16 AND h=15 OR v=16 AN<br>
0.1,f NEXT f: GO TO 500<br>
2392 RETURN GO TO 6900<br>
24400 LET ti=ti-1: PRINT RT 20,10<br> The state of the state of the state of the state of the state of the state of the state of the state of the state of the state of the state of the state of the state of the state of the state of the state of the state of t 

RT 10,15;" "AT 11,15;" ": FO<br>R f=1 T0,100: PRINT INK 7; BRIGH<br>T1,67,5; PRINT INK 8,13; "ERR EL"; AT 10,15; I<br>NK m (k); "MH": AT 11,15; "MH": AT 13<br>STE": FOR f=1 T0 160: NEXT f: GO<br>T0 6000 ET k=k+1: IF k=7 THEN GO T<br>D05106<br>

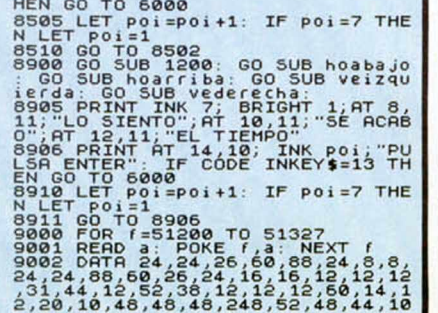

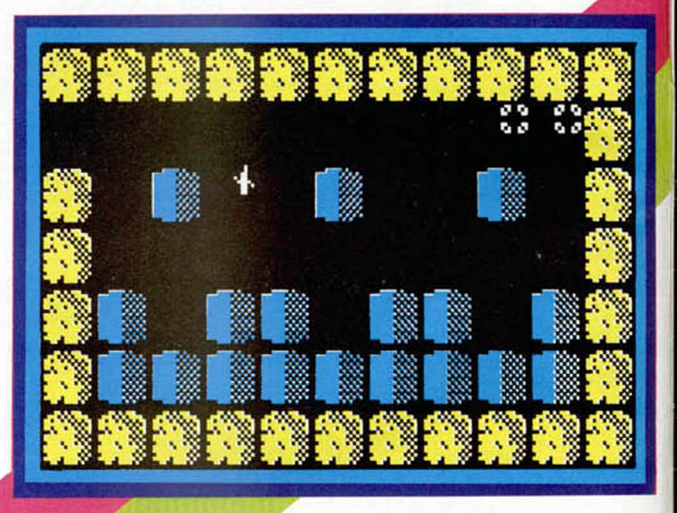

En las pantallas sin salida deberemos tocar todas las piedras, hasta conseguir escapar.

5002 PRINT INK 7; AT 8, 12, "TRAMPING"<br>
NG "PARA 11, "DOBBY", AT 11, AT 11, AT 11, AT 11, AT 11, AT 11, AT 11, AT 11, AT 11, AT 11, AT 11, AT 11, AT 11, AT 11, AT 11, AT 11, AT 11, AT 11, AT 11, AT 11, AT 11, AT 11, AT 11, a: GO SUB vederecha<br>7901 PRINT INK 7, BRIGHT 1,8T 8,<br>11, ARGOLLA",8T 10,11, EQUIUOCAD 11, "ARGOLLA", AT 10, 11, "EQUIUOCAD<br>12, 2022 PRINT AT 13, 10, INK poi, "PU<br>1288 PRINT IT COE INKEY\$=13<br>17902 LET poi = POI = POI = 7 THE<br>17902 LET poi = POI = POI = RINT INK 4, A<br>7902 GP = 10, 11, AT 7, 15, " ", AT 7, 19<br> " "THE TURN CO SUB 1200: GO SUB house RETURN<br>
8500 CLS GO SUB hoarriba: GO SUB house Political Consulation Print 7, BRIGHT 1, AT 11, 9, "LO<br>
ENT TINK 7, BRIGHT 1, AT 11, 9, "LO 100: N<br>
ENT FOR F=1 TO 100: N<br>
EXT FOR F=1 TO

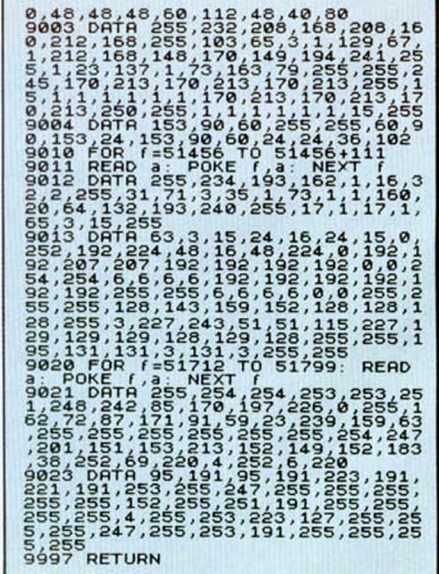

EL UNICO **ORDENADOR N MILES Y MILES**  $\mathfrak{g}(\mathfrak{g})$ 이래나(이어)[시나] DISPONIBUES

*m m* r - - - — n 1--------- .

房間

ZX Spectrum +2

**REAL PROPERTY AND A PARTICULAR AND A** 

 $\geq$ 

 $\|x\|_2\leq \|x\|_2$ 

 $\frac{1}{2}$ 

 $43.0 - 43$ 

**Resuperty** 

Pg.

. *Al* comprar pide el Pasaporte Fantástico. un reloj alucinante.

Microprocesador Z80A 128 K RAM 32 K ROM Teclado de 58 teclas  $32$  co!umnas  $\times$  24 filas de texto. Gráficos de alta resolución (256 x 192 pixels) 8 colores con dos niveles de brillo cada uno Calculadora en pantalla. 3 canales de sonido programables e independientes Cassette incorporada Salida TV y monitor RGB

H

 $1 - 4$ 朴

**Section** 

**BROS** 

**XXXI** 

(0008) A (09+30)

5553

-------

Ю

 $-0.50$ 

33.900 Pts.+ IVA

 $\cdot$  1

Interface MIDI (Musical Instrument Digital Interface). Salida Serie RS 232 bidireccional. Dos conectores para joysticks. Conector plano compatible con todos los modelos Spectrum anteriores Editor de pantalla y dos versiones BASIC en ROM 48 K BASIC, compatible con Spectrum 16 K 48 K y ZX \* 128 K BASIC, compatible con ZX Spectrum 128

1, 1, 1, 1, 1, 1,

 $23X$ 

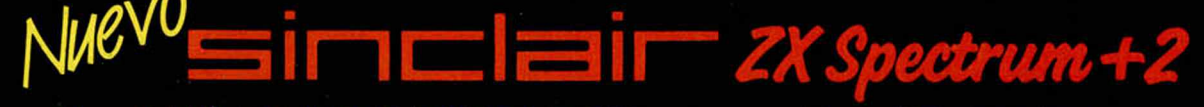

C/. Aravaca, 22. 28040 Madrid. Tel. 459 30 01. Telex 47660 INSC E. Fax 459 22 92. Delegación en Cataluña: C/. Tarragona. 110. Tel. 325 10 58. 08015 Barcelona.

# Ordena tus propias ideas

# **Le sacarás partido a tu ordenador**

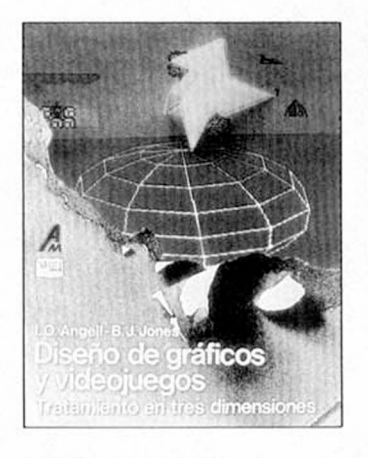

DISEÑO DE GRAFICOS Y VIDEOJUEGOS Tratamiento en tres dimensiones Ian O. Angel y Brian J. Jones *3.392pías.*

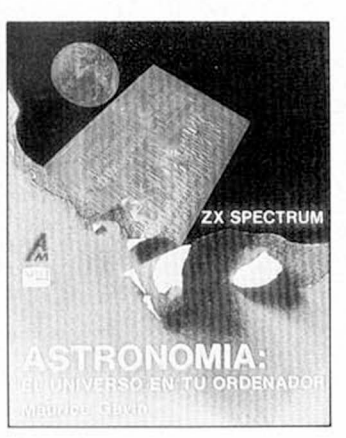

ASTRONOMIA El universo en tu ordenador Maurice Gavin *1.378ptas.*

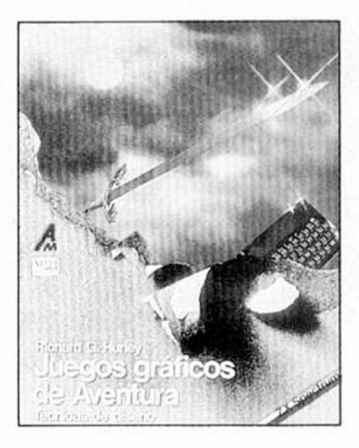

JUEGOS GRAFICOS DE AVENTURA Richard Hurley *1.484 ptas.*

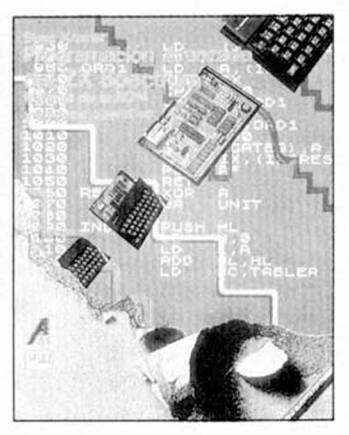

PROGRAMACION AVANZADA DELZX SPECTRUM Rutinas de la ROM y sistema operativo Steve Kramer *1.272ptas.*

LENGUAJE MAQUINA AVANZADO PARA ZX SPECTRUM David Webb *1.484 ptas.*

"SPRITES" Y GRAFICOS EN LENGUAJE MAQUINA (ZX Spectrum)

John Durst *1.537ptas.*

PROGRAMACION DEL INTERFACE IY MICRODRIVE Agustín Núñez Castain *1.168 ptas.*

EL LIBRO GIGANTE DE LOS JUEGOS PARA ZX SPECTRUM Tim Hartnell *1.431 ptas.*

TU PRIMER LIBRO DEL ZX SPECTRUM J. Dewhirst y R. Tennison *848ptas.*

SISTEMAS EXPERTOS Introducción al diseño y aplicaciones Tim Hartnell

*2.120 ptas.*

 $\sim$  l

1

PROGRAMACION DEL Z80 Rodnay Zaks

*2.915 ptas.*

SIMULACIONES Replica la realidad con tu ordenador Tim Hartnell *1.643ptas.*

### INTELIGENCIA ARTIFICIAL:

Conceptos y programas Tim Hartnell *1.484 ptas.*

□ Les ruego me envíen el catálogo de su editorial. □ Les ruego me envíen los siguientes títulos:

TOTAL

□ Adjunto talón bancario a GRUPO DISTRIBUIDOR EDITORIAL, S. A.

 $\square$  Pagaré contrarrembolso (+ 125 pesetas de gasto de envío).

Nnmhrp

Dirección

Provincia

ANAYA **IMULTIMEDIAI**

Adquiéralos en su librería habitual. ' Si no le es posible o desea que le enviemos nuestro catálogo, envíe este cupón a: **i** Apdo. de Correos 14632, Ref. D. de C. 28080 MADRID Profesión Alexandre de Comercializa: GRUPO DISTRIBUIDOR EDITORIAL.

Election Localidad Localidad **12 is the set of the set of the set of the set of the set of the set of the set of the set of the set of the set of the set of the set of the set of the set of the set of the set of the set of** 

# **ES & POKES**

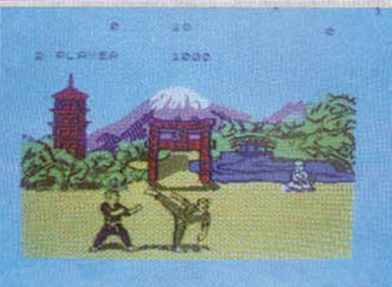

# **THE WAY OF THE EXPLODING FIST**

Desde Barcelona nos llega una carta con un sensacional cargador para este no menos maravilloso programa de Melbourne House. El autor ha sido Jordi Mas, a quien, en vuestro nombre, le agradecemos el que nos permita disfrutar enteramente del juego. Para ello deberemos hacer lo siguiente: si quieres modificar el tiempo de los combates, cambia el número de la linea 10 por otro no superior a 255; si queréis que para matar a vuestro adversario tengáis que dar más o menos golpes, modificar la línea 20 con un número no inferior a 255; si lo que deseamos es que nos den más o menos golpes y no ocurra nada, el número modificado será el de la línea 30 (por supuesto, menor de 255) ó 255 si queremos ser completamente indestructibles. Este cargador posee muchas otras posibilidades que pueden ser descubiertas por ti mismo. Muy bien, Jordi.

10 LET TIEMPO = 30  $20$  LET GOLPES1 = 4 30 LET GOLPES2=4 40 POKE 23624,54: POKE 23693,54: PO KE 23570, 16: CLS 50 LOAD ""SCREENS : LOAD ""CODE POKE 23570 , 6: POKE 44793 , TIEMPO 60 POKE 44332 , GOLPES1: POKE 44339 GOLPES2 70 RANDOMIZE USR 33000

# **SE LO CONTAMOS A...**

Aitor F. del Castillo (Barcelona). Para es*cribir en la pizarra del Skool Daze pulsa la tecla W (WRITE) y luego lo que quieras. acabando con ENTER. La pizarra no se puede borrar. En cuanto a l Back to Skool. la bicicleta sirve para montar en ella e ir más deprisa: se es cariñoso con la tecla K y para llenar las copas de agua debes coger la pistola de algún pupitre, pulsar la letra G y ponemos a la distancia adecuada.*

*J. L. Amores (San Redro de Alcántara). Rara salir de la cúpula en The Hulk, debes hacer lo siguiente: vete hacia el Este ('GO EAST), cuando estés en el pasillo pulsa el botón ("RRESS BUTTC)N') para retardar la salida del gas y sal de allí. ('GO OUTSI-DE').*

./. *A. González (Hospitalet). Efectivamente. el Sgrizam finaliza cuando rescatas a la chica, a pesar de que salga ese mensaje de la espada del poder.*

*B. M. Núñez Moraleda (Cádiz). E l poke conecto para el Jet Pack no es el estilo aparecido erróneamente en el n.0 56 sino. PO-KE 250 IS. 0.*

*Jorge A. Martín (Alcorcón). Rara salvar a la princesa de Ghosts ñ Goblins una vez que te encuendas en la última pantalla puedes hacer dos cosas diferentes. Matar a las dos gárgolas sin que te quiten la armadura y esperar a que nos mate un pájaro que nos subirá hacia arriba en paños menores, o bien dejar que nos maten una vez las gárgolas. con lo que apareceremos aniba. donde tendremos que acabar con la restante.* Si tenéis algún problema con cualquier

*juego, no dudéis en escribimos.*

# **ROBIN OF THE WOOD**

Bueno, muy bueno este programilla; pero seguro que si antes os gustaba, ahora, con este poke que nos envía Gonzalo Gómez Cid desde Salamanca, vais a alucinar el triple.

POKE 49898, Ø el marcador de energía no disminuye.

También nos cuenta nuestro amigo Gonzalo que para acabar el juego hay que buscar el Arbol Sonriente y acercarnos a él para que nos dé las armas entrando y volviendo a salir de la pantalla; luego hay que ir a la ciudad y entrar por lo puerta abierta que se encuentra dentro de ésta y...

# **N .O .M .A .D .**

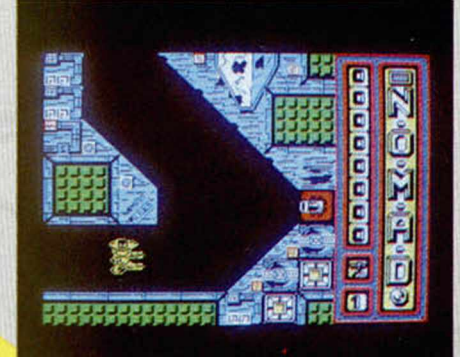

Esta es, posiblemente, la carta que nos ha llegado desde más lejos para esta sección. Viene desde Cartaxo, Portugal, y nos la envía el ami go Paulo Bebelo. Consiste en el poke de vidas infinitas para este cibernético programa llamado N.O.M.A.D.

POKE 40703, 0 vidas infinitas.

POKE<br>Moito<br>Carta. Se<br>em Portu Moito obrigado por tua amable e grasioca carta. Sentimos moito que nostra revista saiga em Portugal com ao atraso.

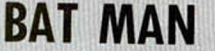

Roberto Muñoz nos ofrece variopintos e interesantes pokes para ayudar al legendario Bat Man a completar su misión. La información ha sido enviada desde Valdepeñas, pero su transcendencia es universal.

POKE 36798, Ø vidas infinitas. POKE 31690, Ø velocidad, escudo y botes infinitos. Vidas de perro infinitas:

POKE 36891, 0 POKE 36892, 0 POKE 36893, 0

Nota: el segundo poke tiene la pega de que cuando caemos en un lugar cerrado no podemos salir, por lo que tendremos que abortar la partida.

Por su parte, Jesús Sacido, de Torrejón de la Calzada, también quiere contribuir con sus pokecillos para este juego:

POKE 26174, 0 mayor velocidad POKE 33333, 33 objetos inmóviles.

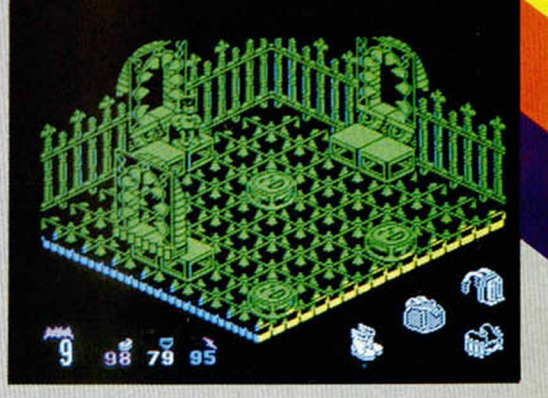

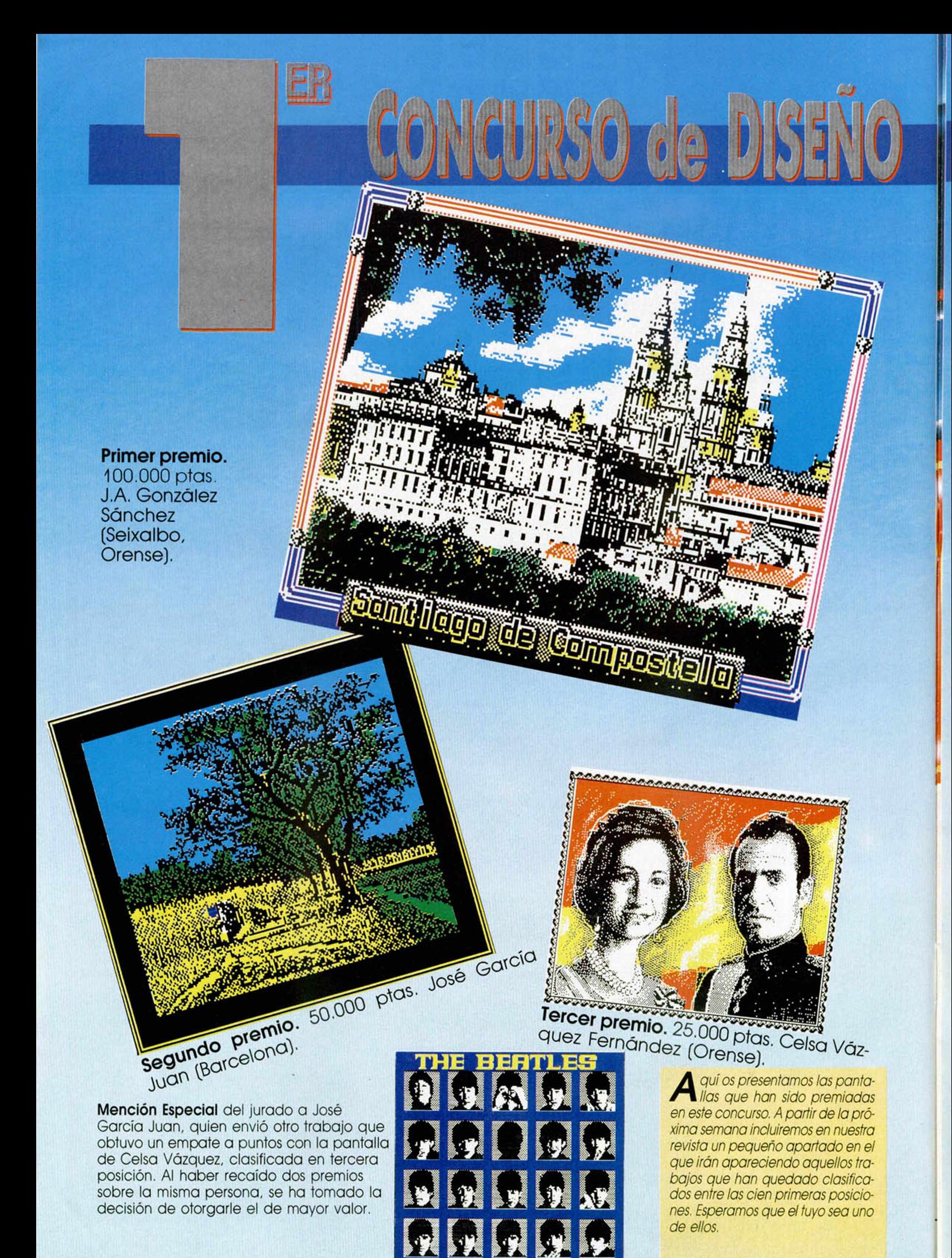

# LOS 100 MEJORES

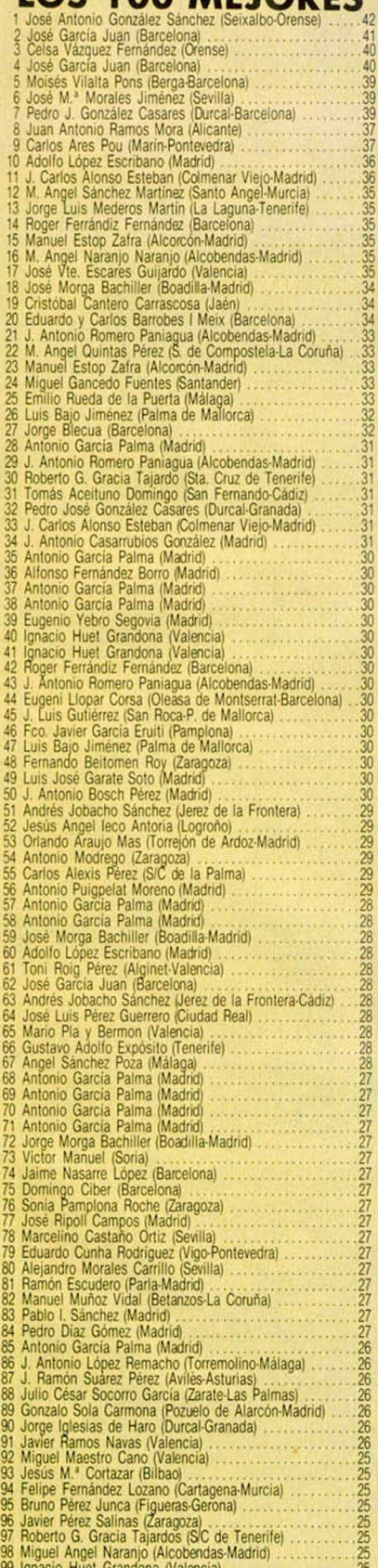

98 Miguel Angel Naranjo (Alcobendas-Madnd) 25 99 Ignacio Huel Grandona (V alen cia)....................... 25 100 Manuel Simal Gandara (S. de Compostela-La Coruña) 25

**Example: Nacional de Diseño Gráfico por Ordenador. Por final.<br>In llegado el momento de emitir el veredicto final. Los ganado-**VEREDICTO. Han transcurrido ya casi cinco meses desde que se lanzó la convocatoria de este Primer Concurso Nocional de Diseño Gráfico por Ordenodor. Por fin

res, ya los conocéis, y desde aquí les enviamos nuestra más sincera enhorabue-

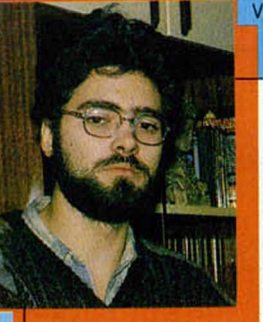

#### **VICTOR RUIZ.** (Programador). Victor es, sin duda, uno de los programadores más brillantes de nues-

tro país. Componente activo de Dinamic, ha realizado algunos de los programas más famosos del software español: **Salmazoon, Babaliba, Abu Simbel Profanation** o **Camelot Warriors.** Actualmente está trabajando en el proyecto de **Fernando Martin Basket Master.**

### **JOSE M ARIA PONCE** (Ilustrador). No

necesita presentación. Las 101 imaginativas y bellas láminas que ha

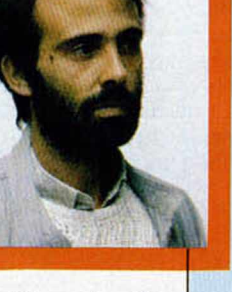

diseñado durante los últimos dos años para ilustrar la totalidad de las portadas de **MICROHOBBY.** son una inmejorable prueba de su contrastada calidad como dibujante. Su opinión no podía faltar.

JAVIER CANO. (Diseñador gráfico). Quizás sea el miembro del jurado más cualificado ya que, al fin y al cabo, el diseño gráfico por ordenador es su profesión. Debido a su juventud su carrera no es excesivamente amplia, pero puede dicir con orgullo

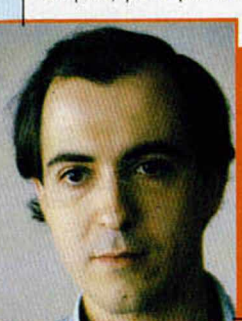

que ha sido el creador de los gráficos de uno de los mejores juegos realizados en nuestro país: **Las tres luces de Glaurung.** La opinión de auténtico experto.

# yáis conocido un poco mejor las posibilidades gráficas de vuestro Spectrum.

na, al igual que a los casi 500 participantes que nos han enviado sus pantollas. Nuestro agradecimiento a todos y esperamos que esta iniciativa haya servido, al menos, para que ha-

**NIETO.** (Director de la revista Micromanía). Su labor al frente de una de las más prestigiosas revistas europeas

**GABRIEL**

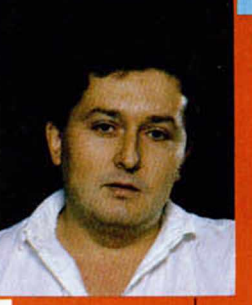

de software le acreditan como uno de los mayores entendios en todos los temas relacionados con los juegos para ordenador. Su dilatada trayectoria como profesional en varias publicaciones especializadas le convierten en un auténtico catedrático en la materia.

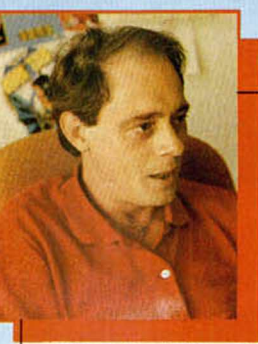

**PACO PASTOR.**

(Director de ER-BE). Paco Pastor es uno de los principales responsables de que poda mos disfrutar

en España de los mejores programas que se realizan en todo el mundo. Sin embargo, sus actividades no se limitan a la mera distribución, ya que también está ofreciendo un gran apoyo a los programadores noveles que quieren sacar a luz sus programas.

# EL JURADO

**Este jurado ha sido seleccionado entre las personalidades más relevantes de todos los campos relacionados en una u otra forma con el diseño gráfico y los ordenadores. Sus opiniones son, en todos lo casos, las de auténticos especialistas.**

THE SACRED ARMOUR OF ANTIRIAD . Arcade . Palace Software

# LA CORAZA ANTI-RADIACTI

**Seguramente el título de<br>Seste último juego de Pa-<br>Jace Software os es de soeguramente el titulo de lace Software os es de sobra conocido debido al comic que hemos venido publicando durante estas últimas semanas. Pero a pesar de que su nombre ya habrá pasado más de una vez por vuestros oidos, no os preocupéis, pues La Armadura Sagrada de Antirad es un programa que por su gran calidad aún tiene que dar mucho que hablar.**

Aunque ya muchos de vosotros conoceréis el argumento que rodea a este programa, comenzaremos precisamente haciéndoos un breve resumen del mismo por si acaso eso de los comics no es lo vuestro.

Las cosas están más o menos asi. Tras el horrible holocausto nuclear que asoló la Tierra, una nueva raza, fuerte y temeraria, surgió del caos y pobló el mundo. De pronto unos seres de otra galaxia invadieron el planeta y sometieron a todos sus habitantes. Pero ahora los ancianos han preparado un plan para liberarse de tan vil dominación. Este consiste en hacer que el más valeroso de sus guerreros se adentre en el bosque malvado y encuentre una antigua armadura, restos de una ancestral civilización. Los poderes de esta armadura son inusitados y otorga al que la posee una fuerza y dotes para la lucha increíbles, del mismo modo que le protege de una manera total del efecto de las armas más potentes, incluso de las nucleares.

Ese valeroso guerrero, por supuesto, eres tú. Y aquí, en esta embarazosa situación es cuando te haces el responsable directo del futuro de esta noble raza.

Sin embargo, te podemos asegurar que a pesar de lo negro de la situación, te vas a divertir, y mucho.

Desgraciadamente, a priori ésta es la única información de la que disponemos para afrontar la aventura: que hay que encontrar y recoger una armadura. Pero rápidamente vamos a ir descubriendo algunos importantes detalles relativos al desarrollo del juego. En primer lugar, es muy posible que no tardemos mucho en darnos cuenta de que la armadura se encuentra muy cerca de nosotros, pero que el hecho de cogerla ya va a resultarnos algo más complicado.

Lo que tendremos que

dura es conseguir activarla gracias a unas células energéticas que irem os encontrando a lo largo y ancho del bosque. Estas deberán ser llevadas de nuevo a la armadura y así, poco a poco, lograremos regenerar todo su poder y estará en disposición de ser nuevamente utilizada y podremos disfrutar de las enormes ventajas que nos puede

hacer, una vez localizada la arma-

de nuestra raza. Pero vayamos a lo interesante del tema, que es cómo se juega a La Armadura Sagrada de Antiriad. Básicamente, el programa posee una estructura de arcade y así tendremos que

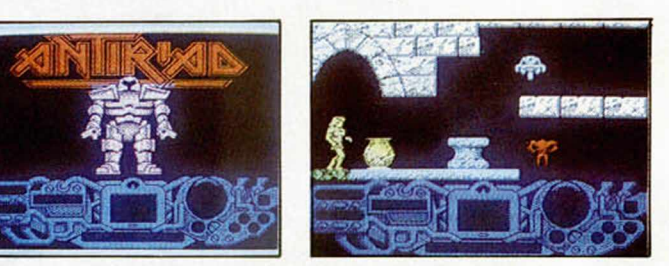

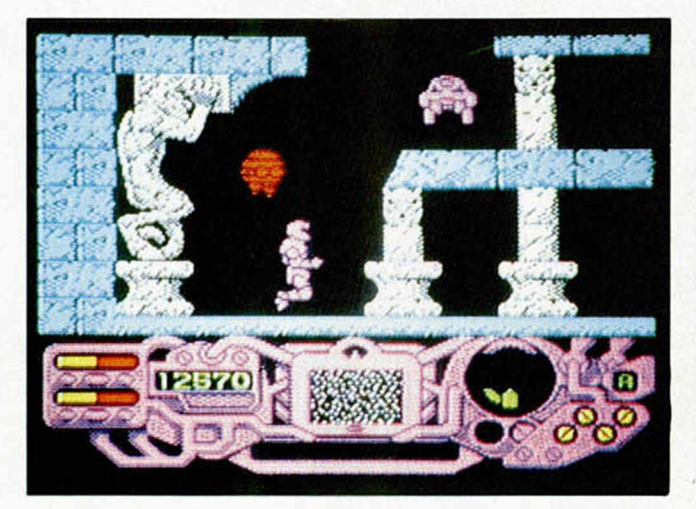

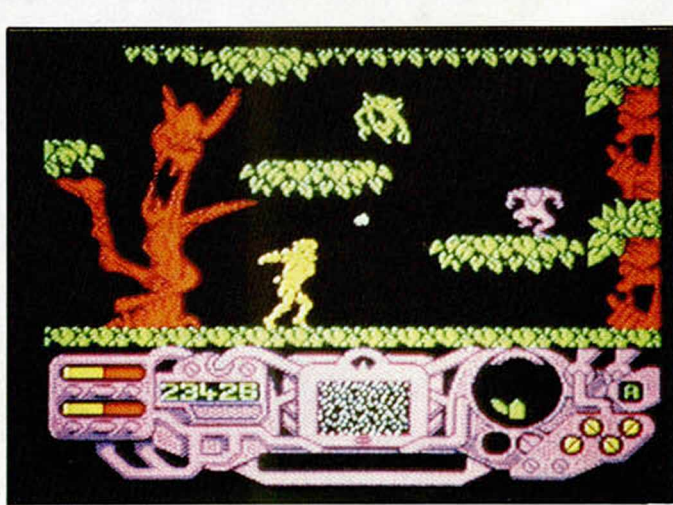

preocuparnos simplemente de dos aspectos: de esquivar a los numerosos peligros que pueblan este concurrido bosque y de conocer en todo momento el lugar exacto en el que nos encontramos en relación a la posi-

ción de la armadura. El primer punto es el más importante del juego, ya que de ello depende nuestra propia vida, y es, por supuesto, lo más divertido y lo

ofrecer para defender a los

que imprime toda la emoción. Sin embargo, Antiriad tampoco pertenece a ese tipo de juegos super recargados de enemigos por todas partes y en los que tienes que mantener una lucha constante contra los elementos; aquí existen enemigos, pero los justos. Esto hace que aunque tenemos que permanecer muy atentos al desarrollo del juego y a los ataques enemigos, tenemos ocasiones en las que podemos detenernos a descansar y tener unos ins-<br>tantes de respiro y respiro meditación.

Por otra parte, también es importante el que tengamos un buen sentido de la orientación, ya que, como antes dijimos, cada vez que consigamos recoger una de las células energéticas (sólo podemos cogerlas de una en una), tendremos que volver sobre nuestros pasos en tan complicado laberinto y regresar hasta la situación de la armadura.

El juego resulta, en conjunto, sumamente divertido y adictivo. Pero muchos otros factores influyen en este resultado. Por ejemplo, es una auténtica delicia ver moverse a este atlético guerrero por los selváticos escenarios. Sus movimientos son verdaderamente sorprendentes y están cuidados hasta el más mínimo detalle, por lo que la sensación final es de un realismo notable.

Pero el movimiento no es la única virtud visual del programa, ya que el diseño de las pantallas y los personajes también son de una gran vistosidad y sorprenden por sus bellas y originales formas. Cada detalle, cada elemento del juego es-

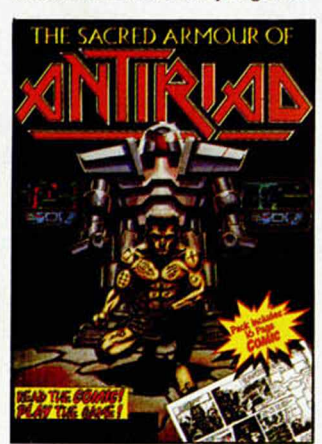

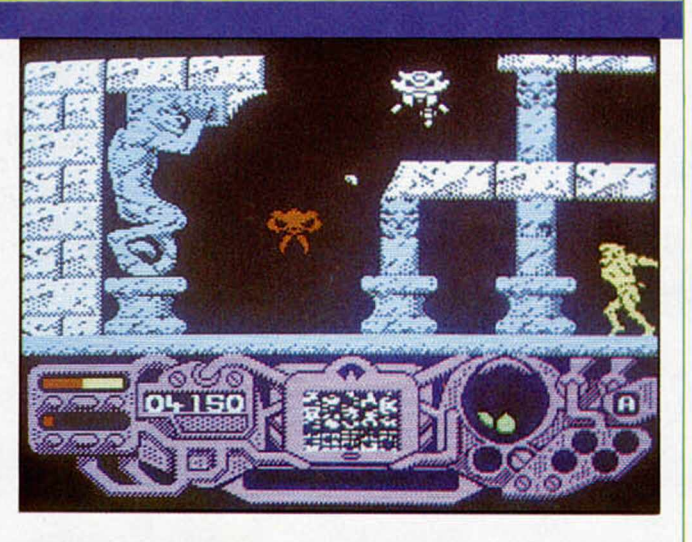

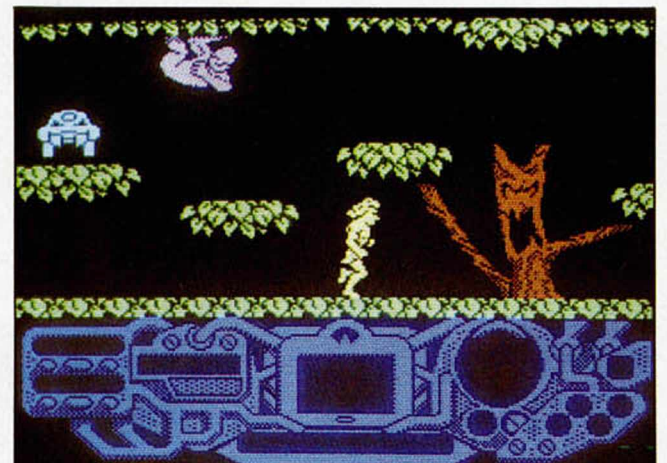

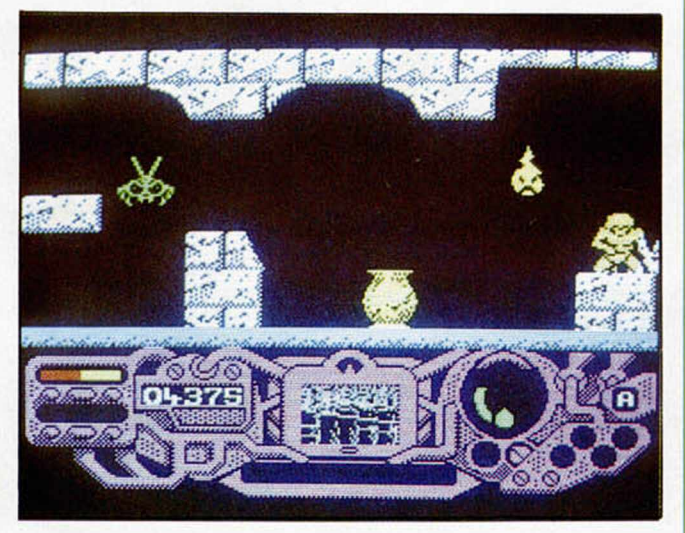

tán estudiados al máximo, por lo que la calidad de los gráficos es más que excelente.

En definitiva. La Ardamadura Sagrada de Antirad es uno de esos programas que vienen a recordarte con su gran calidad y belleza, que esto de los juegos para ordenador es algo verdaderamente sorprendente.

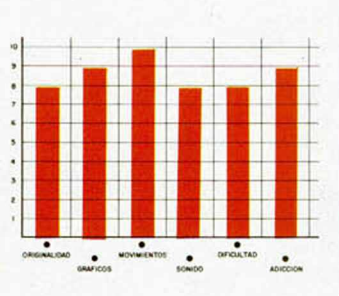

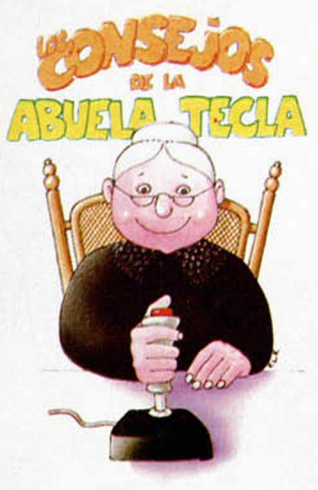

Buenos. Aquí estoy otro vez con vosotros, paro contaros algunos pequeños trucos que he encontrado paro este estupendo Antiriad.

Pora empezar trataré de explicaros un poco por encima que es lo que tenéis que hacer, pues como habréis podido comprobar, las cosas no están demasiodo cloros al principio.

El juego puede empezar de dos formas diferentes: una en la que sólo podemos dirigirnos hocio la izquierdo y otra, inverso, en la que tenemos que ir forzosamente hacia la derecha. En cualquiera de las dos posibilidades las acciones a seguir son idénticas, y esto es un detalle que tiene como única finalidad la de despistarnos de una partida a otra, lo que tenemos que hacer es dirigirnos hacia la dirección que se nos permita y recorrer las cuatro o cinco primeras pantallas y llegar hasta la armadura. Ahora lo que tenemos que hacer es introducirnos en ella y activarla; los marcadores inferiores comenzaran a funcionar y en ellos se nos indicarán nuestro estado de energia, lo radioactividad y la puntuación.

Una vez que la hoyamos octivodo tendremos que ir recogiendo una o una las células energéticas y llevarlas de nuevo hosta lo armadura para conseguir que ésta pueda ser utilizada.

Antes incluso que ir a activar la armadura debemos, sin embargo, recoger las piedras que siempre aparecerán bojo nosotros en la primera pantalla, yo que éstas son imprescindibles para defendernos de los peligros de lo jungla. Casi todos los animales y objetos que nos atocan pueden ser destruidos excepto los gorilas grandes, las gotas y unos soldados que disparan con una gran ametralladora. lo que ocurre es que el número de pedradas que tenemos que darles a cada uno de ellos es diferente; por ejemplo a los diablillos rojos hay que darles tres veces, a los objetos azules que lanzan bolos dos, o los monillos una y a unos artilugios voladores que también disparan a gran velocidad hay que acertarles un total de cuatro veces.

Por último, deciros que a la vez que vamos recogiendo las células energéticos debemos encontrar unas piezas que también se encuentran desperdigadas por la jungla y las tuinas y que también nos serón necesarias para lograr radiactividad exigida (marcador circular en lo pantalla) para activar la armadura.

Espero que estos detalles os sean suficientes como paro disfrutar de este maravilloso juego desde lo primero partida. Que ustedes los jueguen bien.

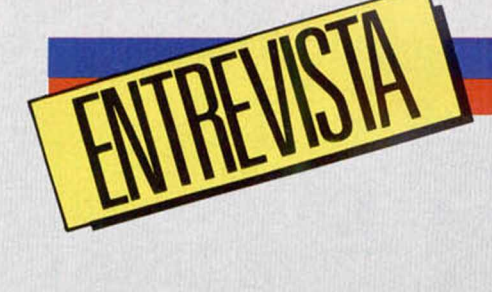

PROVECHAMOS nuestra estáncia en Londres con motivo de la lebración de la feria anual PCW Show, para realizar algunas visitas a los programadores más prestigiosos y de más actualidad en Gran Bretaña. Y desde luego teníamos la obligación de pasarnos por el cuartel general de Palace Software. Allí nos encontramos con el equipo al completo: directivos, programadores, diseñadores..., y tuvimos la oportunidad de charlar amigablemente con cada uno de ellos.

LAS COSAS<br>DE PALACIO

Aquello era una auténtica berbena, con gente entrando y saliendo por todas partes; el ambiente era excelente y todo estaba envuelto en un clima de auténtica euforia. Aun así conseguimos realizar nuestra primera y directa pregunta:

**—MICRO HO BBY:** *¿Cómo se hace un juego?*

Palace Software: Bien, es una pregunta un tanto difícil de responder en pocas palabras. A nuestro entender, un juego consta fundamentalmente de tres partes que, aunque están relacionadas, son independientes entre sí, a la hora de realizarlas: la historia del juego, es decir, el guión, los gráficos del mismo y el código, el programa que manipula esos gráficos según el guión.

**—M .:** *¿Existe algún orden de realización en esas tres cosas?*

*—* **P.:** Efectivamente, existe. Nosotros siempre hacemos primero el guión, porque es lo que da cuerpo y existencia real al juego. Es como una película o una obra de teatro: el escenario y los actores están condicionados por aquello de lo que quieres hablar.

**—M .:** *¿Qué hay de los gráficos y del programa?*

**— P.:** Los gráficos es la segunda parte, y los realizamos antes de escribir una sóla línea de programa. Siguiendo con la analogía de la pregunta anterior, creamos nuestros actores para después ensamblarlos de muchas formas distintas hasta conseguir el escenario, el decorado perfecto.

**—M .:** *De acuerdo, pero, ¿los gráficos de un program a no os sirven en alguna medida en las versiones para otras máquinas?*

-P.: Sí, por supuesto. Esa es la otra razón de que se hagan primero. Nosotros dibujamos sobre un ordenador nuestros gráficos, luego los archivamos y los pasamos,

# Entrevista con los programadores de Palace Software

**Palace Software es una de las compañías británicas que más auge están alcanzando en el transcurso de los últimos meses. A pesar de que tienen una reducida colección de títulos en su haber, Cauldron, Cauldron II y La Armadura Sagrada de Anririad, han conseguido colocar a todos sus programas entre los principales puesto de las listas de éxitos de toda Europa.**

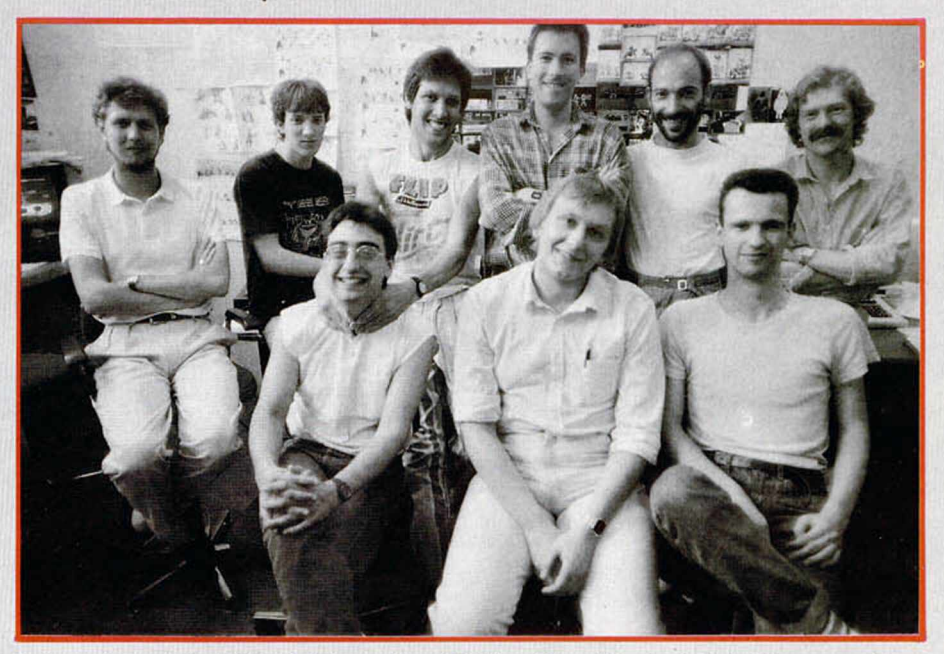

**Palace al completo. Atrás de izda. a deha.: Mattheu Tims (director). Chris Stangroom (Spectrum), Mark Eason (diseños), Steve Brown (diseño de Cauldron y Cauldron II), Richard Joseph (sonido) y Peter Stone (directivo). Frente: Stanley Schembrí (Commodore), Richard Leinfellner (producción) y Dan Malone (diseño Antiriad).**

con las modificaciones que sean necesarias, al resto de los ordenadores para los que trabajamos. Concretamente, nos hemos hecho un programa de dibujo para el Commodore 64, que cubre todas nuestras necesidades. Usándolo, creamos los dibujos, y luego se pasan a las otras máquinas, en las cuales reciben su forma definitiva con otros programas de dibujo.

**— M .:** *¿Por qué un Commodore?*

—**P.:** Porque es el que posee las mayores cualidades y facilidades con mucho en el tratamiento de gráficos, comparándolo con el Spectrum y el Amstrad. Así conseguimos dos objetivos de una sola vez: hacemos gráficos muy buenos y, de paso, creamos la versión de Commodore de nuestros juegos, ya que también trabajamos para este ordenador.

**Algunos de los diseños manuscritos de Antiriad. Asi nace un programa. Abajo una dedicatoria del diseñador de este juego: «A todos los lectores españoles que disfrutéis con el juego».**

**- M . :** *A ver, ¿dibujáis a pelo, es decir, sin bocetos hechos a mano previamente?* /

P.: No. Primero, usamos un papel para hacer pruebas o bocetos, si preferieres llamarlos así, y luego, esto se pasa al ordenador *a pelo.*

Realmente, el asunto de los bocetos es doble; primero se hace uno a mano alzada, diríamos. Luego, esta idea recibe su forma definitiva en un papel reticulado, cuya trama nos facilita mucho traducir las líneas de un dibujo a pixels, puntos encendidos o apagados que el ordenador entiende y maneja a la perfección.

**—M .:** *¿Tenéis un departamento de A rte especializado, o todos contribuís creación de los gráficos?*

Pays Bark

**: HREAS OF HI FEES!** 

PERIODI CAME DANIEL MOVIE PROVISION

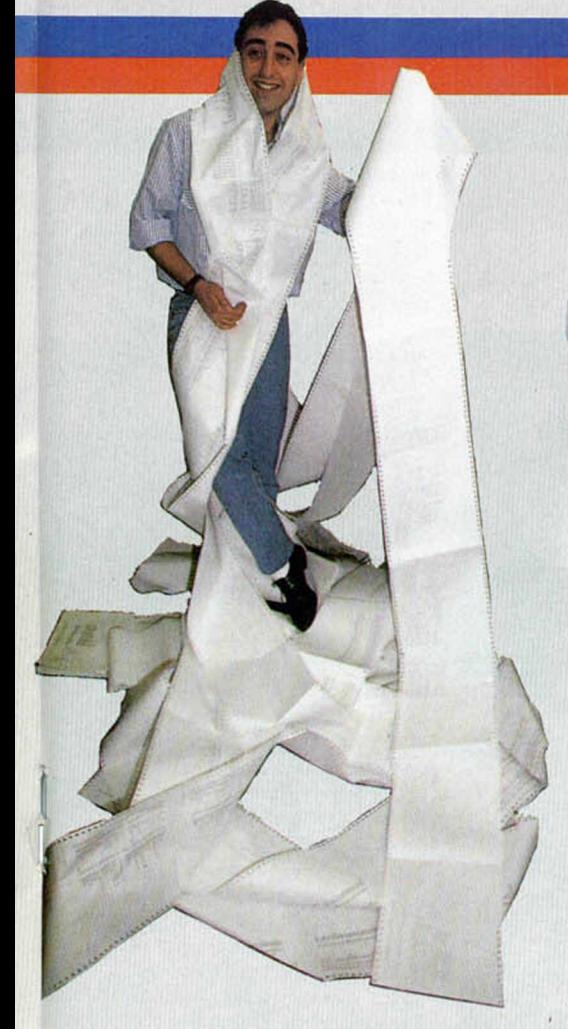

-P.: Nuestro departamento de Arte (sonrisas) es una sola persona, y es él el que realiza físicamente los gráficos de la forma que te hemos explicado antes, aunque recibe colaboración y ayuda de todos en forma de ideas y, cuando es necesario, de críticas.

**— M .:** *Constructivas, supongo.*

**P.:** Naturalmente (más sonrisas).

**—M .:** *Bueno, y ¿qué pasa con el programa?, ¿usáis lenguajes de alto nivel, lenguaje máquina o qué?*

— P.: El código del programa, que va a orquestar a nuestros actores en su escenario, es la última

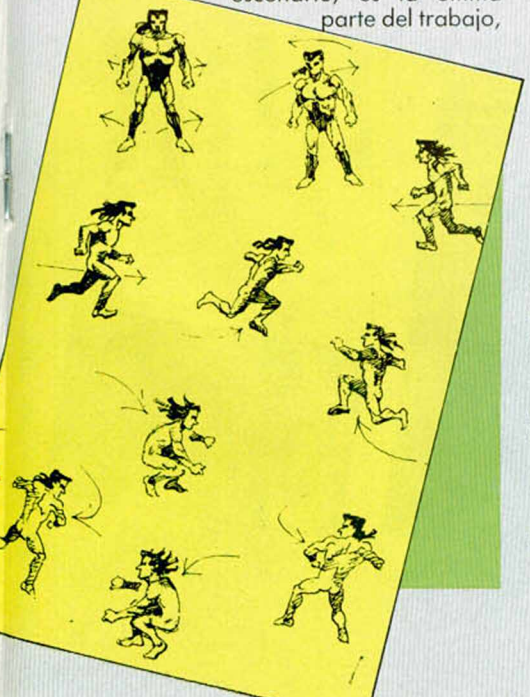

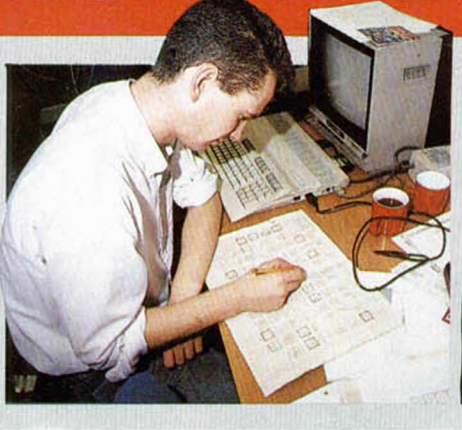

### *Dan M alone, la parte artística Stanley Schembri, program ador*

y lo lleva a cabo el departamento de programación, a medida que va recibiendo los gráficos.

No podemos usar lenguajes de alto nivel para nuestros juegos: son demasiado lentos. Trabajamos exclusivamente en ensamblador, código máquina puro.

**—M .:** *¿En qué ordenador programáis?* -P.: Bien, desde luego no en un Spectrum, ni en un Amstrad ni en un Commodore. Usamos un Epson PC, compatible IBM. la razón fundamental es la comodidad: nuestras máquinas tienen un disco duro, donde podemos almacenar todas nuestras rutinas, y el hecho de poder usar un disco añade al proceso de programación una gran velocidad. Por otra parte, sobre estos ordenadores corren gran cantidad de ensambladores cruzados, es decir, que aceptan lenguaje máquina de un procesador distinto al del Epson y lo ensamblan produciendo código objeto del procesador del ordenador destino.

Ahora mismo puedes ver que estamos programando en el Epson en lenguaje ensamblador del 6502, el microprocesador del Commodore 64.

**—M .: O** *sea, que ensambláis en el Epson y luego, mediante una interface RS232 o del tipo que sea pasáis el código máquina al ordenador destino.*

P.: Exactamente. Una vez pasado a través de la interface serie, lo arrancamos en el ordenador destino y lo probamos, para ver si funciona o no. Este método añade una ventaja más a las que te he dicho antes: no importa que el Commodore, en este caso, se bloquee como consecuencia de un error. El código máquina está a salvo en el disco duro y en pocos segundos podemos probar de nuevo, una vez efectuadas las correcciones oportunas.

**—M .:** *Vamos a ver si lo he entendido. Un juego se hace de la siguiente forma: primero, se crea el guión. Segundo, los gráficos: objetos, escenario y personajes, según el guión. Tercero, se crea el código máquina que armoniza todo esto, y, además, lo hacéis sobre un ordenador Epson para luego pasar este código al ordenador destino y ejecutarlo allí.*

P.: Así es. Nosotros mismos no lo hubiéramos dicho mejor.

**—AA.:** *¿Cuál es la parte más trabajosa de este proceso?*

— P.: Los gráficos, sin duda. Es lo que más tiempo y esfuerzo lleva, y donde hay

que exprimir la imaginación al máximo. **—M .:** *¿Qué podéis decirnos del Antiria d , vuestra última creación?*

*fu* —**P.:** El **A n tiriad** es una aventura gráfica animada, que cuenta la historia de un guerrero que recorre un lugar lleno de peigro para reunir los trozos dispersos de un traje de combate: la Armadura Sagarada, que permitirá a la gente de la Tierra luchar con éxito contra unos invasores del espacio exterior que están diezmando el planeta. Saldrá en versiones para Spectrum, Amstrad y Commodore, en España y en Inglaterra.

*—M .: El software, ¿es un buen negocio?* **— P.:** ¡Oh, sí, por supuesto!

La verdad es que no sabemos si esta última contestación ha sido en broma o en serio, pues ya habréis tenido ocasión de ver cómo son estos muchachos de Palace Software. De lo que no cabe duda es de que aquí, entre estas cuatro paredes repletas de monitores, discos, botellas de wisky, posters subiditos de tono, teclados y tiras de papel de impresora, se encierra uno de los mejores equipos de programación de la actualidad.

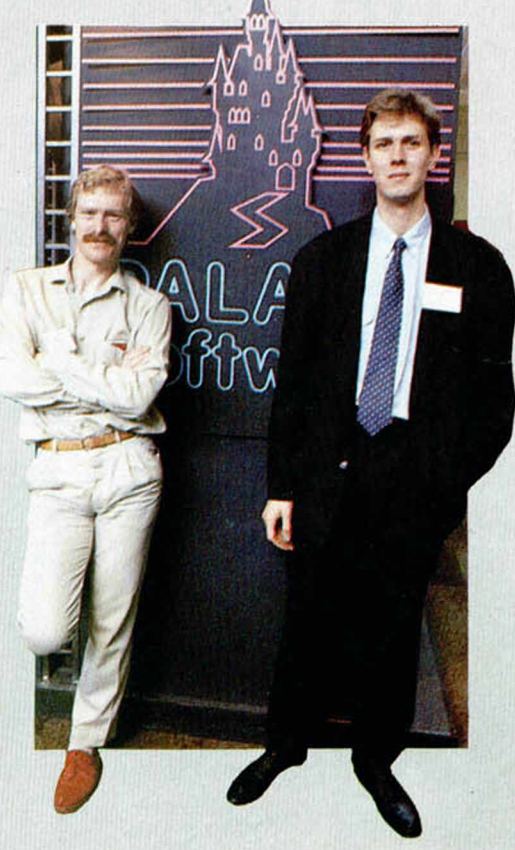

# PSI CHESS • Estrategia ♦ The Edge **AJEDREZ TRIDIMENSIONAL**

**A** fortunadamente para<br>
mosotros, práctica-<br>
mente todo el mundo conoce nosotros, prácticamente todo el mundo conoce a la perfección las reglas de este juego llamado ajedrez (imaginaos, sino, 14 páginas de la revista contando: el alfil puede moverse en sentido transversal...). Por tanto, y congratulándonos de este hecho, hablaremos principalmente de las características gráficas o estéticas de este gran programa de The Edge.

En primer lugar, uno de los aspectos más destacados de Psi Chess es que nos muestra el tablero desde una perspectiva tridimensional, por lo que la vistosidad de la pantalla es muy superior a lo que estamos acostumbrados a ver en este tipo de programas. Pero ésta no es la única cualidad gráfica del juego, ya que por si acaso no te gusta el modelo de diseño de las piezas que tienes en el tablero, tienes la posibilidad de cambiarlas por otras con más estilo, o, si por

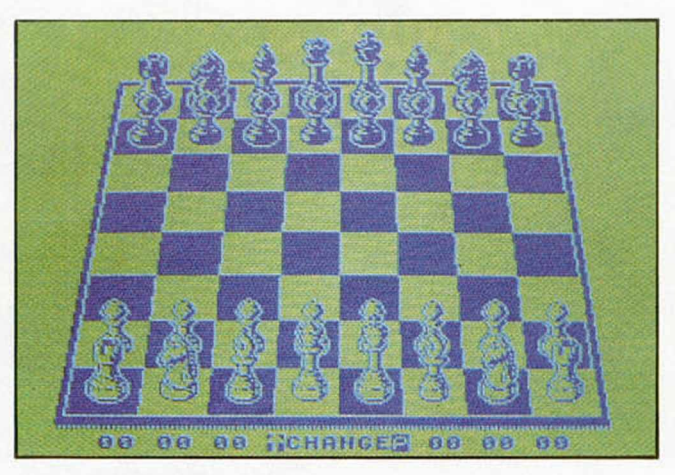

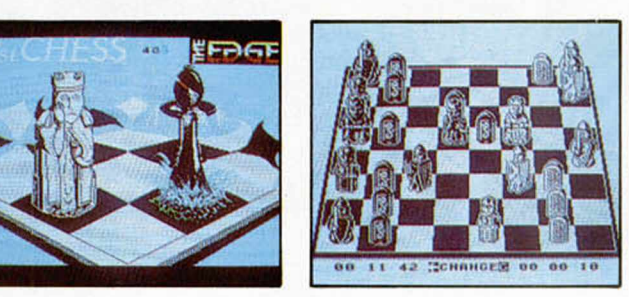

el contrario son los colores del fondo y el tablero lo que no te agrada, también puedes modificar éstos a tu antojo.

También, la perspectiva puede ser variada y podemos estudiar la situación de las piezas en el tablero desde muy variados puntos de vista.

Por otra parte, existen hasta nueve niveles diferentes de dificultad que se ajustan a los conocimientos de cada jugador. Estos están muy bien delimitados por lo que un jugador al ir venciendo en los diferentes niveles, puede hacerse una idea muy aproximada de cuáles son sus habilidades reales. Estos niveles varían desde el más elemental para jugadores ocasionales, con una respuesta por parte del ordenador instantánea, hasta grados de extrema dificultad en los que la máquina tarda incluso más de 10 minutos en exponer su jugada.

Uno de los mejores programas de ajedrez disponibles para Spectrum y, sin duda alguna, el que ofrece unas mayores posibilidades gráficas. Por las características del programa, hemos prescindido del cuadro de puntuaciones.

TRAIL BLAZER • Arcade • Gremlin Graphics

# LA BOLA SUPERSONICA

Gremlin Graphics viene de<br>A nuevo dispuesta a plantar<br>otro éxito en las listas del softnuevo dispuesta a plantar otro éxito en las listas del software. Ahora le ha tocado el turno a este Trail Blazer, programa entretenido y curioso, pero no excesivamente brillante.

El programilla en cuestión posee el siguiente argumento. Somos una pelota y nos movemos a gran velocidad por un tortuoso recorrido bidimensional. Nuestro único objetivo: el caer al abismo el menor número de veces con el fin de llegar antes de que transcurra el tiempo a nuestras bases.

Ya está; esto es todo lo que se puede contar del desarrollo de este Trail Blazer. Lo demás es pura habilidad y reflejos. Ya todo depende de vosotros y de vuestras dotes en la conducción de pelotas. Un detalle muy de agradecer en este juego es que antes de comenzar el arcade se nos presenta un menú de opciones

en el que se nos ofrece la posibilidad de practicar cuantas veces queramos en el manejo

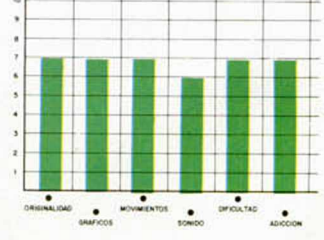

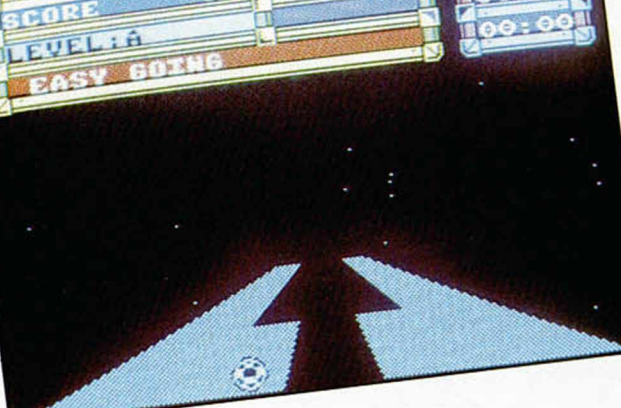

de la pelota por el recorrido que luego se nos va a aparecer en la competición propiamente dicha. Así, si no nos apetece poner mucho nervio en el juego podemos disfrutar de esta opción que viene a ser algo parecido a disponer de vidas infinitas.

El juego en sí es divertido, pero quizás resulte un tanto monótono debido a que prácticamente lo único que tenemos que hacer es movernos hacia la izquierda o la derecha y pulsar el botón de salto para evitar algún que otro agujero. Por tanto, al principio se coje con ganas, pero al cabo del tiempo se va haciendo algo pesado.

Los gráficos están correctamente realizados y la sensación de velocidad está muy bien conseguida, al igual que el efecto de profundidad, pero tal y como ocurre con el argumento, son demasiado iguales durante todo el desarrollo del juego, por lo que también pierden parte de su interés.

En definitiva, este Trailblazer es un programa aceptable, tanto por sus aspectos gráficos como de desarrollo, pero es muy posible que tras unas cuantas partidas, acabe siendo guardado en el fondo de un cajón por una larga temporada. Una pena.

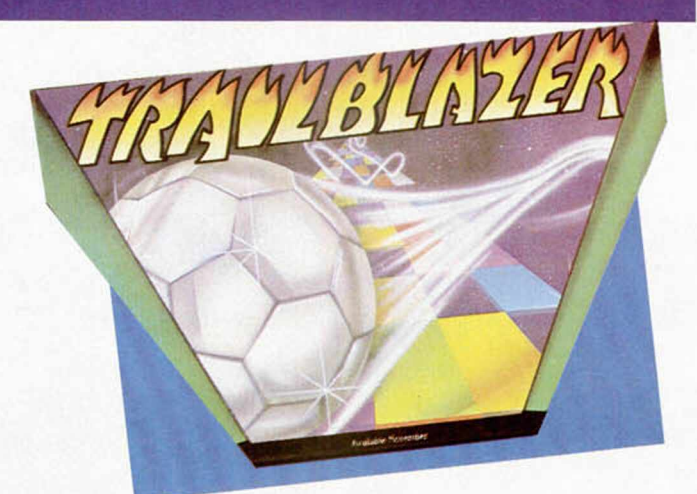

# HELICHOPPER • Arcade • Firebird

# **MISION RESCATE**

Simpático este Helichopter.<br>Al principio, debido a la<br>escasa vistosidad de sus ará Al principio, debido a la escasa vistosidad de sus gráficos, parece que se trata de un juego más bien malo y evidentemente muy poco atractivo. Sin embargo, cuando te lees las instrucciones (cosa que siempre se suele hacer una vez ya has cargado el programa y te has vuelto loco intentando sacar algo en claro, es decir, cuando no tienes otro remedio), te vas poniendo un

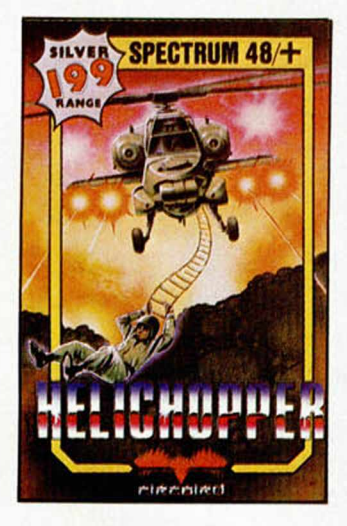

poco en situación y te vas dando cuenta de que la cosa puede ponerse interesante.

La misión del juego consiste en lo que a continuación procedemos a relatar: nos encontramos pilotando uno de los vehículos aéreos más chapuceros y menos so-

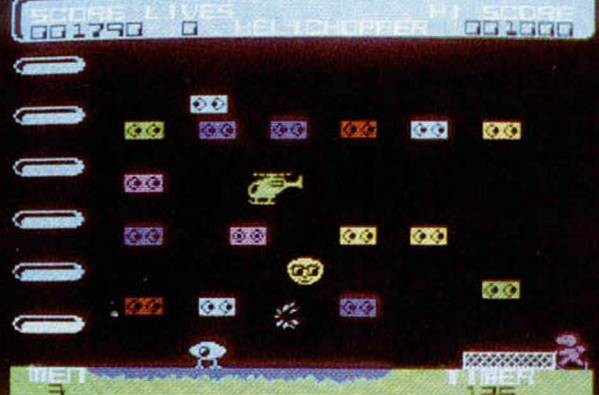

fisticados de cuantos existen en la actualidad, el helichopper, y nuestro objetivo es rescatar a todos los hombrecillos que podamos, quienes, por motivos que desconocemos y que nos traen completamente al fresco, han sido capturados y se encuentran prisioneros en unos campos de fuerza.

Nuestro cometido es posarnos con nuestro trasto volador en las proximidades de estas barreras, desconectarlas, esperar a que nuestro pasajero se suba al helichopper y, entre una maraña de objetos y animales que pululan por cada centímetro de la pantalla, llegar hasta el extremo opuesto, dejar al individuo en cuestión y volver a por otro, repitiendo idénticamente la operación.

Cuando consigamos rescatar a un número determinado de hombres, el escenario cambiará y apareceremos en otro

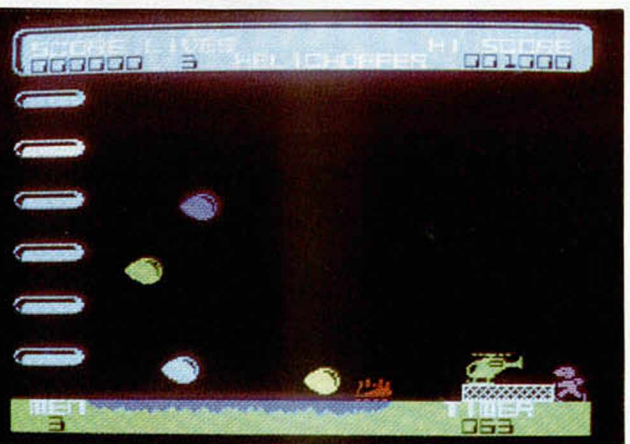

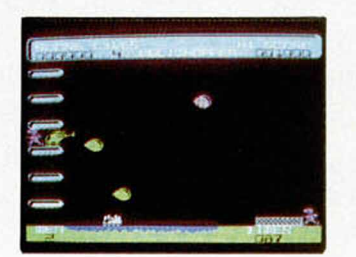

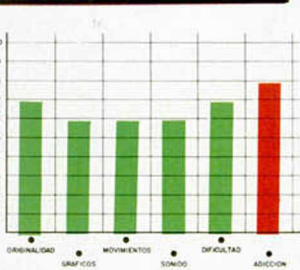

nuevo lugar donde tendremos que actuar de la misma forma, pero los obstáculos a sortear serán diferentes.

El desarrollo del juego, aunque simple, resulta muy adictivo, pues requiere una gran habilidad y precisión por nuestra parte y consigue ponernos auténticamente en tensión. Muy divertido, la pena es que gráficamente es muy simple, lo que le resta enteros a la valoración general del programa.

# **¡Ven a conocer el apasionante mundo de**

Un mundo que comienza con el espectacular SPECTRUM+2 y se cierra con el revolucionario AMSTRAD PC 1512, pasando por toda la gama de los increíbles CPC 464, CPC 6128 y los procesadores de textos PCW 8256 y PCW 8512. Desde el ordenador de iniciación a la informática al más completo equipo profesional, reunidos en una ocasión única y singular: la Feria Internacional AMSTRAD-SINCLAIR.

Las más importantes empresas europeas se dan cita en Madrid para presentar sus más recientes productos:

Programas de acción, juego, aventuras... Programas educativos, de utilidades, lenguajes... Programas de gestión y profesionales...

Periféricos, ampliaciones de memoria, tabletas gráficas, digitalizadores, impresoras, redes de comunicación, sintetizadores de voz, correo electrónico, proceso de textos, tratamiento de imagen y gráficos...

Libros, revistas, cursos...

Una oportunidad extraordinaria para "estar al día". ijVen de compras a la Feria Internacional AMSTRAD-SINCLAIR!!

# 

CIONAL

# **los ordenadores AMSTRAD y SINCLAIR!**

imch

FERIA

**INTERNACION** 

- Patrocinada y organizada por AMSTRAD ESPAÑA.
- Horario continuo de 10,00 a 19,30
- Entrada: 250 Ptas.
- Sorteo de Ordenadores AMSTRAD y SINCLAIR ante los visitantes.

**12,13 y 14 de Diciembre** Palacio de Exposiciones y Congresos P.º Castellana, 99. 28046 MADRID

**ESTA ES TU FERIA**

# **UTILIDADES**

# SIMULACIÓN de ORBITAS PLANETARIAS (II)

José Manuel LAZO

**En esta semana os ofrecemos el programa CM. que produce la anim ación del p lan etario , así como el listado ensam blador con explicación de sus principales rutinas.**

**E** Programa se halla dividido en *tres bloques* clamente diferenciados:<br>— Por una parte las rutinas para la citión de gráficas citativas para la lí l programa se halla dividido en *tres bloques* claramente diferenciados:

gestión de gráficos situadas entre las lincas 10 y 960 del listado 2.

— En segundo lugar las definiciones de las tablas de gráficos. Se componen de 13 octetos de longitud para cada uno de los distintos tam años de los planetas y dos para los dos gráficos del sol.

- Por último, la parte que gestiona y representa los distintos valores que el Basic «pokea» en la memoria para construir las órbitas de los planetas. Igualmente, aquí se gestiona el sol y su parpadeo.

# **La idea del program a**

Cuando se determinó la realización de un planetario se pensó en primer lugar en el lenguaje a utilizar para su confección: el Basic se presentaba formidable para realizar todos los cálculos de las órbitas debido a su potencia en el manejo de números en coma decimal flotante así como la amplitud de funciones trigonométricas que posee. Sin embargo, se precisa la realización de una animación de buena calidad y para esto el Basic se mostró incompetente.

Pensamos entonces en hacerlo en lenguaje máquina, lo que permite una mayor flexibilidad. Sin embargo, el lenguaje Assembler es reacio a los complejos cálculos que se han de realizar para una órbita determinada.

Al final ha quedado un *híbrido* en el que los cálculos se realizan en Basic y la presentación final en CM.

Desde las direcciones 30000 a 59999 am bas inclusive, se pokean los distintos valores que puede tener un planeta en la pantalla. Esto lo hace el Basic y los valores pueden ser cualquier coordenada de la pantalla para representar su posición y un tercero, que puede oscilar entre 1 y 9, ambos inclusive, que representa el tamaño del planeta, o lo que es lo mismo la coordenada en el eje Z de la presentación reducida a este margen dinámico.

Un segundo vector de comunicación entre el Basic y el CM , es el valor contenido en la dirección 23728 de la RAM. Aquí se indica el número de planetas de que va a constar la representación.

Según este sistema, la memoria del Spectrum queda dividida de la siguiente forma:

— Desde el comienzo del Basic a la dirección 30000, va el mismo así como, la pila del calculador, la pila de máquina y demás historias que precisa el programa Basic para funcionar.

— Desde la dirección 30000 hasta la 60000 se sitúan los valores de las distintas órbitas. Si se trata de una sola órbita se pueden utilizar las 30000 posiciones, número más que suficiente para unas cuantas horas de cálculo. Si por el contrario fueran tres los planetas a representar se utilizarían 10000 octetos para cada uno de los mismos.

— Desde la dirección 60000 hasta la 61000 se sitúa el CM, así como sus variables y las tablas de gráficos; estos 1000 octetos son más que suficientes para contener todo esto.

- Por último, desde la dirección 61000 hasta el final de la mem oria ponemos todos los gráficos que necesitemos para nuestro programa.

# **La gestión de gráficos**

Para la eficacia del programa se precisa una gestión de gráficos tremendamente rápida como luego se verá y para lo cual ha sido preciso desarrollar una rutina de impresión, que también vale para borrado, altamente optimizada. Esta rutina es la situada en la línea 2180 y sucesivas. Básicamente vuelca un gráfico cualquiera, siempre y cuando esté previamente definida su tabla correspondiente, en la pantalla. En alta resolución en vertical pero carácter a carácter en horizontal y en OVER 1. Es necesario reseñar que la animación se produce pixel a pixel en ambos sentidos utilizando esta rutina de carácter a carácter; el truco para conseguir esto se comentará posteriormente.

La rutina de impresión, como se puede ver, es corta y llama a otras dos para poder funcionar, éstas son:

*NEXTHL*: que calcula, para una dirección de pantalla determinada, la que se encuentra debajo (esta rutina fue am pliam ente com entada en el artículo *E l Sistema Film ation).*

*SCAN*: que vuelca un scan del gráfico en pantalla con OVER 1 como se pue-

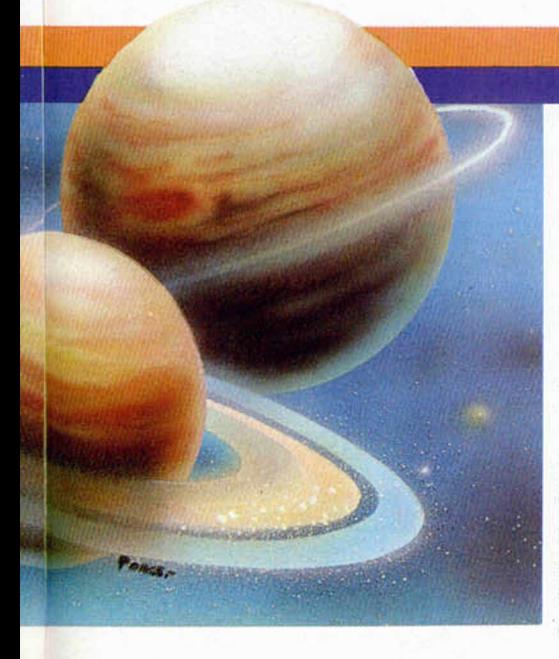

de ver en la operación XOR de la línea 630.

Os estaréis preguntando ya la manera de imprimir píxel a píxel con una rutina de carácter a carácter; muy sencillo: cada gráfico en la memoria, lo tenemos definido ocho veces, cada una de las cuales está desplazada con respecto a la anterior un pixel a la derecha. Con esto tenemos que sólo hay que imprimir el gráfico adecuado en pantalla para una cierta posición de la cordenada **X** dentro del carácter. Si ésta fuera la del primer pixel del carácter habría que imprimir el primer gráfico. Si fuera la segunda, el que estuviera desplazado un pixel con respecto a éste.

Esto nos lleva a una mayor ocupación de memoria por parte de los gráficos, pero es la única manera lo suficientemente rápida como para que la animación tenga una calidad aceptable.

La forma de determinar qué gráfico hay que imprimir es mediante el valor de los tres bits de menor peso de la coordenada **X** en pantalla. Estos tres bits determinan el bit dentro del octeto de pantalla en donde hay que poner el gráfico.

# **Las tablas de gráficos**

Para cada gráfico (considerando un gráfico a las ocho definiciones de cada figura) hay que tener una tabla de 13 octetos con inform ación referente al mismo:

*DIR* + 0: Dirección del primer gráfico de los ocho que definen una figura en la memoria del ordenador.

 $DIR + 2$ : Longitud de cada uno de estos gráficos. Este valor sirve para calcular la dirección del que tengamos que usar para una impresión determinada.

*DIR* + 4: Coordenada X en pantalla donde va a ir el gráfico.

*DIR* + 5: Coordenada Y.

*D/R + 6:* Dirección de pantalla del primer scan del gráfico.

 $DIR + 8$ : Lo mismo pero variando según vamos tratando los distintos scanes de un gráfico determinado.

*DIR + 10:* Bit dentro del byte donde habría que poner el gráfico caso de que utilizáramos una rutina capaz de volcar en alta resolución en horizontal. Para nuestra rutina este valor indica el número de gráfico adecuado de entre los ocho que definen una figura.

*DIR* + *II*: Número de scanes que tiene el gráfico que vamos a imprimir.

*DIR* + *12*: Número de caracteres de ancho del mismo.

De estos valores permanecen invariables en la tabla los situados en las direcciones:  $DIR +  $\emptyset$ ,  $DIR + 2$ ,  $DIR + 11$$ y  $DIR + 12$ . Esto significa que habrán de ponerse a la hora de definir la tabla. Los demás los maneja la rutina de una forma dinámica y no han de contener ningún valor específico de entrada.

Las definiciones de las tablas son las situadas entre las líneas 1010 y 1880, am bas inclusive, del listado 2.

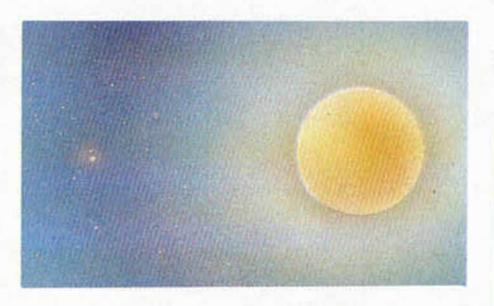

# **El programa "Planet"**

Empezando ya con el programa que produce la anim ación en sí, el cual está situado desde la línea 1930 en adelante, vemos que tiene 4 partes bien diferenciadas:

— inicialización de las variables y el programa entre las líneas 2510 y 2790.

— gestión de borrado e impresión de los planetas en su nueva posición entre la línea 2060 y 2430.

— gestión del parpadeo del sol entre la línea 3020 y 3390.

— por último la gestión com pleta de los planetas que determinemos desde el Basic, desde la línea 3440 hasta el final.

# **Inicialización \_\_\_\_\_ del program a\_\_\_\_\_**

Lo primero que hay que hacer antes de em pezar a dibujar las órbitas es determinar el número de planetas que se van a usar e imprimir estos, así como el sol, en su primera posición. Esto es debido a que, para hacer el bucle principal mucho más sencillo, el mismo funciona bajo la filosofía de borrar el planeta anterior a la vez que imprime el que va en la nueva posición.

En esta inicialización se puede ver que tam bién se utiliza una subrutina que se llama CALCUL. Esta sirve para que, dadas unas coordenadas donde debe ir un determinado planeta puedan calcularse las reales que hay que dar a la ru tina de im presión. Son distintas a las calculadas por el programa Basic debido a los diversos tamaños de los planetas así como a que la rutina de impresión trabaja con las coordenadas de la parte superior izquierda del planeta en cuestión.

Al final de la rutina de inicialización está la impresión del sol en una de sus dos formas así como el inicio de la variable STATUS a 0. Esta variable indica, a lo largo de todo el programa, el gráfico del sol que está en la pantalla para saber cual es el que hay que borrar y luego volver a imprimir.

# *LISTADO 2*

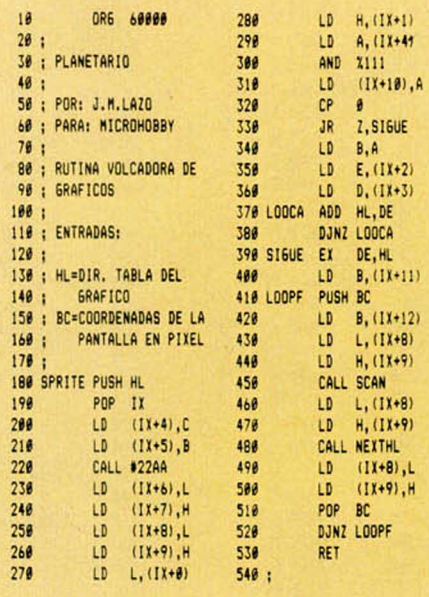

### 28 MICROHOBBY

 $\mathbf{I}$ 

 $\mathbf{1}$ 

 $\mathbf{I}$ 

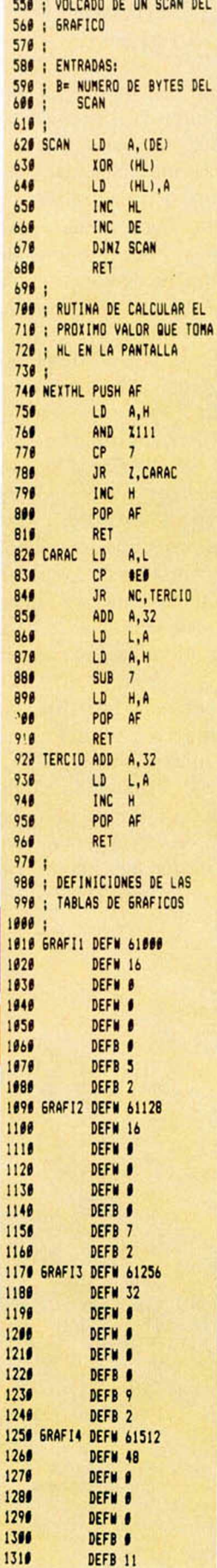

a dalaman mutane a s

1320

1348

1350

1360

1376

1380

1390

1466

 $1429$ 

1439

1448

 $1450$ 

1469

1476

1480

151

 $157$ 

186

184

DEFB 3

**DEFW 48** 

DEFW #

DEFN 0

DEFW #

DEFB #

DEFB 13

DEFB 3

**DEF# 48** 

DEFW #

DEFW #

DEFW #

DEFB #

**DEFB 15** 

DEFB 3

1330 GRAFIS DEFW 61896

1410 GRAFI6 DEFW 62280

1490 GRAFI7 DEFW 62664

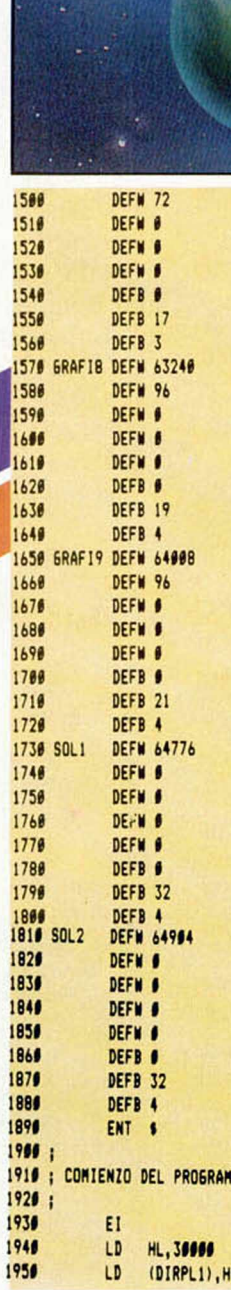

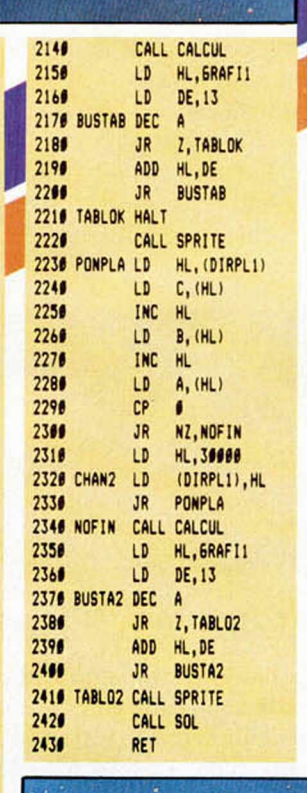

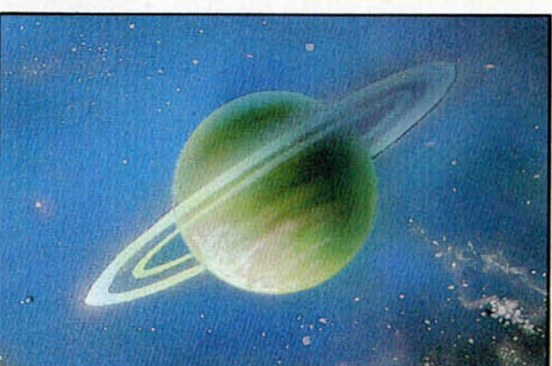

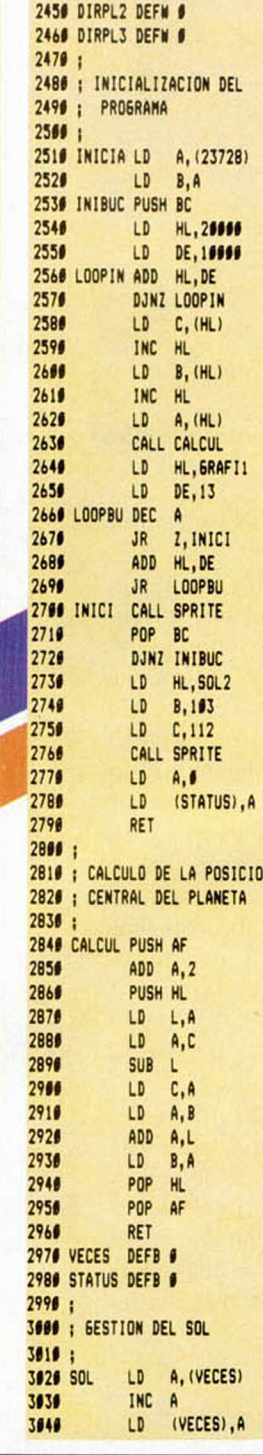

2448 DIRPLI DEFN 8

HL, 49999

HL, 58888

(DIRPL3), HL

HL, (DIRPL1)

(DIRPL2), HL

LD

LD

LD

LD

2030 : GESTION COMPLETA DE

LD.  $B, (HL)$ 

 $L0$ 

2130 CHAN1 LD (DIRPL1), HL

INC HL

INC HL

2040 ; UN PLANETA

2666 BORRA LD

CALL INICIA

JP CONTIN

LD C, (HL)<br>INC HL

 $A, (HL)$ 

1968

 $1976$ 

1980

1998

2000

 $2616$ 

 $2020 +$ 

 $2050;$ 

2876

2080

2096

2106

 $2119$ 

 $2129$ 

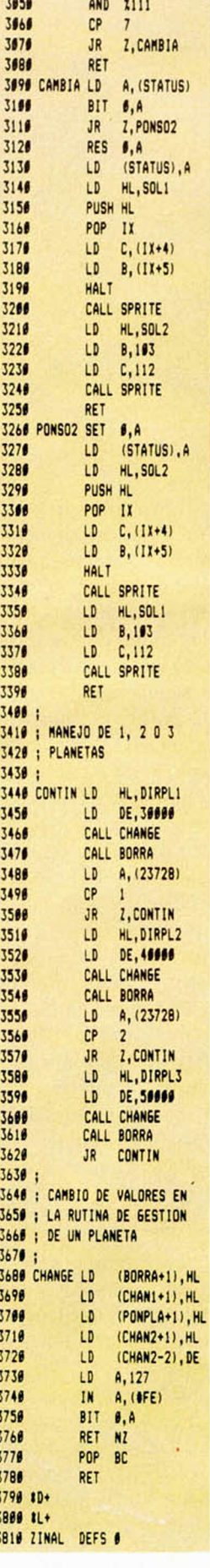

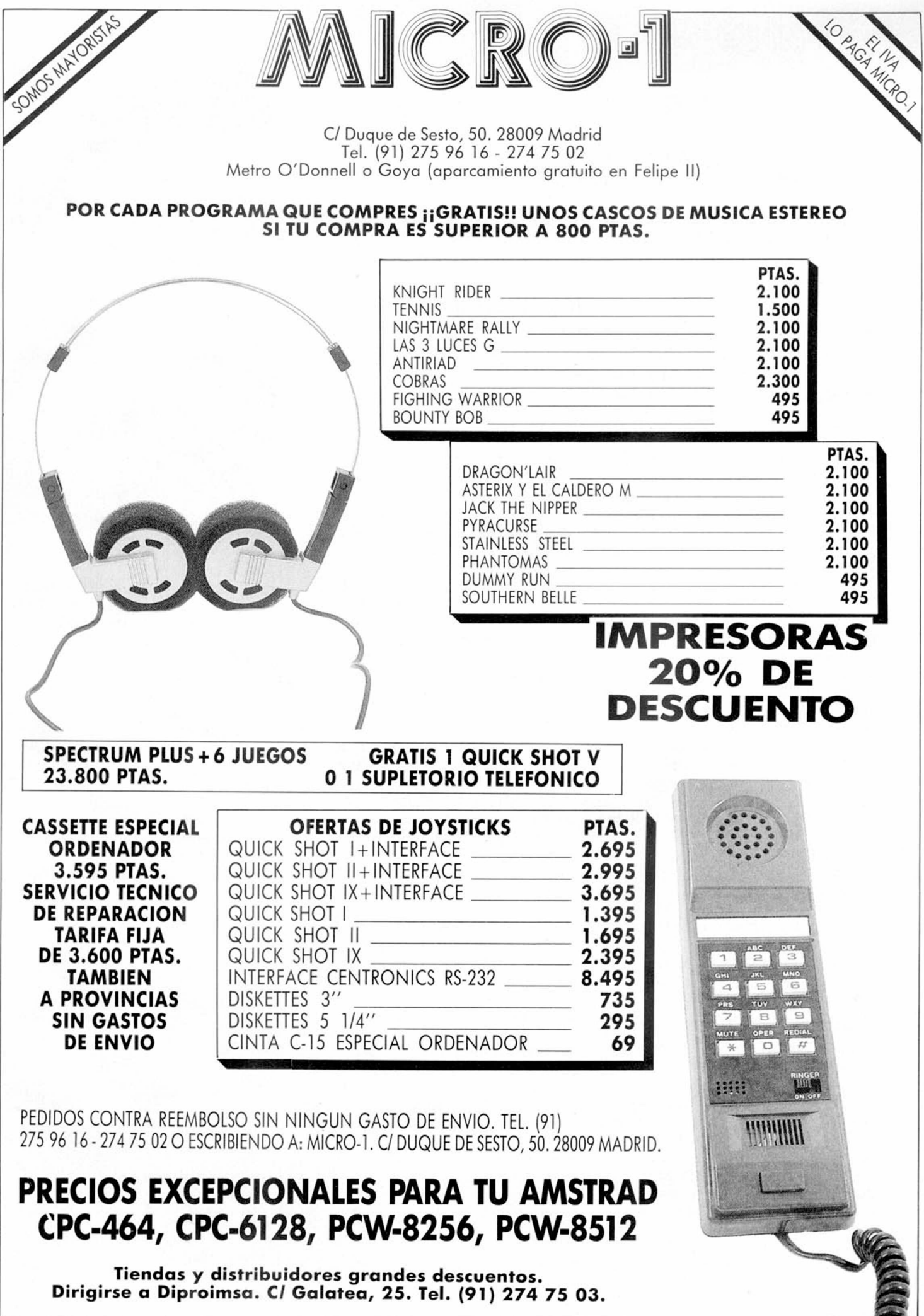

# **PROGRAMACION** *APRENDE A PROGRAMAR TU PROPIO JUEGO (VI)*

*Pablo ARIZA*

# **Hoy term inarem os la explicación del listado en ensam blador que publicamos de la semana pasada. Adem ás, podremos ver el resto de las pantallas que quedaban, desde la 21 hasta la 36.**

La semana pasada nos quedamos en la etiqueta NEW. Sobre este punto se cerrará el bucle de juego cuando nos maten. Cada vez que perdamos una vida, la música de fondo debe cambiar. Hay cuatro músicas para servir de fondo al juego. Estas irán sucediéndose cíclicamente. Para ello, nos servimos de la variable MUSACT, que es incrementada hasta llegar a cuatro, momento en que vuelve a ser cero. Con esta variable buscamos en la tabla TAMUSI, que tiene las direcciones de las cuatro músicas. La dirección de la música que corresponda se guarda en SPAR y SPOR.

Sobre NEW2 se cierra el bucle cuando pasamos de una pantalla a otra. Como dijimos la semana pasada, VAPER tiene los datos sobre la forma en que se ha entrado en la pantalla. Estos datos se trasladan a CORS cada vez que se aparece en dicha pantalla, tanto la primera vez que entremos, como cada vez que perdamos una vida y tengamos que volver a aparecer al principio de la pantalla. En CORS están las variables que son manejadas por la rutina de control del personaje, por eso son inicializadas cada vez que se aparece en la pantalla. A continuación se carga en A el número de la pantalla, tomado de NUPA, una de las variables que son actualizadas al trasladar 10 bytes de VA-PER a CORS. Con la subrutina DIRAN se calcula la dirección que le corresponde dentro de TAROOM. Tomamos entonces de TAROOM la dirección de la definición de la pantalla y llamamos a DESCOM para que dibuje la pantalla y cree el mapa de pantalla y la tabla de trabajo de los «bichos». A continuación tomamos de TAROOM el código del objeto especial existente en la pantalla y lo cargamos en (OBJAC), variable que indica el objeto de la pantalla en curso. Tomamos también de TAROOM las coordenadas de dicho objeto. Si su código era 255, pasamos a F1CRE1, saltándonos la parte que se encarga de dibujarlo. En caso contrario calculamos su posición en la tabla de objetos especiales. Tomamos de ésta la dirección de su gráfico y, guardando en la pi-

la las coordenadas y el puntero de ESPTAB, llamamos a D1MASU para dibujar el objeto, de momento con papel y tinta negros. Ahora calculamos la dirección de atributos. Los objetos especiales siempre van a estar en coordenadas múltiplos de 8, así que no debemos preocuparnos de si hemos de rellenar dos o tres posiciones de atributos, siempre serán dos. Llenamos, pues, estas dos posiciones con los atributos indicados por la tabla de objetos ESPTAB, y también las dos de la fila siguiente. Usamos dos LD1 en lugar de un LD1R de dos octetos porque los dos LDI son más rápidos, y además, en este caso, ocupan también menos memoria, al no tener que cargar BC con el número de octetos a trasladar. Naturalmente, esto no lo podríamos hacer si tuviéramos que trasladar 500 bytes en lugar de 2. Tras dibujar los atributos guardamos las coordenadas en CO-BAC, variable que indica las coordenadas del objeto de la pantalla en curso.

En FICRE1, se recibe la bifurcación hecha si no había objeto especial. Rellenamos una cantidad de bytes señalada por VIDAS con el número 42 a partir de la dirección VI-TELO. Esta dirección está dentro del texto del marcador, en la parte donde corresponde poner las vidas. Estas no las vamos a poner con un número, sino con unos muñequitos, uno por cada vida. Esos muñequitos están en el lugar correspondiente al asterisco, cuyo código ASCII es el 42. Con el LDIR hemos puesto tantos muñequitos como vidas tenemos. Al final de todos ellos hay que poner un 255, que es el código que le indica a la subrutina PRINTE el final del texto que está escribiendo. Tras dibujar las vidas, junto con el resto del marcador que empieza en TEMARC, debemos dibujar otra parte de éste que queda en las dos lineas inferiores de la pantalla, por lo que hay que abrir el canal 0 antes de imprimir. Para terminar con el marcador, debemos escribir el nombre de la pantalla. Este nombre se busca multiplicando el número de

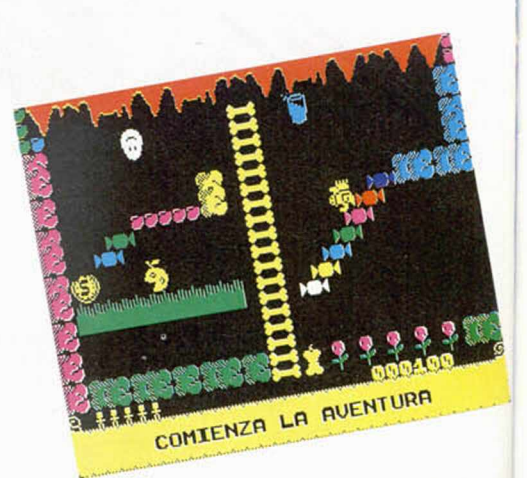

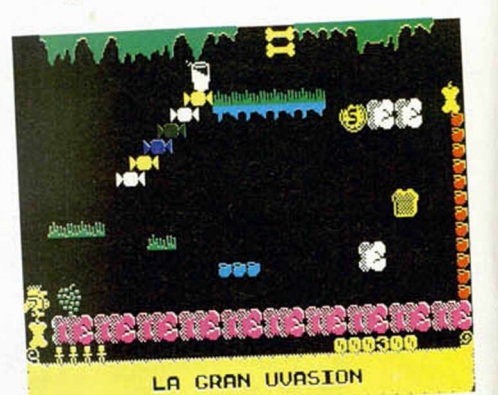

pantalla por 30 y sumándoselo a TELLAS (58200), dirección donde comienzan los nombres de todas las pantallas. Este nombre lo trasladamos a 1NSTEXT que está dentro de un texto que comienza en PANEAL y que contiene los códigos necesarios para que el nombre sea escrito en el lugar y con los colores correctos. Después de imprimir el nombre de la pantalla, volvemos a abrir el canal 2 y saltamos a GAMA, donde comienza la rutina de movimiento del personaje que veremos el próximo capítulo.

Ahora vamos a ver una serie de rutinas y subrutinas utilizadas por el listado explicado la semana pasada y el de esta misma semana. Empezamos por la rutina de selección de teclado.

A KEY BO se llegaba desde el bucle de espera de tecla que explicamos la semana pasada; el salto lo podréis ver un poco más abajo de la etiqueta F1K. Cuando se llega a KEYBO, A siempre vale  $\emptyset$ , con lo que al incrementarlo hacemos que valga 1. Metemos por tanto un 1 en VAKE, variable que nos servirá después para saber si se ha elegido joystick (con un 0) o teclado (con un 1). Ahora guardamos en TECT la dirección del texto del teclado (un uno normal y un dos en flash). Vamos a poceder a continuación a la definición de teclas. Hacen falta cinco teclas (arriba, abajo, izquierda, derecha y salto). Para definirlas vamos a ir explorando la totalidad del teclado hasta que se pulse una tecla. Cuando haya sido pulsada almacenaremos en una dirección de memoria, un valor que nos indicará qué tecla ha sido pulsada. Esto lo haremos cinco veces. Los cinco valores de las teclas los almacenaremos a partir de la variable TECLAS en el siguiente orden; subir, bajar, izquierda, derecha y salto. Los valores que se almacenrn según cada tecla se componen de la siguiente forma: En los tres bits superiores se guarda la semifila a la que corresponde la tecla, siendo Ø la semifila CAPS SHIFT-V, y 7 la semifila SPACE-B. De los cinco bits restantes estará a 1 el que corresponda a la tecla pulsada dentro de la semifila. Una vez vista la teoría, veamos la práctica.

Antes de entrar en el bucle para las cinco teclas, cargamos HL con la dirección del tex-

to que se escribirá para definir la tecla de arriba, DE con la dirección donde tendremos que guardar los valores de las teclas y C con 5, el número de veces que se repetirá el bucle. Ya dentro del bucle imprimimos el texto «ELIGE ARRIBA». Al volver de PRINTE, automáticamente, HL estará apuntando al texto de definición de la siguiente tecla. Guardamos esta dirección en la pila y pasamos a HL la dirección donde tenemos que guardar el valor de la tecla pulsada. Antes de pasar a la exploración del teclado por semifilas, esperamos a que no se esté pulsando ninguna tecla. Si no hiciéramos esto, al elegir la opción de teclado, a no ser que fuéramos muy rápidos en levantar el dedo, definiríamos todos los movi-

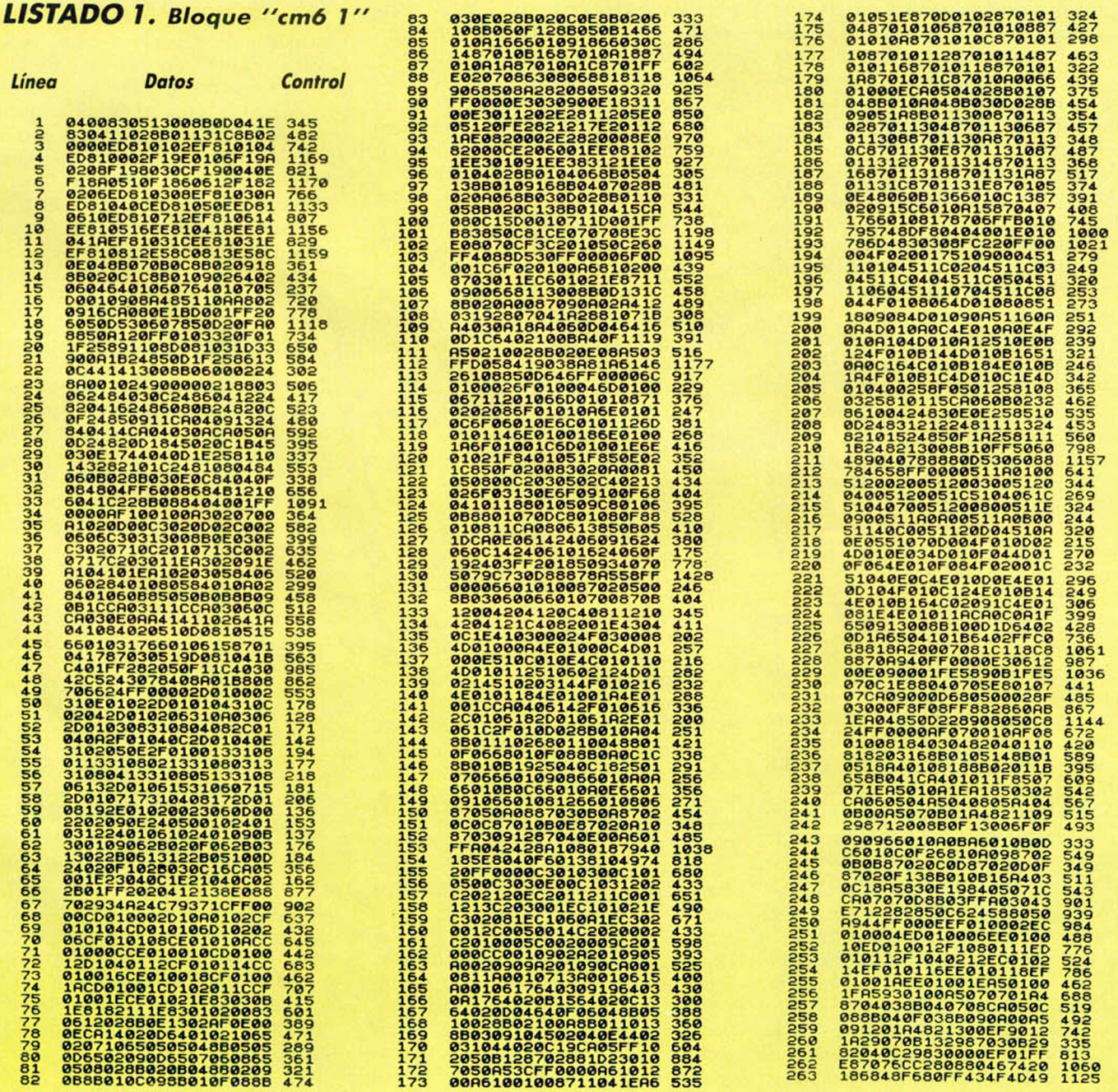

# *PROGRAMACION*

mientos con la tecla 2. Cuando ya no haya ninguna tecla pulsada, cargamos B con 8 (por las 8 semifilas) y E con 127 (lo que hay que cargar en A para leer la semifila SPACE-B), y entramos en el bucle de exploración de cada una de las semifilas. Cargamos A con el contenido de E que será el valor para leer cada una de las semifilas, y leemos el teclado con IN A, (254). El OR 224 es para anular los tres bits que no corresponden a ninguna tecla. Hacemos un CPL para que las teclas pulsadas se indiquen con un uno y las no pulsadas con un cero. Si A es cero, no hay ninguna tecla pulsada en esa semifila, y saltamos para cerrar el bucle. Si es distinto de cero, tenemos que comprobar que no se haya pulsado más de una tecla, para lo cual, y tras preservar su contenido en D, comenzamos a rotarlo hasta que el primer bit que valga uno se salga por el banderín de acarreo. Si en este momento, A sigue sin ser cero, es porque había más de una tecla pulsada en esta semifila, y hacemos como si no hubiera ninguna. De haberse pulsado sólo una tecla, componemos su valor correspondiente. Calculamos el número de semifila, que es igual que B-l, lo pasamos a los tres bits superiores y se lo sumamos a D, que tenía alzado el bit correspondiente a la tecla pulsada. Tras esta operación ya tenemos el valor que necesitábamos y lo guardamos en la dirección indicada por Hl., incrementándolo a continuación para que el valor de la siguiente tecla se guarde en la siguiente dirección. Como ya hemos leído la tecla que corresponde al movimiento que se pedía, no tenemos que cerrar el bucle de las semifilas, sino que cerramos directamente el bucle de las teclas, y si ya están todas redefinidas, saltamos a REIN, donde se volverá a escribir el texto de presentación, etc. Pero si todavía no habíamos encontrado ninguna tecla pulsada, saltábamos a XEKEY. Aquí se rota E para leer la siguiente semifila y se cierra el bucle de las ídem. Si hemos terminado con todas las semifilas volvemos a empezar por la primera.

A continuación, en el listado, tenemos la rutina de selección de joystick Kempston, mucho más sencilla que la de teclado, ya que no hay que redefinir nada. Simplemente, ponemos sus valores correspondientes a TERE y VAKE y saltamos a CHAJOY. Hacemos el salto a CHAJOY en lugar de a REIN porque al elegir el joystick no se borra la pantalla y no hay, por tanto, que volver a dibujarla.

Nos encontramos ahora con la subrutina RELLE, que como recordaréis, se encargaba de distribuir aleatoriamente B objetos especiales con código C. En primer lugar genera un número aleatorio llamando a RAN-DI. Ahora tenemos que cuidar que no sea ninguna de las pantallas aisladas. Estas pantallas eran 22, 23, 28, 29, 34 y 35. Para no tener que hacer seis comparaciones, nos fijamos en que los números son tres grupos

de dos números consecutivos. En binario, dos números consecutivos de los cuales el primero es el par, sólo se diferencian en el bit menos significativo, así que si eliminamos ese bit, sólo tendremos que hacer tres comparaciones. Antes de hacer todo esto, preservamos A en D. Después lo incrementamos porque para el programa las pantallas se numeran a partir del Ø en lugar de hacerlo a partir del 1, con lo que los tres grupos de dos números empezarían por el impar en lugar de hacerlo por el par. Una vez incrementado, hacemos AND 254 para eliminar el bit  $\emptyset$ , que es el de menor peso. Ahora lo comparamos con 22, 28 y 34, y si es alguno de esos números, generamos un nuevo número aleatorio, ya que éste no nos sirve. En el caso de que sirva, lo recuperamos de D y llamamos a DIRAN para calcular la dirección de los datos de la pantalla correspondiente dentro de la tabla de habitaciones TAROOM. Tomamos el tercer byte y comprobamos si es 255. Si no lo es, esta habitación ya está ocupada por un objeto especial y habremos de buscarnos otra, generando un nuevo número aleatorio. Si lo es, lo sustituimos por el código del objeto que queramos colocar en la pantalla, que habrá sido cargado en C antes de llamar/a esta subrutina. Una vez hecho esto, cerramos el bucle para colocar otro objeto especial y retornamos si hemos acabado con todos.

DIRAN es la subrutina que calcula la dirección dentro de la tabla de habitaciones TAROOM de los datos de una determinada pantalla. Hay que llamarla teniendo en A el número de la pantalla, de 0 a 35. La subrutina multiplica este número por cinco, le suma la dirección de inicio de la tabla y devuelve el resultado en HL.

La última subrutina de este listado es RAND1, que genera números aleatorios. Es-1 tos números han de estar en el margen de 0 a 35, porque la mayoría de las veces que es llamada, lo que se necesita es elegir una pantalla al azar. Antes que nada, hay que decir que es imposible para un ordenador el generar un número realmente aleatorio. Esto es algo muy complejo y está demostrado que ni siquiera un ser humano es capaz de generar números verdaderamente aleatorios. La subrutina RANDI, cxperimentalmente, no ha dado unos resultados completamente satisfactorios, pero es suficientemente aleatoria para el cometido que tiene, y tiene, además una ventaja: que algunos objetos tendrán más preferencia por algunas pantallas que por otras, lo que puede facilitarnos el juego. Lo que hace esta rutina es tomar varios valores que varían muy rápidamente, con lo que deberían ser bastante aleatorios, y hacer mezclas entre ellos hasta conseguir un número entre Ø y 35. Los valores que mezcla con el contenido de CON, el de SPAR y el del registro R. CON y SPAR son variables relacionadas con la generación de música y van cambiando, por tanto, con las

interrupciones. CON cambia aproximadamente 40 veces por segundo, y SPAR cada décima de segundo.

Con esto, hemos acabado con todas las rutinas del listado. El resto son datos, textos, variables, etc, usadas por el programa.

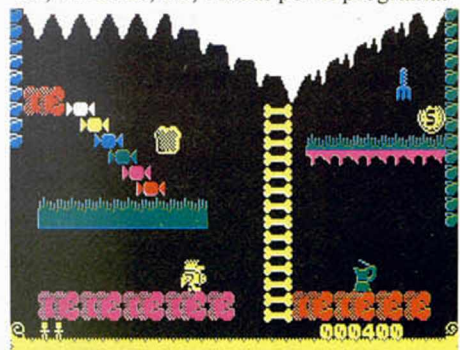

DESAYUNO CON TOSTADA

Obsérvese, como curiosidad, que en los textos de la definición de teclas no está la palabra «ELIGE» nada más que en el primero. En el de definir abajo, ni siquiera está la *a.* Esto es porque al no borrar la pantalla y escribir cada texto sobre el anterior, no es necesario escribir la parte que coincida en ambos.

En la variable TECLAS hay un DEFB con cinco números. Son las teclas predefinidas, con las que jugaremos si no las redefinimos. Estas son Q, A, O, P y M.

# **Y más pantallas todavía**

Hoy efectuamos la cuarta y última entrega, con las 16 pantallas que quedaban por teclear. Para verlas, deberemos teclear con el cargador universal de C/M, el listado 1, haciendo DUMP en 40000. La longitud del bloque es de 2626 bytes. Grabarlo con el nombre «cm6 1». Borrar la memoria y cargar el programa del capítulo pasado. Pararlo con STOP. Modificar el texto del INPUT para que en lugar de 20 ponga 36. Modificar los nombres de los dos Bloques a cargar en los LOAD de la línea 10 para que sean «cm6 2» y «cm6 3» respectivamente. Cargar lo tecleado hoy con LOAD «cm6 l»CODE 47775,2626. Grabar el BASIC con LINE 10. Grabar los bytes con:

### SAVE «cm6 2»CODE 61183,4353: SAVE «cm6 3»CODE 44576,11273.

Borrar la memoria y cargar desde el principio con LOAD "". El programa funciona igual que el de la semana pasada, sólo que ahora podremos ver las 36 pantallas.

Una vez grabado y verificado el programa de hoy con todos sus bloques, podemos borrar todo lo grabado en capítulos anteriores, porque en lo que hemos grabado hoy se encuentra todo lo que hemos tecleado desde el primer artículo.

La próxima semana podremos, por fin, ver y mover a *JAIME NU,* nuestro personaje.

# *LISTADO ENSAMBLADOR*

*(m o v im ie n to d e p e rs o n a je s 1 .a p a rte )*

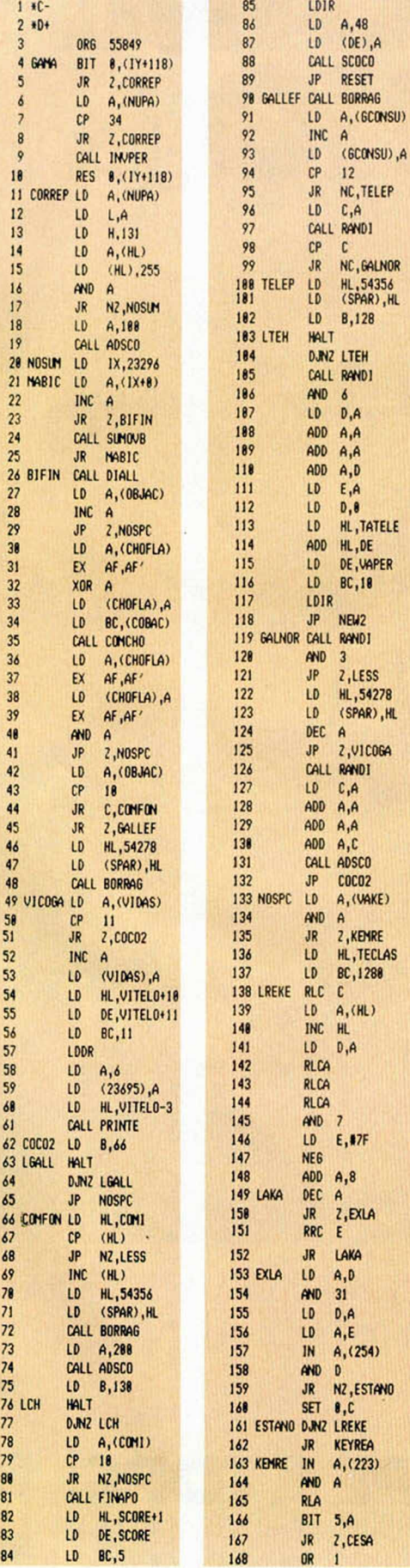

,47F

 $\overline{8}$ 

. D

,A

, (223)

,A

,EXLA

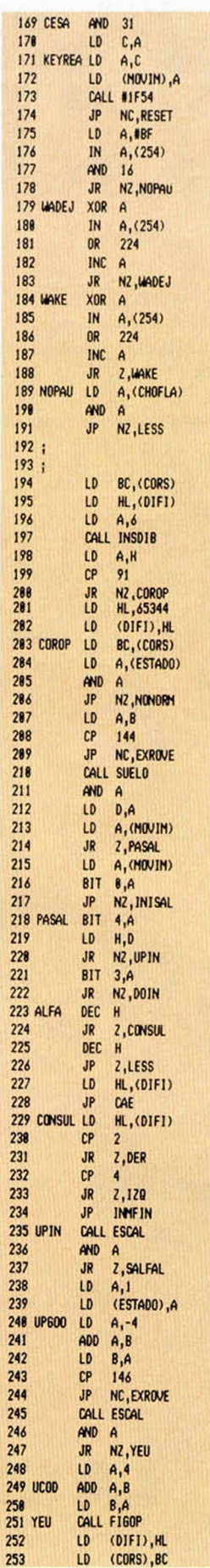

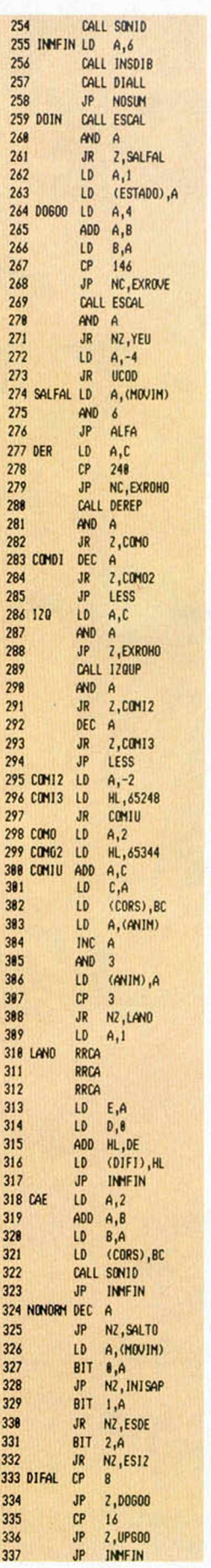

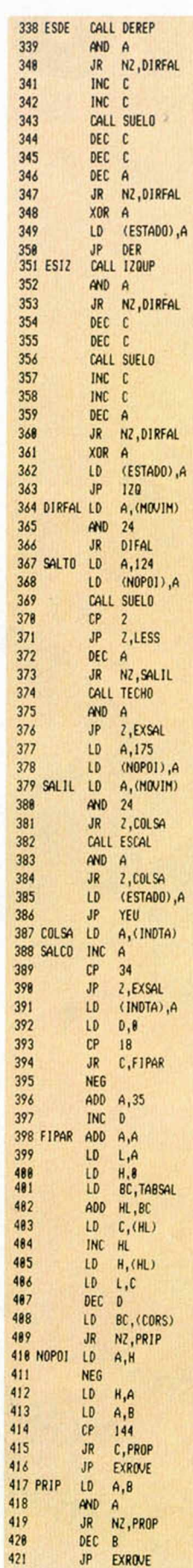

NOTA IMPORTANTE: Por razones de longitud, iniciamos en este capítulo la publicación del listado ensamblador del capítulo 7. La próxima semana encontraréis las correspondientes explicaciones, dentro del mencionado capítulo

### MICROHOBBY 33

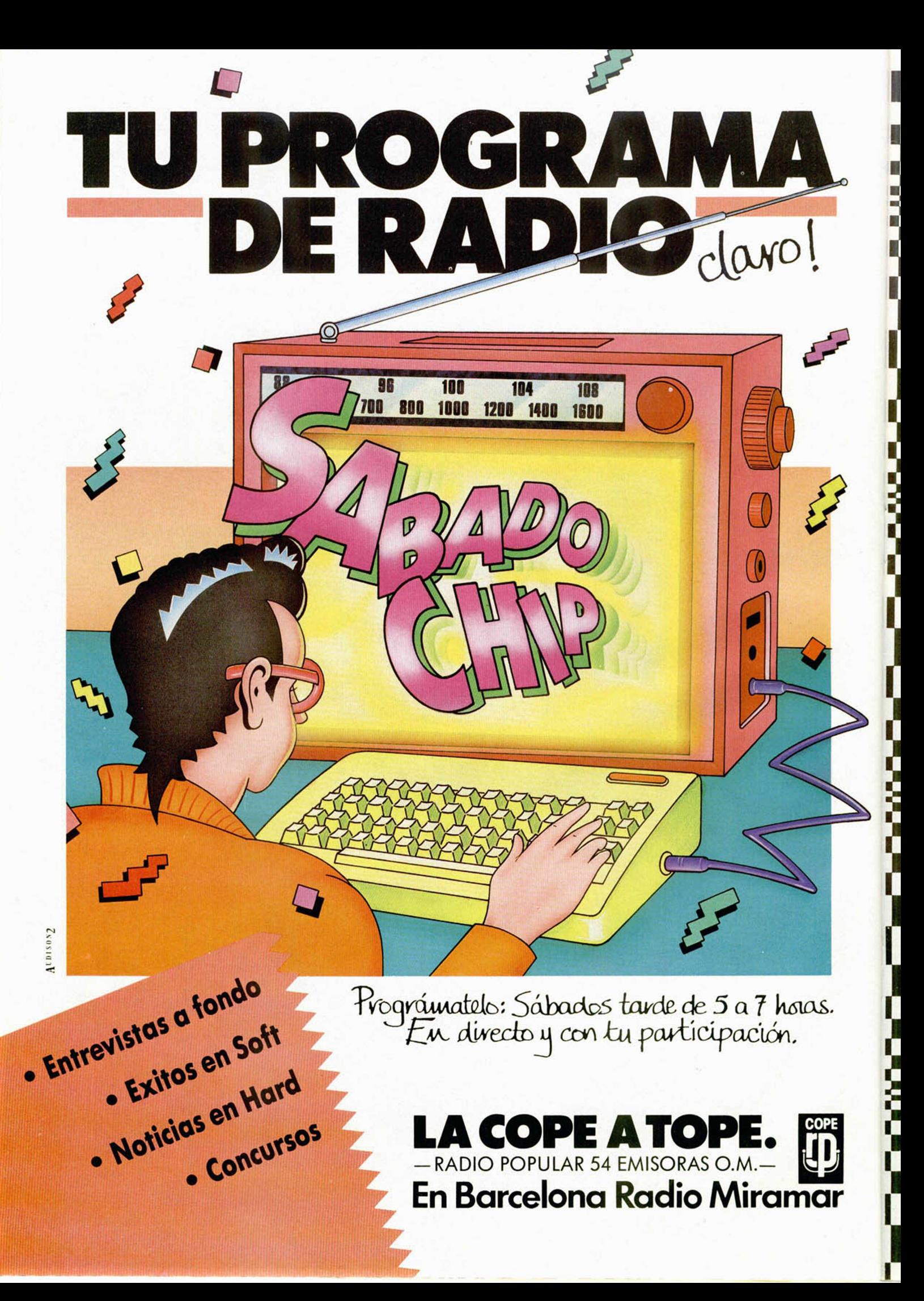

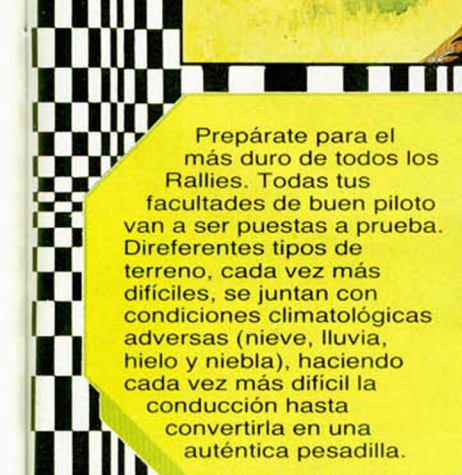

KELIN

**MM** 

Ш ₩

n

W

▒

▒

П

m

П ı п HD

п

**BERGER** 

ŗ,

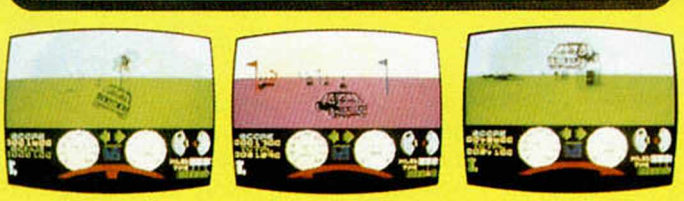

m

DISTRIBUIDOR EXCLUSIVO PARA ESPAÑA: ERBE SOFTWARE. C/. STA. ENGRACIA, 17 28010 MADRID. TEL. (91) 447 34 10 DELEGACION BARCELONA: AVDA. MISTRAL, 10. TEL. (93) 432 07 31

### **Instrucciones especiales**

*¿Por qué en el Curso de Código Máquina que publicáis no se habla de las llamadas «Instrucciones ocultas del Z-80» que manejan los registros IX y IY como registros simples?*

*Enrique RUIZ ■ Alicante*

**□ Las que usted denomina «Instrucciones ocultas» son las que se dirigen al registro «HL», pero precedi**das de «DDh» o «FDh» para que trabajen sobre los registros índices. No se trata de instrucciones propia**mente dichas, sino de un «truco» para conseguir acceder a estos registros que, in otro caso, estarían vedado!. De todas formas, en el último capítulo del Curso de Código Máquina** (Ml-**CROHOBBY** n.° 95) **se ha**ce referencia a estas instrucciones, y se explica la **forma de utilizarlas.**

#### **«Letra a letra**

*Poseo un Spectrum^Plus. y desearía saber cuál* e^/a forma de hacer que cuando *le dé una orden PRINT y la\* ejecute, no salga todo lo impreso de golpe, sino que lo imprima letra a letra.*

*Sixto LOPEZ* • *Sevilla*

**□ En realidad, el Spectrum imprime letra a letra, lo que ocurre es que lo hace a tal velocidad que nos parece que sale todo de una vez. El sistema es, por tanto, ralentizar la impresión. Supongamos que tenemos el texto a imprimir en la variable A\$. Podemos llamar a la siguiente subrutina para imprimirlo:**

**1000 FOR 1 = 1 TO LENAS 1010 PRINT AS (I); 1020 PAUSE 10 1030 NEXT I 1040 RETURN**

**La velocidad de la impresión se puede variar, cambiando el número que sigue a «PAUSE» en la línea** 1020.

### **«Registro de estado»**

**CONSULTORIO** 

*¿Qué es el registro de estado, cómo funciona y qué indica? ¿A partir de qué dirección de memoria se encuentran los GDU?*

*Jorge CALANDRA ■ Santander*

**□ El registro de estado es el registro «F» del microprocesador. Contiene una serie de «flags» que indican ciertas características del resultado de la última operación realizada. Estos flags son: Signo, Cero, Medio-acarreo, Parídad/desbordamiento, Suma/resta y Acarreo. Algunos se comportan de forma diferente según cuál sea la última operación que se khaya realizado, por lo que se pueden dar reglas gesales sobre su funciona**miento. No obstante, en **nuestro Curso de Código** Máquina se discute el fun**cionamiento del registro de stado para cada opera**clón.

**gráficos definibles por el usuario se encuendan inmediatamente por** debajo de «RAMTOP». Su **dirección de inicio e^tá** contenida en la variable del **Sistema «UDG» (dirección 23675 y 23676), por lo que** puede ser leída con:

**PRINT PEEK 23675 + 256\* PEEK 23676**

**Aunque hay un método más fácil. Cada vez que quiera saber dónde están los GDUs, teclee:**

### **PRINT USR «A»**

**Y obtendrá la dirección del primero de ellos. Cambiando la «A» por «B», «C», «D», etc., puede obtener la dirección de cualquier GDU.**

#### **Gráficos**

*En los programas de lectores dice que hay que teclear en modo gráfico las letras subrayadas, pero no sale ningún gráfico al pulsar estas teclas. Me he fijado que los gráficos con sus DATAs vienen, siempre, al final del programa. ¿Cómo se puede hacer que salgan los gráficos en lugar de las letras mayúsculas subrayadas?*

#### *Antonio ORTIZ ■ Barcelona*

**□ Los gráficos figuran en el listado en forma de DA-TAs, y no se generan hasta que se ejecuta el programa. Cuando lo teclee le aparecerán las letras mayúsculas correspondientes, pero si lista el programa después de que se haya ejecutado, podrá ver los gráficos en su lugar.**

#### **Monitor RGB**

*¿Dispone alguna tienda de España de algún monitor especialmente diseñado para el Spectrum 128 K?*

#### *Jesús RUIZ ■ Almería*

**□ No existe ningún moni**tor especialmente diseña**lo para el Spectrum 128 K, .obstante, este ordenador puede trabajar perfectamente con cualquier monitor qwe tenga entrada** RGB. Este **tipo de monitores si pueden ser encontra**dos en cualquier tienda de microinformática.

#### Caída de tensión

Somos *un grupo de aficionados a la informática y a la electrónica, y teneme una duda que'esperamos nos resolváis: Elproblema* es que aparece una distor*sión que recorre la pantalla*

*de arriba a abajo, siendo más notable cuando se utiliza el microdrive.*

#### *Juan ECHEVARRIA ■ Santander*

**□ El problema que nos indica es típico de una insuficiente tensión de alimentación. Probablemente haya instalado usted algún regulador de tensión ante la fuente y el Spectrum. Si es así, redimensiónelo para que pueda suministrar, al menos, 2 amperios, y mejor a 10 voltios que a 9.**

**Si no tiene un estabilizador instalado, es posible que la fuente esté defectuosa. Compruebe la tensión que entrega y la corriente que absorbe el ordenador. Para una corriente de, aproximadamente, 1 amperio, la tensión debe estar por encima de 9 voltios. Si no es así, es posible que esté mal alguno de los diodos del puente rectificador, o alguno de los condensadores de filtro.**

### **Teclados**

*¿Qué teclado me rec miendan: el nuevo InJes*comp o el Saga-1? El tecla*do es, principalmente, para hacer programas ¿Se puede hacer un interface para controlar el cassette dése el teclado del ordenado*

### *Alberto RUIZ ■ Bunios*

ſ

□ La elección de un tecla**do es algo bastante perso**nal. Lo mejor es probar los **e inclinarse por aquel que más cómodo le resulte. Tenga en cuenta que el** teclado será el nexo de unión entre usted y el orde**nador. y que pasará muchas horas ante él, por tantp; lo mejor es que sea usted mismo quien lo elija. Nosotros podemos darle, no obstante, algunas consideraciones técnicas. El teclado Indescomp utiliza teclas aisladas con contactos metálicos. Las teclas**

especiales no vienen des**dobladas, pero es fácil hacerlo. El Saga-1 es un teclado de membrana, aunque de mucha más calidad que los originales del Spectrum. No tiene teclas desdobladas y es imposible** desdoblarlas. Por otro lado. tiene una estética más conseguida que el de Indes**comp. Para montar el tecla**do Indescomp no es nece**sario desmontare) ordenador. Para montar el Saga,** sí. Por otro lado, el Indescomp incluye Reset, ampli**ficador de ponido y salida** de video.

Si por controlar el cassette se refiere a poder pa**y ponerlo en marcha, puede utilizar el Controlara Doméstico de Indescomp, conectando una de** sus cuatro salidas a la cla**vija mancada «REM» que suelen llevar todos los cassettes. Si pretende contro-** **lar otras funciones (rebobi** nado, paso a grabación, **etc ), necesitará utilizar un cassette con conmutación electrónica en lugar de te**clas mecánicas, aunque también le servirá el Con**trolador Doméstico. I**

### **«MIDI»**

*W,En qué consiste exactamente un interface MIDI y* para qué sirve?

*¿Es posible, de alguna forma, que un Spectrum controle un instrumento musical, por ejemplo un sintetizador, que no utilice el estándar MIDI?*

#### *Antonio GUERRERO ■ Córdoba*

**□ MIDI son las iniciales de «Musical Instrument Digital Interface» (Interface digital para instrumentos musicales). Se trata de una**

**salida estandarizada que permite controlar cualquier ^instrumento musical que songa de entrada MIDI.** Tanto el Spectrum 128 K **como el Plus II disponen de** salida MIDI.

**Probablemente sea posible hacer que el ordenador controle un instrumento musical que no siga el** tándar MIDI, pero será ne**cesario construirse el pro pió interface, asi como «d¡ gitalizar» todos los contro**les analógicos del instru**mentó en cuestión. La tarea puede resultar bastante compleja, es por eso precisamente, que se estableció el estándar MIDI.**

#### **«Pause»**

*¿Cuál es el mayor número de «PAUSE» que se puede utilizar? Me gustaría que me explicasen cómo poner*

*pantalla de presentación en mis programas.*

*Andrés ABRIL ■ Sevilla*

**□ El mayor valor que puede tomar el argumento de un comando «PAUSE» es 65535, lo que detendrá la ejecución del programa durante casi 22 minutos. Si se da un número mayor, se ^obtiene el informe de error: jteger out of range».**

**\_\_\_\_\_\_\_ poner una pantalla** de presentación lo primero que tiene que hacer es **crear la pantalla(por ejem**plo. con un diseñador gráfico). A continuación, grábela en cinta precediendo **a su progr^na, y antes de** ambos, grabe el siguiente **cargador:**

### 10 LOAD ""SCREEN\$:LOAD,

**Es conveniente que tanto su programa como este cargador, se graben con auto-ejecución.**

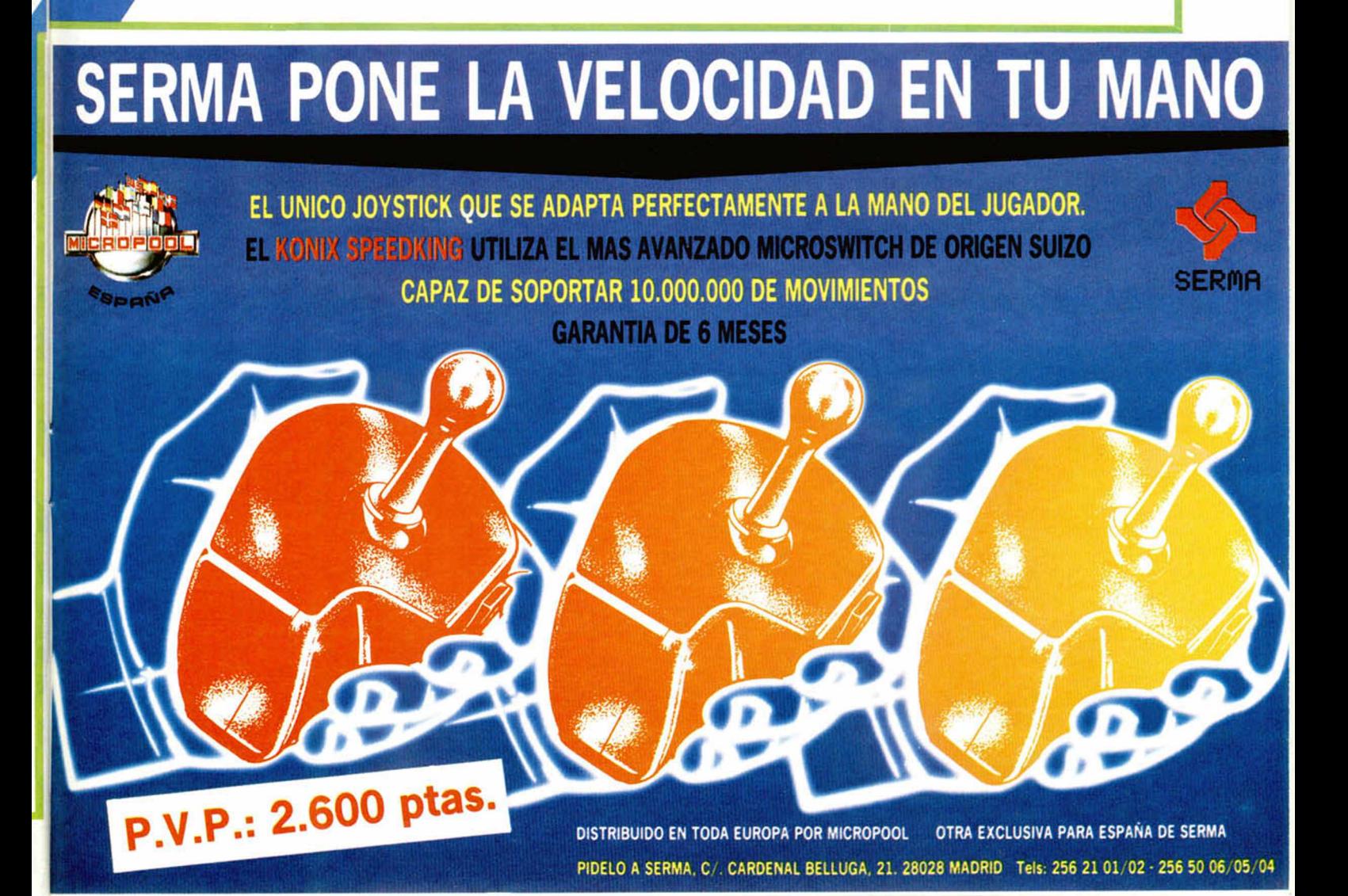

**• SE HA FORMADO un** club en Logroño para usuarios del Spectrum. Si tienes este ordenador ¡Llámanos! Tel. 22 31 71 o bien ponte en contacto por carta escribiendo a la siguiente dirección: Juan Pablo. C/ Carmen Medrano, 11,7.° H. Logroño.

**• DESEAS** jugar al fútbol en tu casa y con tu ordenador Spectrum 48 K, Plus, y 128 K, jugar una liga con tus amigos de tu ciudad. Para más información escribir a Organización de Fútbol Spectrum. C/ Palaudarías, 67,2.°. Granollers (Barcelona). Enviar 100 ptas. para gastos de envio.

**• VENDO** impresora Seikosha GP-50S con un rollo de papel de recambio, en buen estado, comprada el 4 de enero de 1986. El precio es de 15.000 ptas. Interesados llamar al tel. (971) 2969 96 a partir de las 8 de la tarde, excepto los viernes a las 9. O bien escribir a Fco. Javier Melenchón. C/ Colliure, 6, 8.° Izda. Palma de Mallorca (Baleares).

**ATENCION** 

Somos especialistas PRALEN ELECTRONIC

COMPRO impresora de cualquier tipo, que esté en buen estado. Ofertas a Arturo Sánchez Pérez. C/ Alfonso X El Sabio, 2, 1.º B.

• SE HACEN muebles a la medida para los ordenadores, y con amplificador de sonido e instalación eléctrica necesaria. Si alguien está interesado en uno de estos muebles ponerse en contacto con Juan Julián Ivars Burillo. C/ Part, de Aracil, 7. San Juan (Alicante). Tel.

· VENDO impresora Seikosha GP-50S con tan sólo dos meses de uso. Todavia en garantía. Precio 20.000 ptas. (no cobro gastos de envió). Los interesados pueden llamar al tel. 83 03 17 de Badajoz. Llamar de 6 a 8 de la tarde. Preguntar por Manuel.

**• VENDO** Spectrum 48 K, teclado profesional Saga 1, interface y joystick por 25.000 ptas. asi como revistas y libros para el Spectrum. Contactar con Vicente Gómez. C/ Matías Perelló, 16, 9.º. 46005 Valencia.

**• COMPRO ZX Microdrive e** 'interface I, pago hasta 8.000 ptas. por cada uno. También busco impresora Seikosha GP-50S hasta 10.000 ptas. Llamar al tel. (93) 389 05 48. Barcelona. Preguntar por Miguel.

**• POR CAMBIO** de ordenador, vendo Spectrum 48 K por 20.000 ptas., con cables, cinta de manual. Interesados llamar al tel. (928) 7614 00 o bien escribir a Apartamentos Danubio, 813, Playa del Inglés. Gran Canaria.

**• OFERTA** de segunda mano: microdrive por 10.000 ptas., impresora Alphacom 32 C/S, 32 columnas, para Sinclair, 12 rollos de papel por el precio de 12.000 ptas. Monitor Hantarex C1900 1 14" color, conector Pal-CCIR con sondio, Rgb Linear/TT1 compat, video, ordenador compatible, con ficha técnica. Precio 60.000 ptas. Interesados llamar al tel. (91) 616 11 84. Javier.

**• VENDO** Spectrum Plus comprado en agosto-86, con sus accesorios y revistas por sólo 28.000 ptas. Preguntar por Víctor. Tel. 398 35 15. Barcelona.

• VENDO Spectrum 48 K con todos sus accesorios, teclado Saga 1 e impresora GP-50S. Regalo revistas de MICROHOBBY del número 1 al 75 y lápiz óptico. Todo por sólo 50.000 ptas. Interesados llamar al tel. (93) 798 8849. Preguntar por Juan.

**• URGE** vender Spectrum 48 K, joystick QS-II, interface programable Comcon (no necesita instrucciones y sirve para todos los juegos), TV inter b/n, mesa para TV, Enciclopedia Práctica del Spectrum (Run, completa y encuadernada, 4 tomos). número 95 de MICROHOBBY. Regalo calculadora Texas Instruments T1-57 programable en Basic con libro de instrucciones y funda de protección, órgano electrónico GTR CTX1300, archivadores de cintas, libro Microbasic y código máquina del Spectrum, cintas vírgenes C-15 especial ordenador, adaptador antena TV. Interesados escribir a Javier Solavera. C/ Marcelino Esquius, 55, 1.º 2.ª. Tel. (93) 437 65 57. Hospitalet (Barcelona).

• VENDO ordenador Spectrum 48 K en muy buen estado, con él, regalo revistas. Escribir a Israel Martínez Mármol. Camino de los Enamorados, 7, 1.º B. Pto. de Sta. M.<sup>a</sup> (Cádiz).

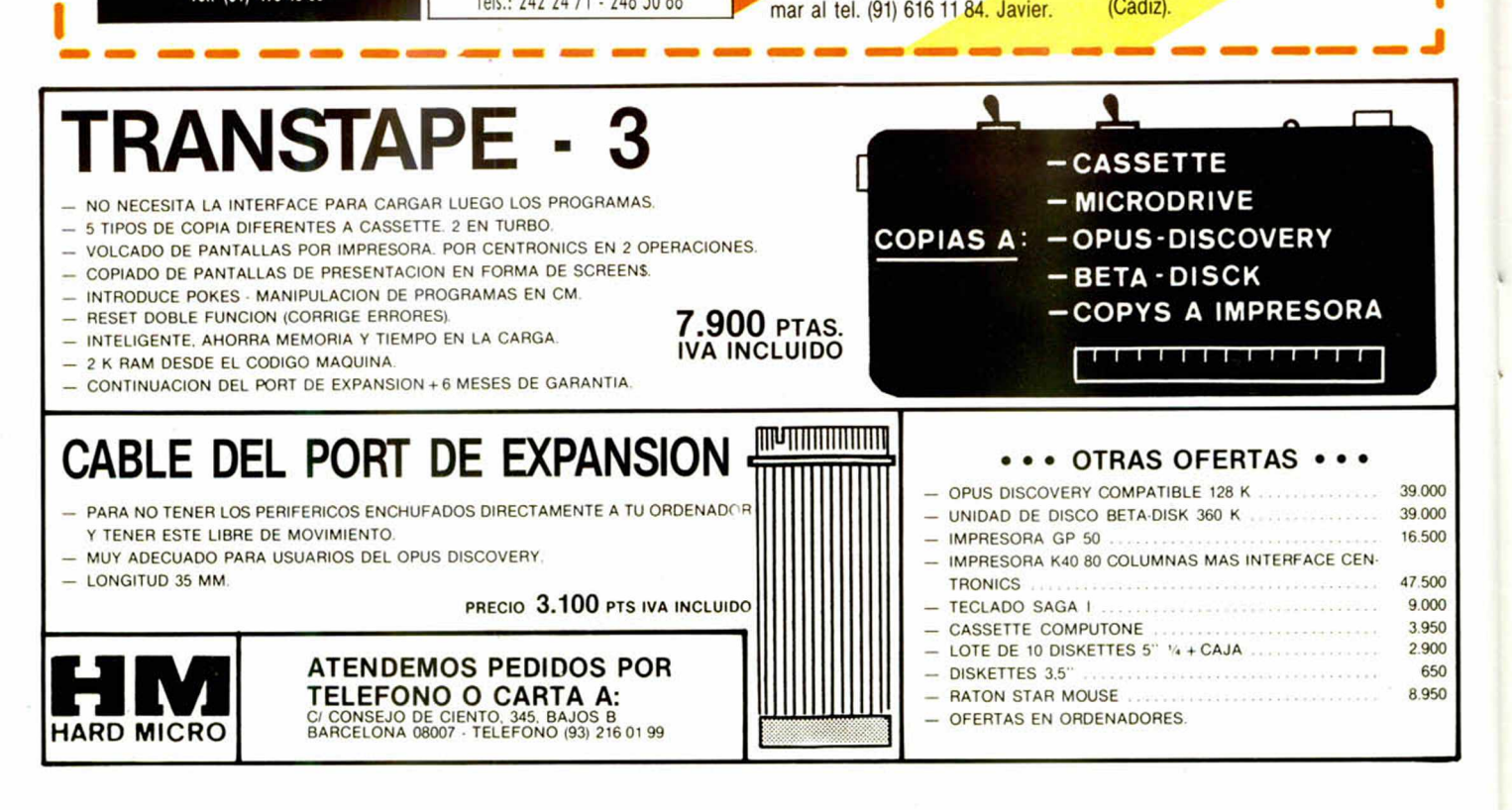

OCASIONES

Murcia 30008.

65 4020.

ڻا microgase REPARAMOS TU SPECTRUM COMMODORE AMSTRAD REPARACION DE SPECTRUMS<br>10 TECNICO A DISTRIBUIDORES Q.L., INTERFACES, SERVICIO TECNICO A DISTRIBUIDORES COMPONENTES ELECTRONICOS COMMODORE, AMSTRAD U L A S . R O M S . M E M B R A N A S *V E N T A D E C O M P O N E N T E S* DE TECLADO PROGRAMAS DE GESTION<br>PROGRAMAS A MEDIDA PROGRAMAS A MEDIDA **MICROGESA** C/. Silva, 5-4.°

2 8 0 1 3 M A D R ID A n to n io L ó p e z , 1 1 5 - M a d rid Tels.: 242 24 71 - 248 50 88

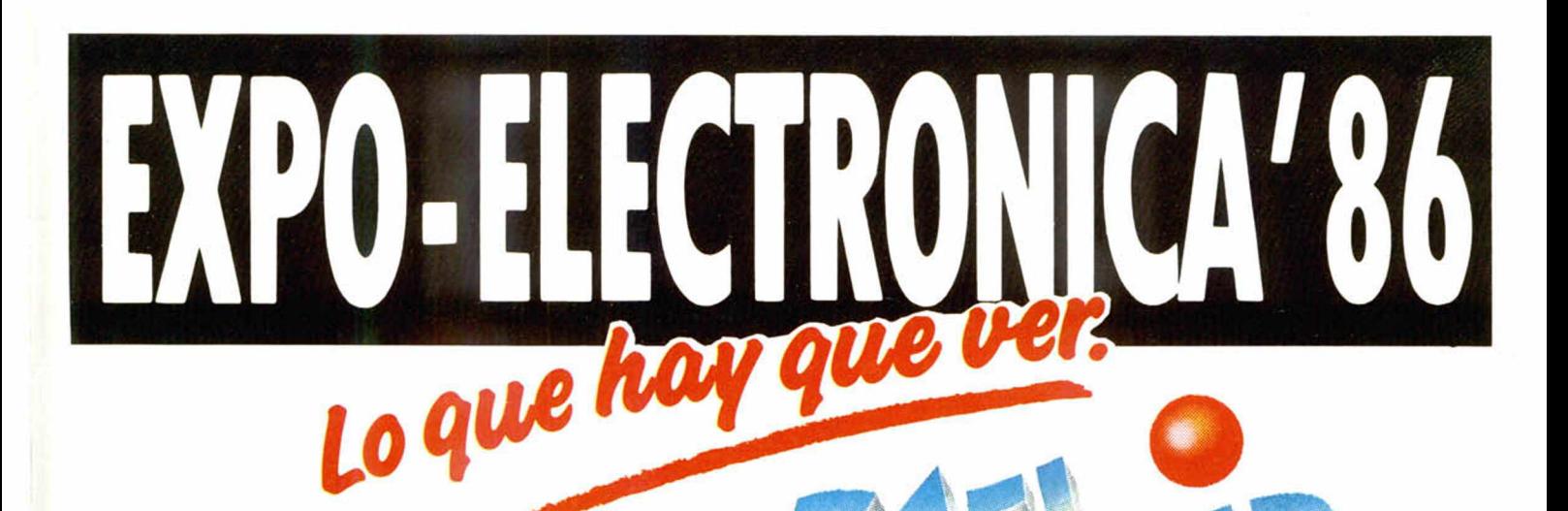

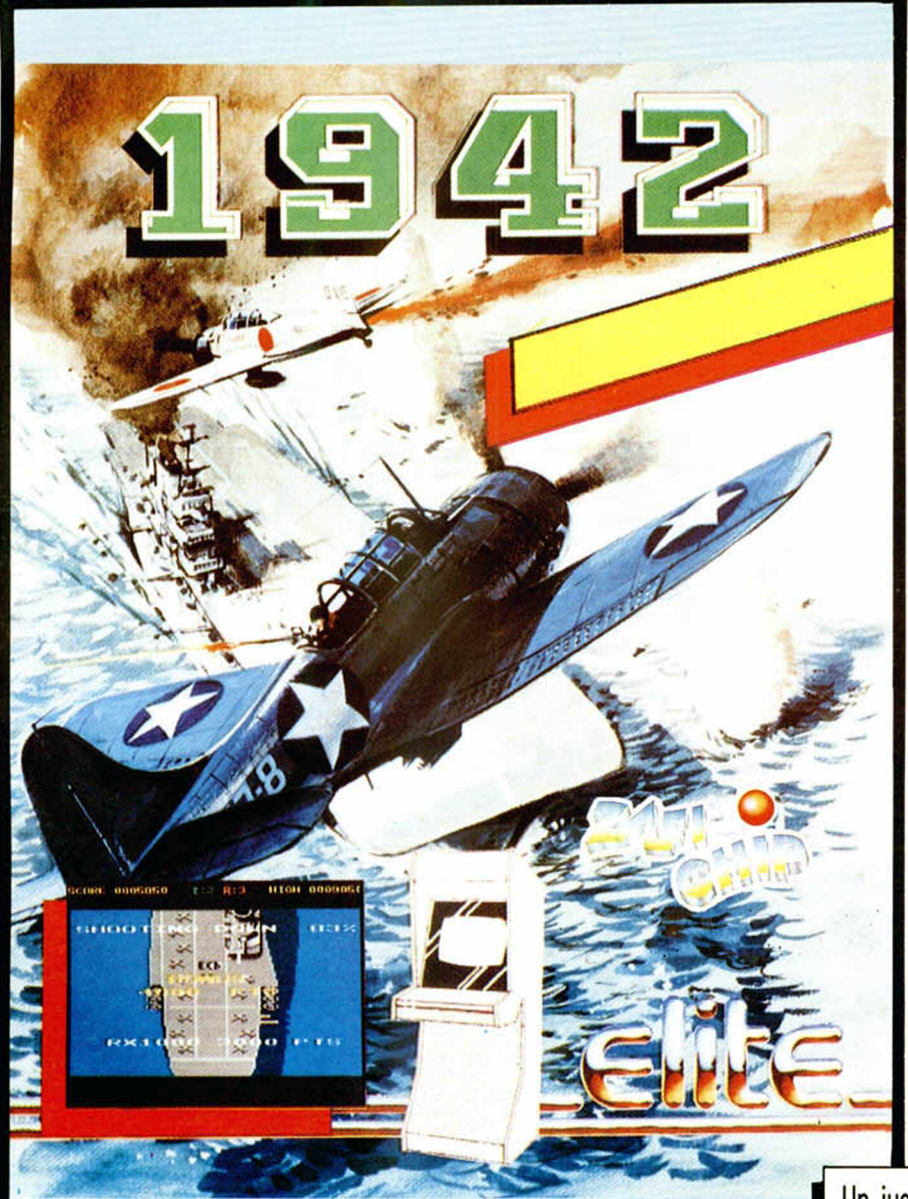

a electrónica: un mundo en contínuo avance. TV y video, HI-FI, microinformática... Descubra las últimas novedades en Expo-Electrónica'86.

• HASTA 24 MESES Y SIN ENTRADA. · SORTEO DE UN EQUIPAMIENTO COMPLETO DE IMAGEN , SONIDO Y MICROINFORMATICA.

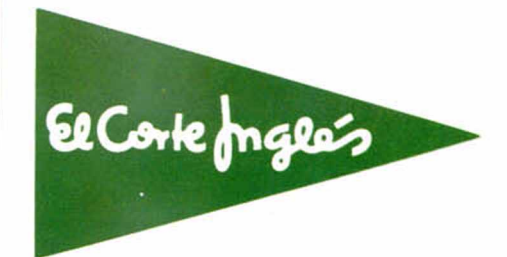

**ZAFIRO SOFTWARE DIVISION** 

Un juego apasionante en plena guerra del Pacífico.

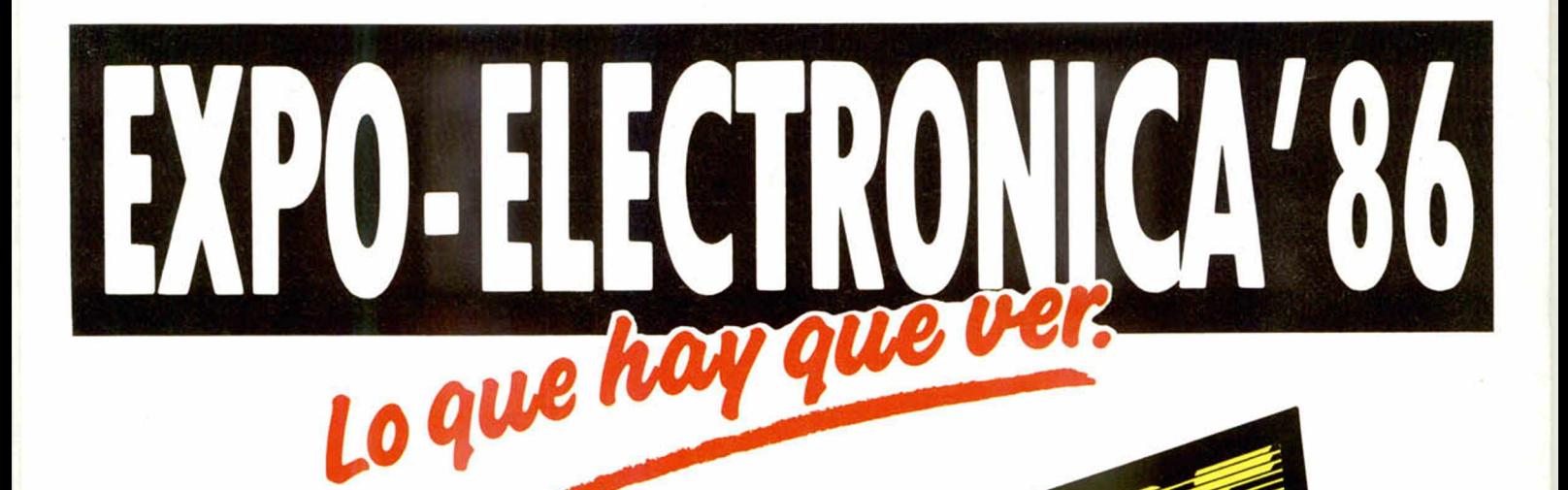

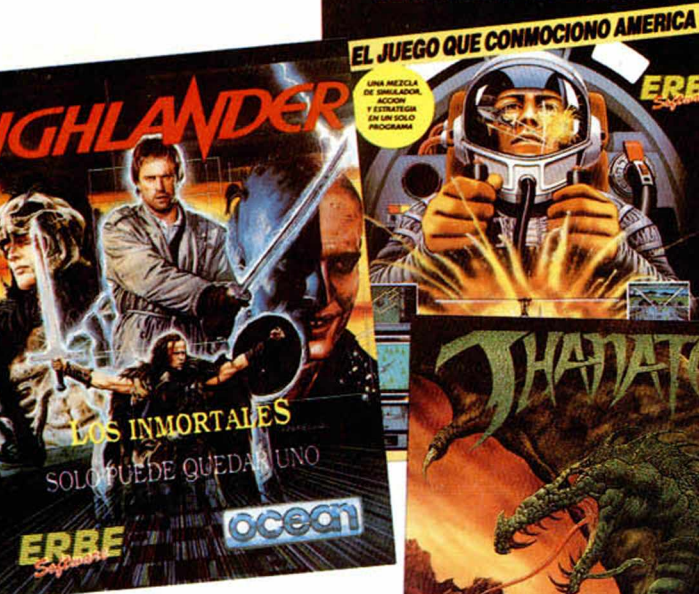

HEWSON

**HHITE** 

OFFO

a electrónica: un mundo en contínuo avance. TV y video, HI-FI, microinformática... Descubra las últimas novedades en Expo-Electrónica'86.

abbara

• HASTA 24 MESES Y SIN ENTRADA. · SORTEO DE UN EQUIPAMIENTO COMPLETO DE IMAGEN, SONIDO Y MICROINFORMATICA.

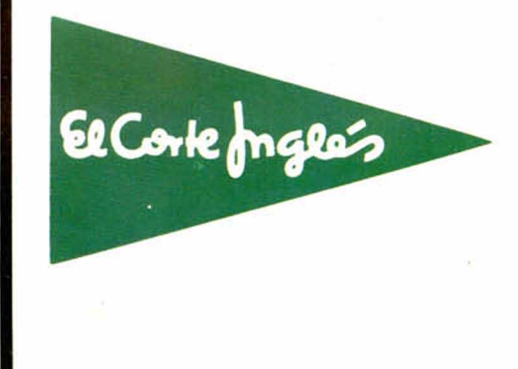

Hay cosas destinadas al éxito: una película de SPIELBERG, un disco de POLICE ó...un juego de ERBE SOFTWARE.